**WebSphere**® **z/OS WebSphere Business Integration Message Broker V5.0**

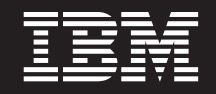

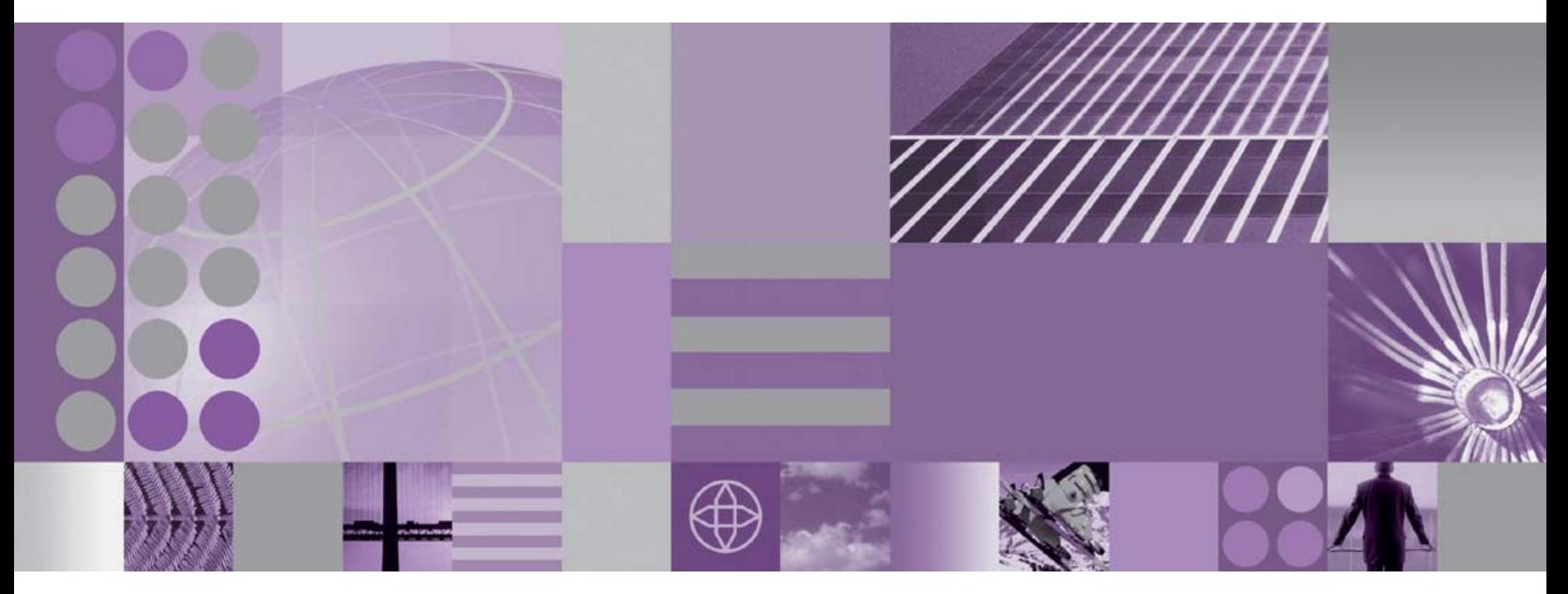

**VSAM SupportPac IA13**

**WebSphere**® **z/OS WebSphere Business Integration Message Broker V5.0**

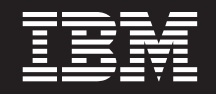

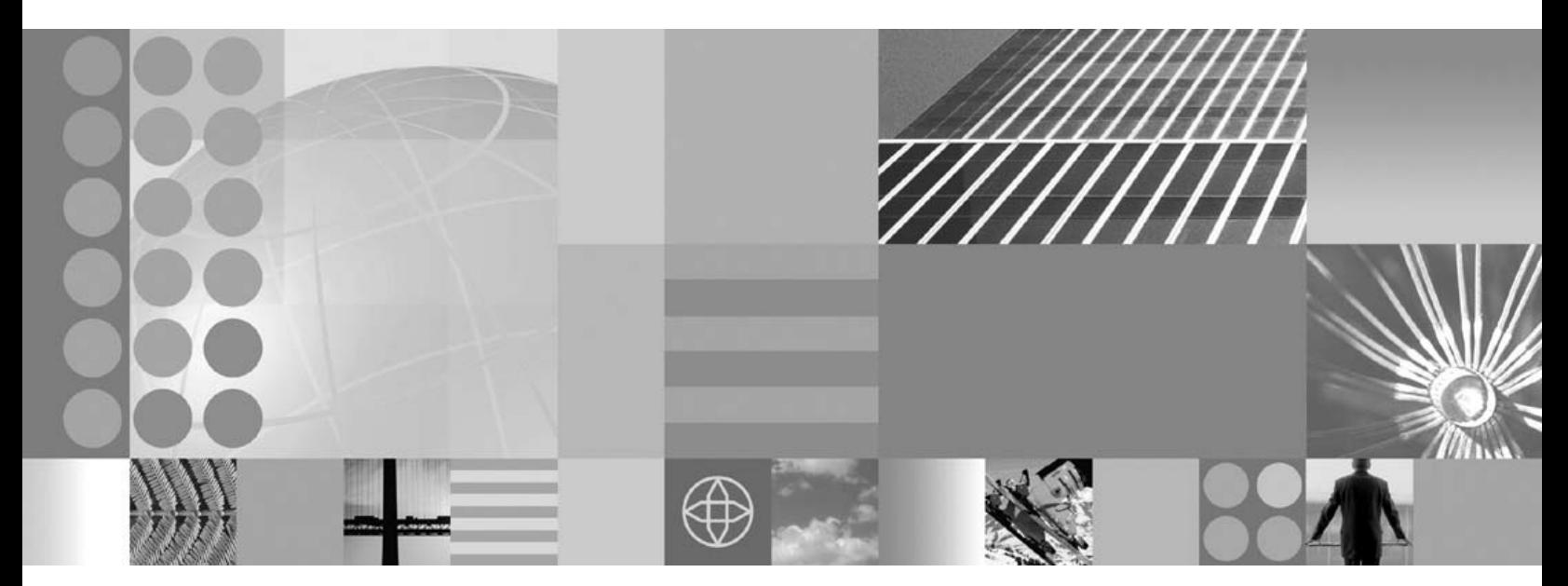

**VSAM SupportPac IA13** - 쥬! -

이 정보와 이 정보가 지원하는 제품을 사용하기 전에, 부록 A. 주의사항 정보를 읽으십시오.

**(2004 12)**

이 개정판은 새 개정판에 별도로 명시하지 않는 한, SupportPac IA13 버전 1 - VSAM 노드 및 모든 후속 릴리스와 수정에 적용됩 니다.

**© Copyright International Business Machines Corporation 2004. All rights reserved.**

# 목차

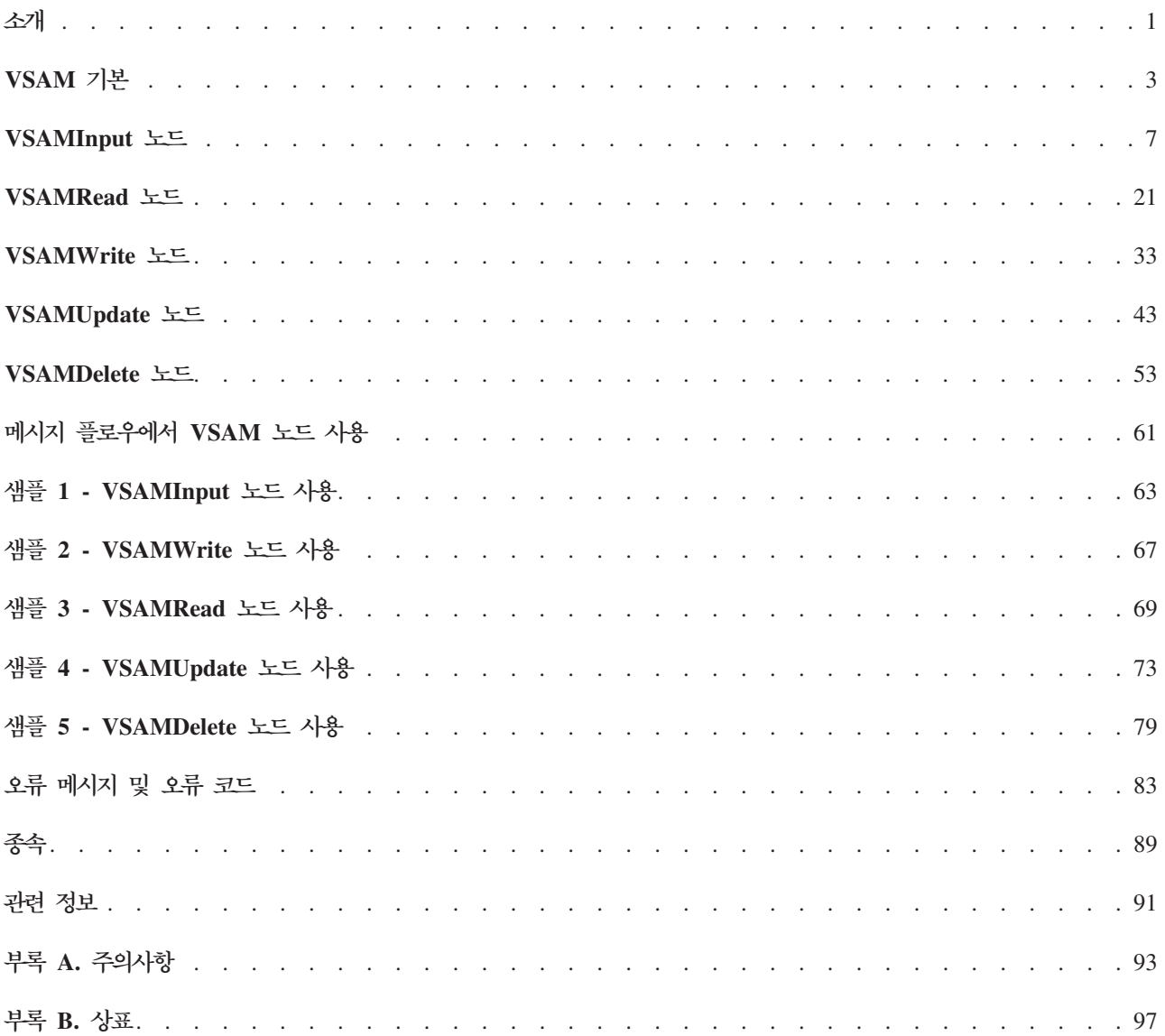

# <span id="page-6-0"></span>소개

SupportPac™ IA13은 가상 저장영역 액세스 방법(VSAM;Virtual Storage Access Method) 데이터 세트의 레코드 읽기, 쓰기, 삭제 및 갱신을 위해 메시지 플로우에서 사 용할 수 있는 다섯 개의 내장 메시지 처리 노드를 제공합니다.

주: VSAM 노드는 z/OS® 플랫폼에서 실행하는 메시지 플로우에서만 사용할 수 있습 니다.

다섯 노드의 이름은 VSAMInput, VSAMRead, VSAMWrite, VSAMUpdate 및 VSAMDelete입니다.

VSAM 데이터 세트에서 지정된 수의 레코드를 읽으려면 VSAMInput 노드를 사용하 여 각 레코드를 메시지 플로우에 있는 후속 노드에 전달하십시오. 데이터 세트의 모든 노드 또는 일부 데이터 세트에서 지정된 수의 레코드를 읽도록 노드를 구성할 수 있습 니다.

VSAMRead 노드를 사용하여 VSAM 데이터 세트에서 레코드를 읽고 메시지 플로<mark>우</mark> 에서 후속 노드에 레코드를 전달하십시오.

입력 요청 메시지에 있는 데이터를 사용하여 VSAM 데이터 세트에 레코드를 기록하려 면 VSAMWrite 노드를 사용하십시오.

입력 요청 메시지에 있는 데이터를 사용하여 VSAM 데이터 세트의 레코드를 갱신하려 면 VSAMUpdate 노드를 사용하십시오.

VSAM 데이터 세트에서 레코드를 삭제하려면 VSAMDelete 노드를 사용하십시오.

제한사항: SupportPac은 WebSphere® Business Integration Message Broker 버전 5.0, 수정팩 3 이상의 버전에서만 사용할 수 있습니다.

# <span id="page-8-0"></span>**VSAM**

가상 저장영역 액세스 방법(VSAM)은 z/OS와 같은 대규모 IBM 운영 체제에서 데이 터를 처리하는 데 사용하는 액세스 방법입니다.

 $\mathbf{V}\mathbf{S}\mathbf{A}\mathbf{M}$  데이터 세트 액세스

다음과 같이 직접 액세스 또는 순차적으로 VSAM 데이터 세트에 액세스할 수 있습니 다.

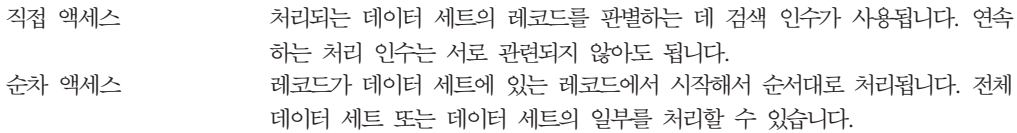

### $\bf VSAM$  데이터 세트 유형

VSAM 데이터 세트에는 다음과 같은 세 가지 유형이 있습니다.

- 키 순서 데이터 세트(KSDS). 이 유형의 데이터 세트에 있는 레코드는 키 값의 오름 차순 순서대로 정렬됩니다. 각 레코드에 있는 키를 사용하여 레코드에 액세스합니다. KSDS의 각 레코드에 고유 키 값이 있어야 합니다. 레코드 읽기, 쓰기, 삭제 또는 갱신이 가능합니다.
- 항목 순서 <mark>데이터 세트(ESDS</mark>). 이 유형의 데이터 세트에 있는 레코드는 데이터 세 트에 작성한 순서대로 정렬됩니다. 관련 바이트 주소(RBA)를 사용하는 직접 액세스 로 레코드에 액세스합니다. 레코드 읽기, 쓰기 또는 갱신이 가능하나 삭제할 수 없 습니다. 갱신되는 레코드는 같은 레코드 길이를 유지해야 합니다.
- 관련 레코드 데이터 세트(RRDS). 이 유형의 데이터 세트는 사전 형식화된 고정 길 이 슬롯으로 구성되며 일부는 비어 있을 수도 있습니다. 관련 레코드 번호(RRN)를 사용하는 직접 액세스로 레코드에 액세스합니다. 레코드 읽기, 쓰기, 삭제 또는 갱신 이 가능합니다.

위에서 설명한 1차 VSAM 액세스 이외에 KSDS 및 ESDS의 경우, 각 레코드에 있는 하나 이상의 추가 키 필드를 사용하여 레코드에 액세스할 수 있습니다. 이러한 추가 키 를 대체 색인이라고 합니다. 추가 키 값은 고유하지 않아도 됩니다. 대체 색인이 들어 있는 레코드를 포함하는 데이터 세트를 각각 KSDS PATH 및 ESDS PATH라고 합 니다.

직접 액세스로 레코드에 액세스한 후 이러한 데이터 세트 유형에서 데이터 세트에 있는 기타 레코드에 순차적으로 액세스할 수 있습니다.

### <span id="page-9-0"></span> $\bf VSAM$  데이터 세트에서 레코드 액세스

VSAM 데이터 세트의 모든 레코드는 다음 중 하나를 사용하여 액세스할 수 있습니다.

- Key 데이터 세트의 각 레코드에 있는 필드로 레코드를 고유하게 식별합니다.
- RBA 레코드의 RBA는 데이터 세트 시작 후 첫 번째 바이트의 오프셋입니다. 데이 터 세트의 첫 번째 레코드 RBA는 0입니다.
- RRN 레코드의 RRN은 데이터 세트에서의 레코드 번호입니다. 데이터 세트의 첫 번 째 레코드 RRN은 1입니다.

#### 키 조작

VSAM 노드의 위치 모드 등록 정보를 사용하여 액세스하는 레코드를 결정하며 다음 값 중 하나가 될 수 있습니다.

### **KEY\_FIRST**

데이터 세트의 첫 번째 레코드에 액세스합니다.

### **KEY\_LAST**

데이터 세트의 마지막 레코드에 액세스합니다.

#### **KEY\_EQ**

키 또는 RRN 등록 정보에 지정된 값과 같은 키 또는 RRN이 있는 첫 번째 레코드에 액세스합니다.

### **KEY\_GE**

키 또는 RRN 등록 정보에 지정된 값 이상인 키 또는 RRN이 있는 첫 번째 레코드에 액세스합니다.

### **KEY\_EQ\_BWD**

VSAM 데이터 세트가 '역방향 읽기' 모드로 되어 있는 경우 키 또는 RRN 등 록 정보에 지정된 값과 같은 키 또는 RRN이 있는 첫 번째 레코드에 액세스합 니다.

### **RBA\_EQ**

RBA 등록 정보에 지정된 값과 같은 RRN이 있는 첫 번째 레코드에 액세스합 니다.

#### **RBA\_EQ\_BWD**

VSAM 데이터 세트가 '역방향 읽기' 모드로 되어 있는 경우 RBA 등록 정보 에 지정된 값과 같은 RBA가 있는 첫 번째 레코드에 액세스합니다.

### **CURRENT**

메시지 플로우에 있는 해당 노드로부터 업스트림이며 위치 유지 등록 정보를 다 운스트림으로 설정하는 VSAM 노드에서 처리한 레코드의 위치로 해당 위치 를 결정하는 레코드에 액세스합니다.

VSAMRead 노드에서 위치 모드 등록 정보가 CURRENT로 설정되면 데이터 세 트의 다음 순차 레코드에 액세스합니다. 그런 다음 레코드가 순차 노드용으로 보유됩니다.

VSAMUpdate 노드 또는 VSAMDelete 노드에서 위치 모드 등록 정보가 CURRENT로 설정되면 보유 레코드는 각각 갱신 또는 삭제됩니다.

다음 표는 각 위치 모드 등록 정보 값이 각 VSAM 데이터 세트 유형에 미치는 영향 을 표시합니다.

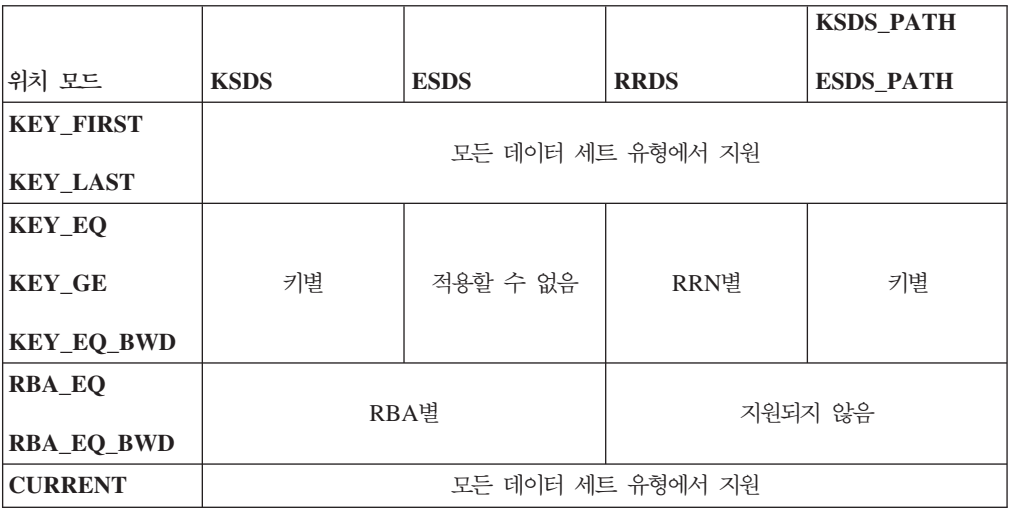

### 트랜잭션성

해당 노드에서 수행하는 VSAM 조작은 메시지 플로우에 있는 트랜잭션에 관여하지 않 습니다. 메시지 플로우에서 실패가 발생하는 경우 완료된 VSAM 조작은 자동으로 백 아웃되지 않습니다.

VSAM 데이터 세트에서 VSAM SHAREOPTIONS를 사용하는 효과를 고려하는 경 우, 메시지 플로우 보다는 실행 그룹이 사용자 작업 또는 응용프로그램의 등가로 간주 되어야 합니다.

# <span id="page-12-0"></span>**VSAMInput**

VSAMRead 노드를 사용하여 VSAM 데이터 세트에서 레코드 일괄처리를 읽고 읽어 들인 각 레코드를 그 밖의 메시지 플로우에 전달하십시오.

이를 수행하려면 VSAMInput 노드의 Control 터미널로 메시지를 송신하십시오. VSAMInput 노드에서 구성하는 등록 정보 설정을 무시하려면 이 메시지에 VSAM 요 청을 넣으십시오.

일괄처리가 처리되면 요청 결과를 요약하는 VSAM 상태 메시지가 Status 터미널에서 전달됩니다.

각 출력 메시지의 일부로 VSAM 보고 메시지를 메시지 플로우의 다음 노드로 송신할 수 있습니다.

이 노드에서 수행하는 VSAM 읽기 조작은 비트랜잭션형입니다. 그러나 메시지 플로우 가 데이터베이스 또는 기타 외부 자원(예: WebSphere MQ 큐)과 상호작용하는 경우 이러한 상호작용은 트랜잭션의 일부로 수행됩니다. VSAMInput 노드에서의 일괄처리 처 리는 항상 비영속적입니다.

VSAMInput 노드는 메시지 플로우를 종료하는 방법 및 오류 핸들링을 위해 어떻게 구 성되는지에 따라 확약 또는 롤백을 제공합니다.

VSAMInput 노드는 워크벤치에서 다음 아이콘으로 표시됩니다.

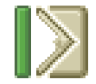

# **VSAMInput --**

VSAMInput 노드의 인스턴스를 메시지 플로우에 놓으면 이를 구성할 수 있습니다.

주: 노드에서 등록 정보에 지정한 값은 입력 메시지의 일부인 VSAM 요청에 포함된 해 당 필드로 교체됩니다. 사용되지 않는 경우에도 모든 제공된 값이 유효화됩니다.

노드를 구성하려면 다음을 수행하십시오.

메시지 플로우의 편집기 보기에서 노드를 마우스 오른쪽 단추로 누르고 <mark>등록 정보</mark>를 누 르십시오. 노드의 기본 등록 정보가 등록 정보 대화 상자에 표시됩니다.

다음을 수행하여 VSAMInput 노드의 기본 등록 정보를 구성하십시오.

• 디폴트 파일 이름을 지정하십시오. 조작을 수행할 VSAM 데이터 세트의 완전히 해 석된 이름이어야 합니다. 파일 이름의 형식은 // 데이터 세트 이름 이어야 합니 다.

등록 정보 대화 상자 네비게이터에서 고급을 선택하고 다음을 수행하여 VSAMInput 노 드의 고급 등록 정보를 구성하십시오.

- 데이터 세트에 대한 조작 후 VSAM 데이터 세트를 계속 열어 두려면 파일 유지 등 록 정보에서 비활동까지를 선택하십시오. 비활동 시간 주기가 만료 되기 전에 데이 터 세트를 명시적으로 닫지 않는 한 데이터 세트는 계속 열려 있습니다. 해당 등록 정보를 아니오로 선택하는 경우 데이터 세트는 현재 조작이 완료될 때 닫힙니다.
- 위치 유지 등록 정보에 대한 값을 선택하여 데이터 세트가 레코드에서 상태를 유지 해야 하는 노드를 열리는지 메시지 플로우에서 후속 노드를 위한 노드로 읽히는지를 결정 하십시오. 올바른 값:
	- 다운스트림. 데이터 세트는 노드의 Out 터미널에서 다운스트림인 노드에 필요 한 노드에서 읽히는 레코드로 계속 위치를 유지합니다.

이러한 위치 지정을 사용하려면 메시지 플로우에 있는 후속 노드의 위치 모드 등 록 정보에 CURRENT를 선택하십시오.

- 주: 메시지 플로우에서 해당 VSAMInput 노드의 하류이며 위치 모드 등록 정보 에 CURRENT가 지정된 VSAMRead 노드가 읽는 레코드는 VSAMInput 노 드에서 읽지 않습니다.
- 아니오. 이 노드에서 읽는 레코드에 위치 지정은 보유되지 않습니다.
- 이 노드에서 여는 데이터 세트를 후속 VSAM 노드로 갱신하려면 추가 열기 등록 정보에서 갱시을 선택하십시오. 해당 등록 정보에 없음을 선택하면 이 노드에서 연 데이터 세트는 읽기 전용으로 열립니다.
- 레코드의 일부를 읽으려면 최대 레코드 길이 등록 정보에 각 레코드에서 읽을 수 있 는 최대 바이트 수를 지정하십시오. 값을 지정하지 않으면 전체 레코드를 읽습니다.
- 각 작업 단위에서 읽을 레코드 수를 확약 수 레코드에 지정하십시오.
- 실패하면 레코드 일괄처리를 즉시 정지하도록 처리하려면 실패 조치 등록 정보에서 종료 요청을 선택하십시오. 이 등록 정보에 전체 일괄처리 백아웃을 선택하면 전체 일괄처리를 백아웃하기 전에 일괄처리에 있는 나머지 레코드를 처리합니다. 그 런 다음 요청에 대한 나머지 레코드가 처리됩니다.

등록 정보 대화 상자 네비게이터에서 디폴트를 선택하고 다음을 수행하여 VSAMInput 노드의 디폴트 등록 정보를 구성하십시오.

- 도메이 등록 정보에 레코드 구문 분석에 사용 중인 구문 분석기 이름을 입력하십시 오. 올바른 옵션에는 다음이 포함됩니다.
	- $-$  MRM
	- $-$  XML
- XMLNS
- JMSMap
- JMSStream
- BLOB
- MRM 구문 분석기를 사용 중인 경우 메시지 세트 등록 정보에 메시지 세트를 입력 하십시오.

XML, XMLNS, JMS 및 BLOB 구문 분석기에 대해 메시지 세트 필드를 공백으 로 두십시오.

• MRM 구문 분석기를 사용 중인 경우 메시지 유형 등록 정보에 메시지 유형을 입력 하십시오.

XML, XMLNS, JMS 및 BLOB 구문 분석기에 대해 메시지 유형 등록 정보를 공 백으로 두십시오.

• 메시지 형식 등록 정보에 메시지 형식을 입력하십시오.

XML, XMLNS, JMS 및 BLOB 구문 분석기에 대해 메시지 형식 등록 정보를 공 백으로 두십시오.

- 메시지 구문 분석 시 사용할 코드 페이지를 CCSID 등록 정보에 입력하십시오.
- 메시지 구문 분석 시 사용할 코드 페이지를 인코딩 등록 정보에 입력하십시오.

등록 정보 대화 상자 네비게이터에서 <mark>요청</mark>을 선택하고 다음을 수행하여 VSAMInput 노 드의 요청 등록 정보를 구성하십시오.

- 요청 위치 등록 정보에 요청 메시지의 ESQL 위치를 지정하십시오. 값을 지정하지 않 으면 디폴트 위치 InputBody.VSAM.Request가 사용됩니다.
- 위치 모드 등록 정보의 옵션을 선택하여 처음으로 처리할 레코드로 위치를 지정하는 방법을 결정하십시오. 디폴트로 KEY\_FIRST가 VSAM 데이터 세트의 첫 번째 레코 드를 지정합니다.
- 위치 모드 등록 정보 및 데이터 세트 유형과 함께 키 등록 정보에 전달할 레코드 일 괄처리에서 첫 번째 레코드의 위치를 결정하는 값을 지정하십시오. 자세한 정보는 [4](#page-9-0) 페이지의 『[VSAM](#page-9-0) 데이터 세트에서 레코드 액세스』를 참조하십시오. 공백인 경우 이 등록 정보는 무시됩니다.
- 가장 높은 키에 대한 값을 종료 키 등록 정보에 지정하십시오. 이 값보다 높은 키가 있는 레코드는 전달되지 않습니다. 공백인 경우 이 등록 정보는 무시됩니다.
- 키 유형 등록 정보는 키를 해석하는 방법에 대해 설명합니다. CCSID 등록 정보에 지정된 코드 페이지를 사용하여 키를 해석하려면 *키 유형* 등록 정보에서 구문 분석 기 문자열을 선택하십시오. 그렇지 않으면, 다폴트 16진 설정을 사용하여 키를 16진 문자열로 해석합니다.
- *위치 모*드 등록 정보 및 데이터 세트 유형과 함께 RBA 등록 정보에 전달할 레코드 일괄처리에서 첫 번째 레코드의 위치를 결정하는 값을 지정하십시오. 자세한 정보는 4 페이지의 『[VSAM](#page-9-0) 데이터 세트에서 레코드 액세스』를 참조하십시오. 공백인 경우 이 등록 정보는 무시됩니다.
- 가장 높은 RBA에 대한 값을 종료 RBA 등록 정보에 지정하십시오. 이 값보다 높은 RBA가 있는 레코드는 전달되지 않습니다. 공백인 경우 이 등록 정보는 무시됩니다.
- *위치 모드 등*록 정보 및 데이터 세트 유형과 함께 RRN 등록 정보에 전달할 레코드 일괄처리에서 첫 번째 레코드의 위치를 결정하는 값을 지정하십시오. 자세한 정보는 4 페이지의 『[VSAM](#page-9-0) 데이터 세트에서 레코드 액세스』를 참조하십시오. 공백인 경우 이 등록 정보는 무시됩니다.
- 가장 높은 RRN에 대한 값을 종료 RRN 등록 정보에 지정하십시오. 이 값보다 높은 RRN이 있는 레코드는 전달되지 않습니다. 공백인 경우 이 등록 정보는 무시됩니다.
- 등록 정보 종료 *키*, 종료 RBA 및 종료 RRN 중에서 둘 이상이 지정되면 레코드 *키*, RBA 또는 RRN 값 각각 더 높이 전달되지 않습니다. 즉, 레코드는 *키*가 종료 키보 다 높지 않고, *RBA*가 종료 *RBA*보다 높지 않으며, *RRN*이 종료 *RRN*보다 높지 않 은 경우에만 전달됩니다.
- 최대 레코드 수 등록 정보에 읽을 최대 레코드 수를 지정하십시오.

등록 정보 대화 상자 네비게이터에서 응답을 선택하고 다음을 수행하여 VSAMInput 노드의 <mark>결과</mark> 등록 정보를 구성하십시오.

• 출력 데이터 위치 등록 정보에 VSAM 레코드 데이터를 기록할 위치에 대한 ESQL 경로 표시를 지정하십시오.

등록 정보 대화 상자 네비게이터에서 상태를 선택하고 다음을 수행하여 VSAMInput 노드의 <mark>상태</mark> 등록 정보를 구성하십시오.

- 보고서를 출력 메시지 어셈블리에 넣으려면 레코드 보고서 포함 등록 정보에 예를 지정하고 보고서가 위치하는 출력 메시지 어셈블리의 위치를 표시하도록 보고서 위치 등록 정보에 ESQL 경로 표시를 지정하십시오.
- 상태 위치 등록 정보에 요청 상태의 위치에 대한 ESQL 경로 표시를 지정하십시오. 값을 지정하지 않으면 상태 메시지는 OutputLocalEnvironment.VSAM.Status에 위 치합니다.

간단한 설명, 자세한 설명 또는 모두를 지정하려면 등록 정보 대화 상자 네비게이터에 서 설명을 선택하십시오.

등록 정보 대화 상자를 닫지 않고 VSAMInput 노드를 변경하려면 적용을 누르십시오.

<mark>확인</mark>을 눌러 변경사항을 적용하고 등록 정보 대화 상자를 닫으십시오.

취소를 눌러 등록 정보 대화 상자를 닫고 노드 등록 정보에 작성한 변경사항을 모두 제거하십시오.

# **VSAMInput -**

다음 표에 VSAMInput 노드 터미널이 설명되어 있습니다.

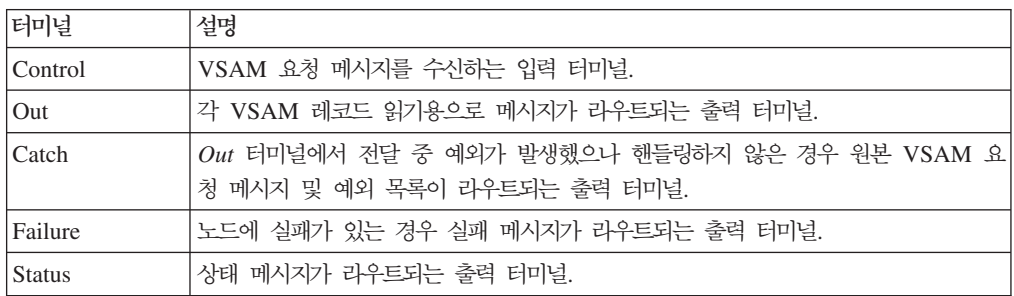

출력 터미널 연결

메시지 플로우에서 처리를 계속 수행하려면 하나 이상의 출력 터미널을 메시지 플로우 의 다른 노드에 연결하십시오. 출력 터미널을 다른 노드에 연결하지 않으면 추가 처리 가 수행되지 않습니다.

VSAMInput 노드에서 오류가 발생하는 경우 처리 내용은 오류가 발생한 시간 및 Failure 터미널이 다른 노드에 연결되었는지에 따라 다릅니다.

오류는 다음 경우 중 하나에서 발생할 수 있습니다.

- VSAM 요청 메시지 처리 중. VSAMInput 노드가 Control 터미널을 통해 메시지 를 수신했으나 메시지가 올비른 요청 메시지가 아닙니다(예: 숫자 필드에 숫자가 아 닌 값이 있는 경우).
- VSAM 요청 처리 중. VSAMInput 노드가 Control 터미널을 통해 VSAM 요청 메 시지를 수신했으며 VSAM 데이터를 읽고 출력 터미널로 전달하는 프로세스에 있습 니다. 일반적인 오류는 VSAM 데이터 세트 열기 실패가 될 수 있습니다.

다음 표에 결과적인 조치가 설명되어 있습니다.

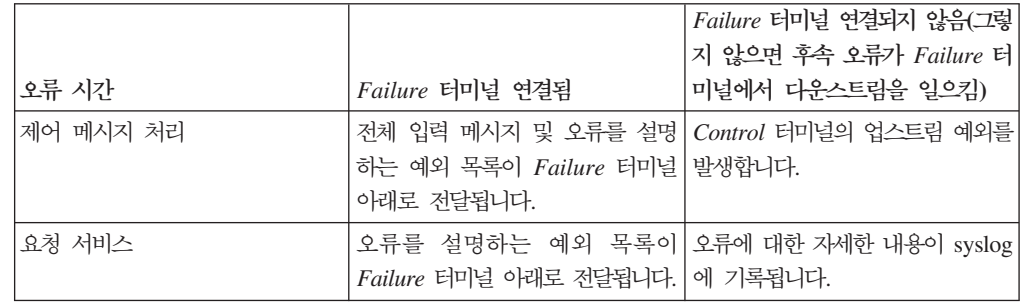

노드의 Out 터미널을 연결하지 않으면 노드 처리 완료에 대한 정보가 제거됩니다.

# VSAMInput 노드 등록 정보

다음 표는 VSAMInput 노드 등록 정보를 설명합니다.

M열은 등록 정보가 필수인지 즉, 다폴트 값을 정의하지 않으면 값을 입력해야 하는지 를 표시합니다.

C열은 등록 정보를 구성할 수 있는지 즉, 막대 파일의 값을 변경할 수 있는지를 표시 합니다.

다음 표에 VSAMInput 노드의 기본 등록 정보가 설명되어 있습니다.

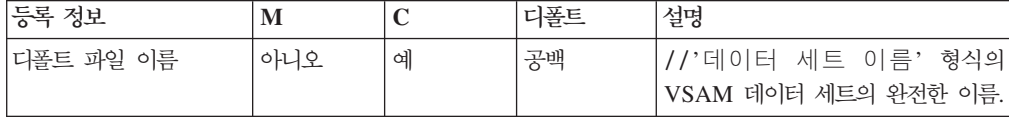

다음 표에 VSAMInput 노드의 고급 등록 정보가 설명되어 있습니다.

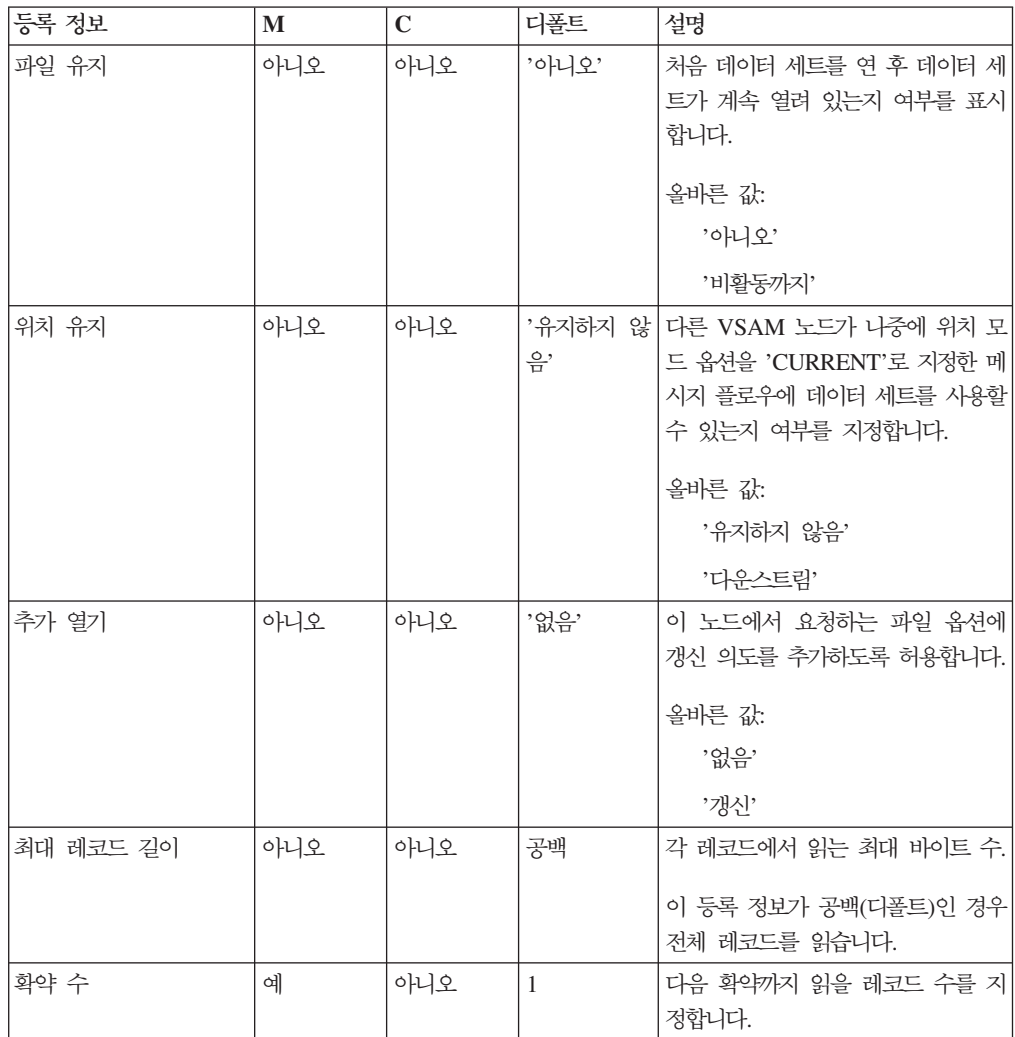

| 등록 정보 | M   |     | 디폴트    | 설명                                                                                          |
|-------|-----|-----|--------|---------------------------------------------------------------------------------------------|
| 실패 조치 | 아니오 | 아니오 | 리 백아웃' | '전체 일괄처 메시지 플로우에서 핸들링하지 않는 <br> 예외에 대한 실패 조치를 설명합니다. <br>올바른 값:<br>'종료 요청'<br>'저체 일괄처리 백아웃' |

다음 표에 VSAMInput 노드의 <mark>디폴트</mark> 등록 정보가 설명되어 있습니다.

| 등록 정보        | M   | $\mathbf C$ | 디폴트 | 설명                          |
|--------------|-----|-------------|-----|-----------------------------|
| 메시지 도메인      | 아니오 | 아니오         | 공백  | 메시지 구문 분석 시 사용할 메시지<br>도메인. |
| 메시지 세트       | 아니오 | 아니오         | 공백  | 메시지 구문 분석 시 사용할 메시지 <br>세트. |
| 메시지 유형       | 아니오 | 아니오         | 공백  | 메시지 구문 분석 시 사용할 메시지 <br>유형. |
| 메시지 형식       | 아니오 | 아니오         | 공백  | 메시지 구문 분석 시 사용할 메시지 <br>형식. |
| <b>CCSID</b> | 아니오 | 아니오         | 공백  | 메시지 구문 분석 시 사용할 코드 페<br>이지. |
| 인코딩          | 아니오 | 아니오         | 공백  | 메시지 구문 분석 시 사용할 인코딩.        |

다음 표에 VSAMInput 노드의 <mark>요청</mark> 등록 정보가 설명되어 있습니다.

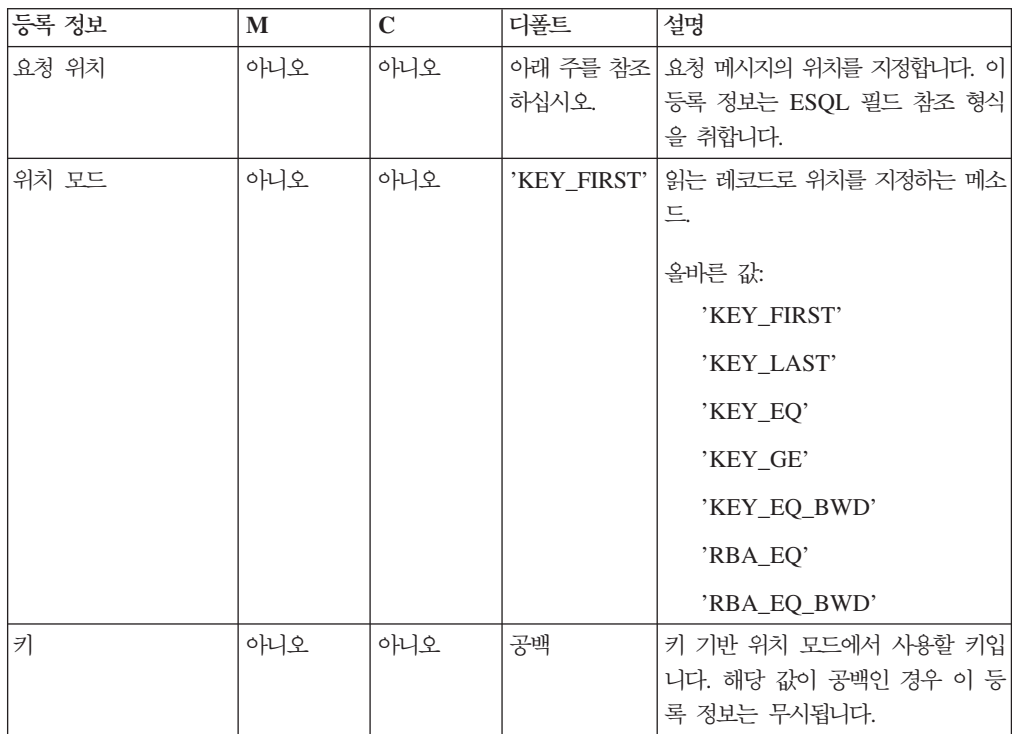

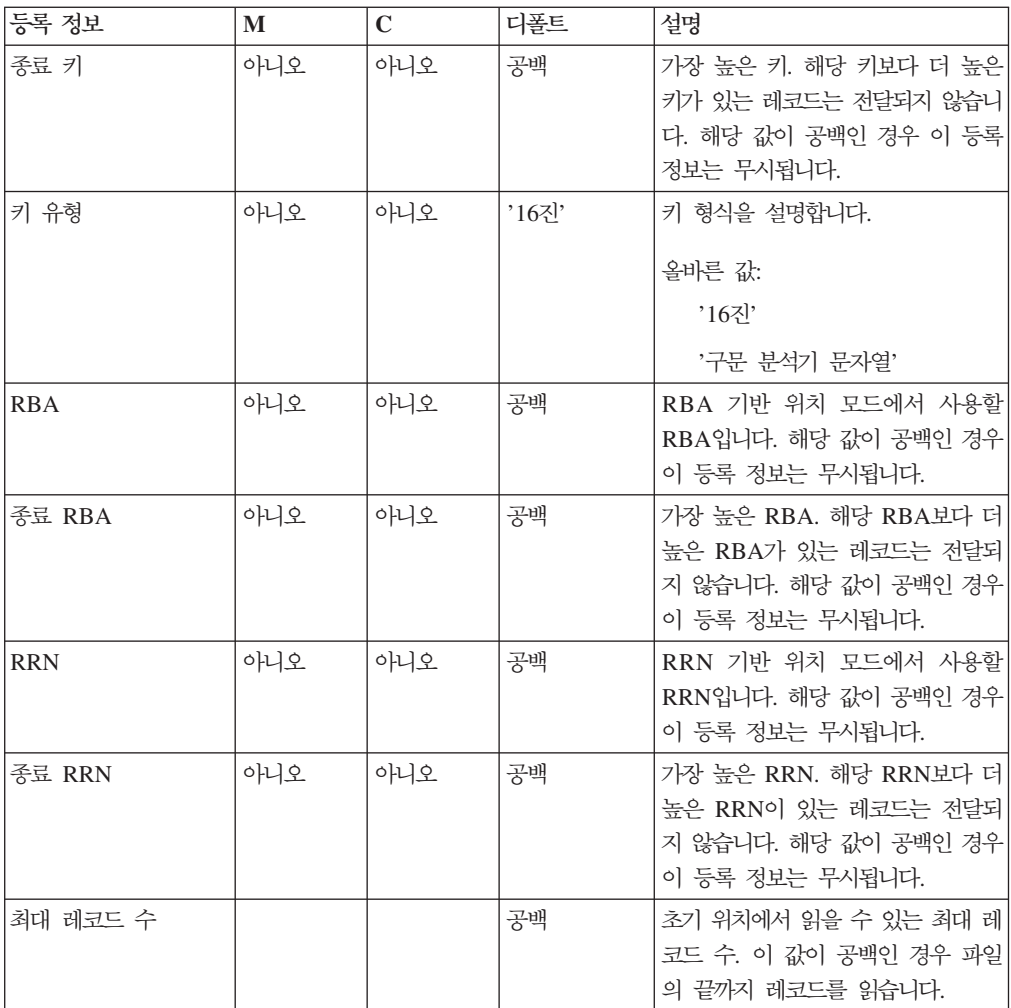

주: 요청 위치 등록 정보의 디폴트 값은 InputBody.VSAM.Request입니다.

다음 표에 VSAMInput 노드의 결과 등록 정보가 설명되어 있습니다.

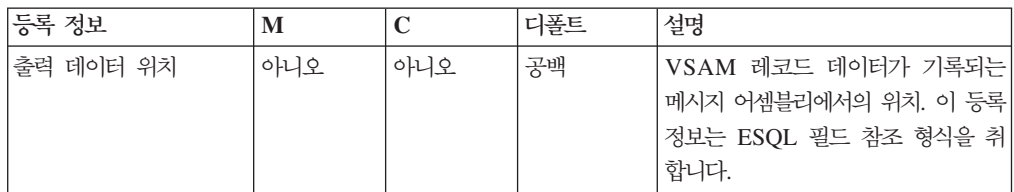

다음 표에 VSAMInput 노드의 상태 등록 정보가 설명되어 있습니다.

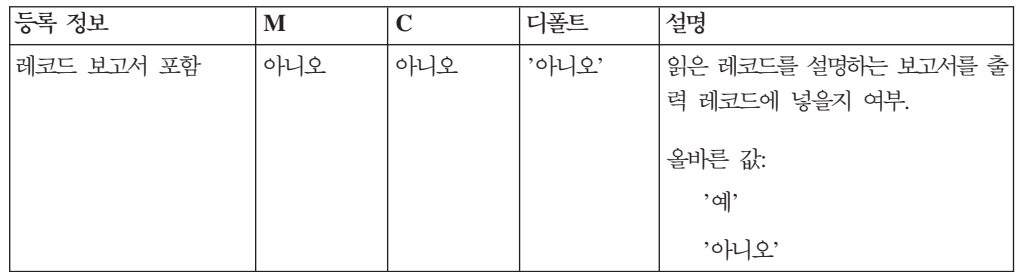

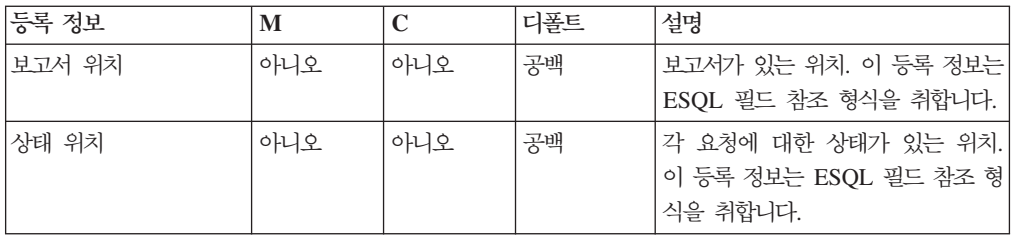

# **VSAM --**

VSAM 요청 메시지에는 VSAM 조작에 대한 정보가 포함되어 있습니다. VSAM 요 청 메시지 위치는 VSAMInput 노드의 요청 위치 등록 정보에서 지정합니다. VSAM 요청 메시지의 모든 요소는 선택사항입니다.

VSAM 요청 메시지에 지정된 모든 값은 VSAMInput 노드의 해당 등록 정보에 정의 된 값을 대체합니다. 트리의 요청 위치에 요청이 없는 경우 노드 등록 정보의 모든 값 을 취합니다.

VSAMInput 노드에서 사용하는 VSAM 요청 메시지 구조는 다음과 같습니다.

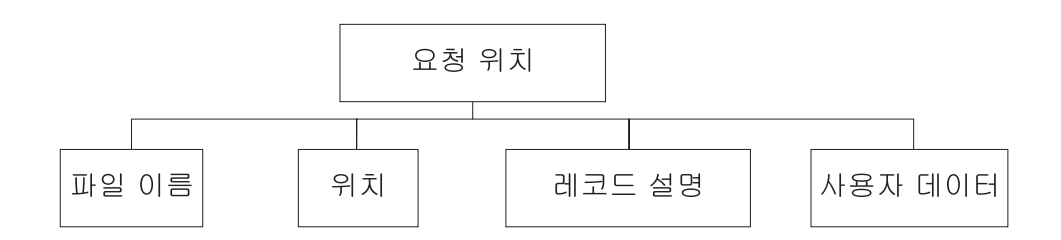

표시된 트리 구조에서 VSAM 요청에는 다음과 같은 하위가 있습니다.

- 파일 이름: 요청에 사용되는 VSAM 데이터 세트 이름으로, 디폴트 파일 이름 등록 정보를 대체합니다. 이 요소는 데이터 유형 CHARACTER를 사용하여 지정해야 합 니다.
- 위치

위치 서브트리의 각 요소에 대한 필드 및 데이터 유형은 아래 표에 표시되어 있습니 다. 표의 마지막 열은 필드가 대체하는 노드 등록 정보를 표시합니다.

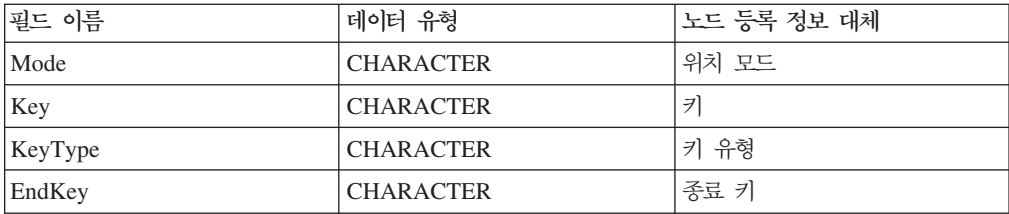

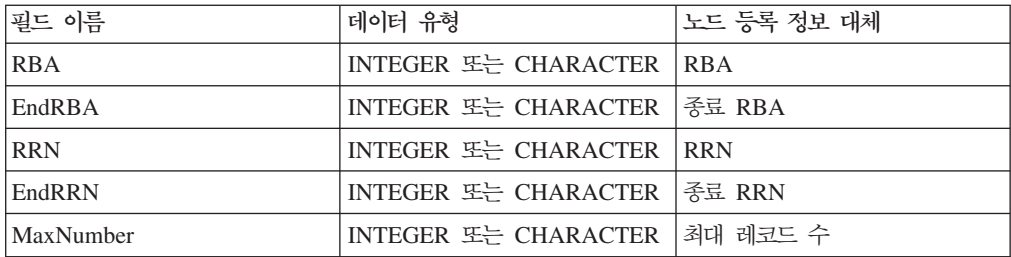

• 레코드 설명

레코드 설명 서브트리의 각 요소에 대한 필드 및 데이터 유형은 아래 표에 표시되어 있습니다. 표의 마지막 열은 해당 노드 등록 정보를 표시합니다.

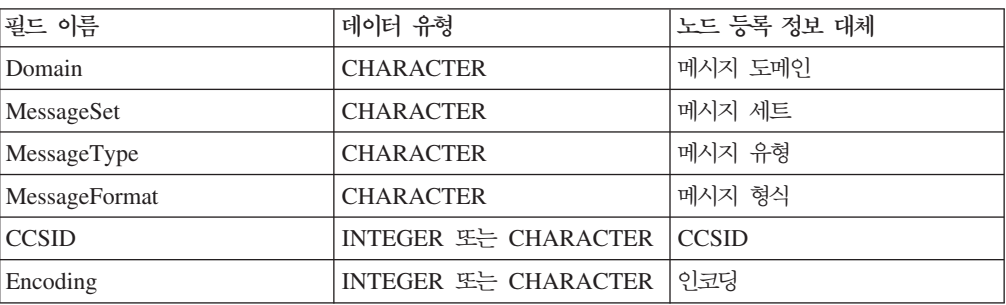

• 사용자 데이터: VSAM 보고서 및 VSAM 상태 메시지에 복사되는 데이터 유형의 단일 요소.

# **VSAM -- --**

보고 메시지는 VSAMInput 노드의 Out 터미널을 통해 메시지 플로우의 다른 노드로 전달되는 출력 메시지의 일부일 수 있습니다.

보고 메시지가 VSAMInput 노드의 출력 메시지 일부로 포함되는 경우 위치는 VSAMInput 노드의 보고서 위치 등록 정보에 지정되어 있습니다.

VSAMInput 노드에 대한 보고 메시지 구조는 다음과 같습니다.

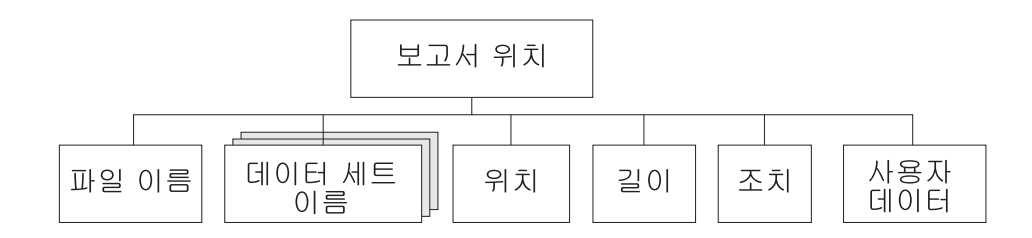

표시된 트리 구조에서 보고서 위치에는 다음과 같은 하위가 있습니다.

- 파일 이름: 해당 요청에 지정된 VSAM 데이터 세트 이름입니다. 요소 유형은 CHARACTER입니다.
- 데이터 세트 이름: 해당 노드에서 사용하는 파일에 대한 데이터 세트 규정자가 있는 CHARACTER 유형의 반복 요소입니다.
- 위치

위치 서브트리의 각 요소에 대한 필드 및 데이터 유형은 아래 표에 표시되어 있습니 다.

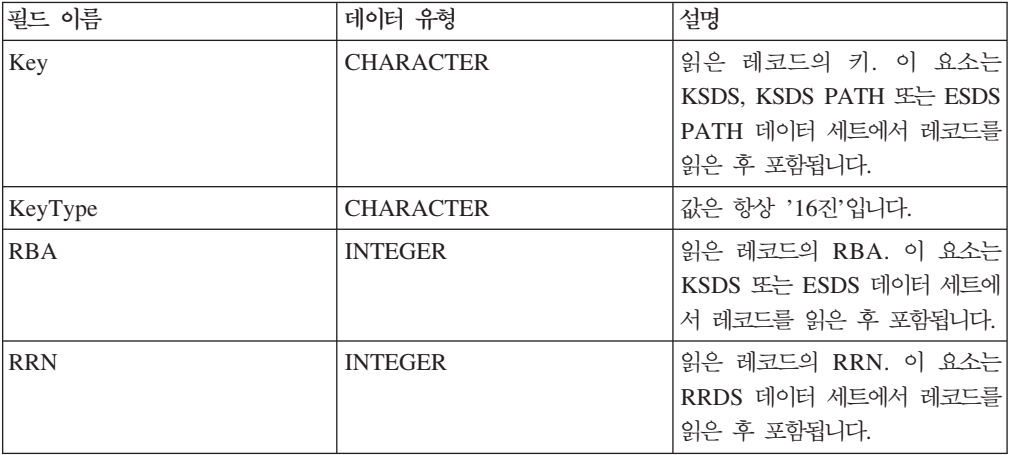

- 길이: 노드에서 읽은 레코드 길이. 이 요소의 데이터 유형은 INTEGER입니다.
- 조치: 노드에서 수행한 VSAM 조작입니다. 이 요소 유형은 CHARACTER이며 VSAMInput 노드의 경우 값은 '읽기'입니다.
- 사용자 데이터: VSAM 요청 메시지에 지정된 사용자 데이터 요소 사본. 해당 요소 는 사용자 데이터 요소가 VSAM 요청에 표시되는 경우에만 포함됩니다.

# $V$ SAM 상태 메시지

VSAM 상태 메시지는 VSAM 요청이 완료되면 Status 터미널을 통해 전달되는 출력 메시지를 구성합니다.

VSAMInput 상태 메시지 구조는 다음과 같습니다.

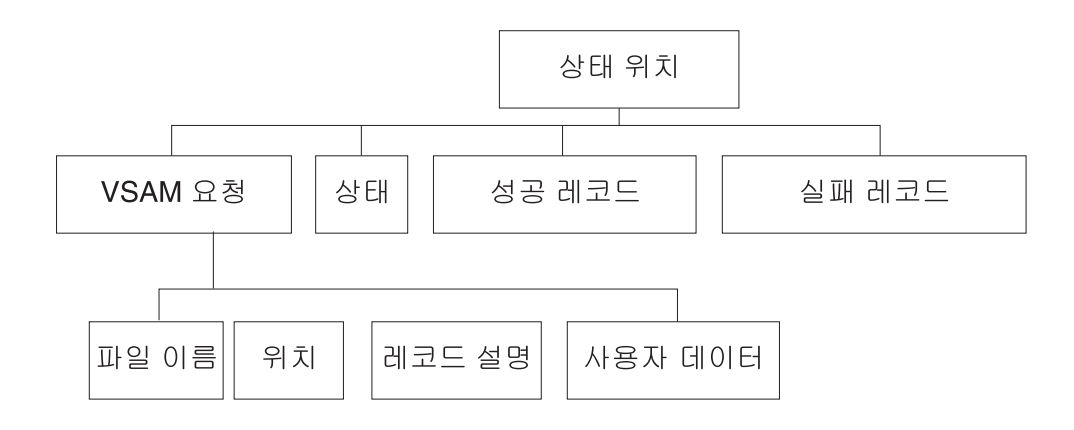

표시된 트리 구조에서 상태 위치에는 다음과 같은 하위가 있습니다.

- 파일 이름: 해당 요청에 지정된 VSAM 데이터 세트 이름입니다. 요소 유형은 CHARACTER입니다.
- 위치

위치 서브트리의 각 요소에 대한 필드 및 데이터 유형은 아래 표에 표시되어 있습니 다.

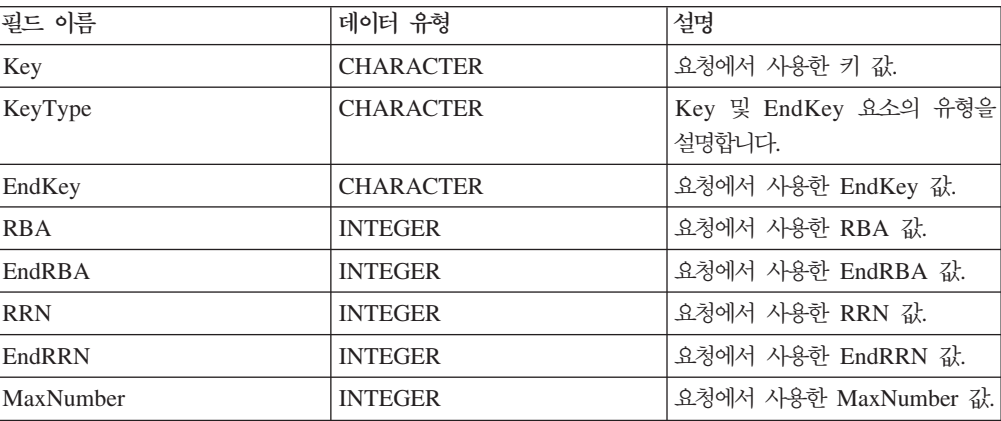

• 레코드 설명

레코드 설명 서브트리의 각 요소에 대한 필드 및 데이터 유형은 아래 표에 표시되어 있습니다. 표의 마지막 열은 해당 노드 등록 정보를 표시합니다.

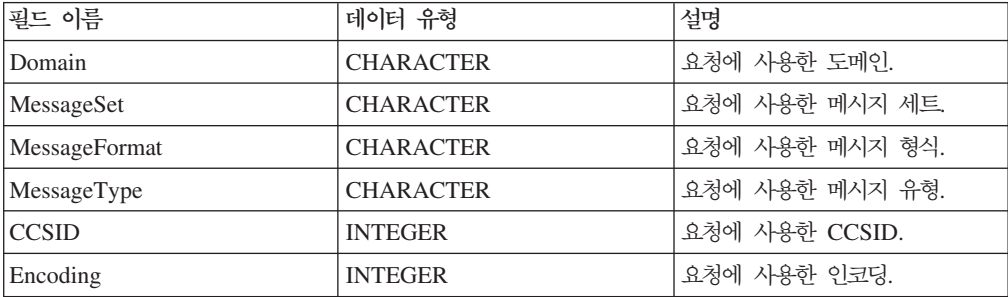

• 상태: 전반적인 요청 상태를 나타내는 자세한 내용. 데이터 유형은 CHARACTER 이며 요소에는 다음 중 하나의 값이 있습니다.

'success': 레코드를 모두 처리했습니다.

'warning': 요청이 완료되었으나 모든 레코드가 처리된 것은 아닙니다.

'error': 오류가 발생하여 요청이 종료되었습니다. 실패 조치로 종료 요청이 지 정되었습니다.

'severe': 오류가 발생하여 노드에서 요청을 계속할 수 없습니다.

- 성공 레코드: 요청에 의해 처리를 완료한 레코드 수. 데이터 유형은 INTEGER입니 다.
- 실패 레코드: 요청에 의해 핸들링되지 않은 예외 수. 데이터 유형은 INTEGER입니 다.
- 사용자 데이터: VSAM 요청 메시지에 지정된 사용자 데이터 요소 사본. 이 요소는 VSAM 요청 메시지에 사용자 데이터 요소가 있는 경우에만 상태 메시지에 존재합 니다.

# <span id="page-26-0"></span>**VSAMRead**

VSAM 데이터 세트에서 레코드를 읽으려면 VSAMRead 노드를 사용하여 나머지 메 시지 플로우에 레코드를 전달하십시오.

이를 수행하려면 VSAMRead 노드의 In 터미널로 메시지를 송신하십시오. VSAMRead 노드에서 구성하는 등록 정보 설정을 대체하려면 이 메시지에 VSAM 요청을 넣으십시  $\overline{Q}$ .

출력 메시지의 일부로 VSAM 보고 메시지를 메시지 플로우의 다음 노드로 송신할 수 있습니다.

VSAMRead 노드는 워크벤치에서 다음 아이콘으로 표시됩니다.

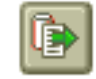

# **VSAMRead --**

VSAMRead 노드의 인스턴스를 메시지 플로우에 놓으면 이를 구성할 수 있습니다.

주: 노드에서 등록 정보에 지정한 값은 입력 메시지의 일부인 VSAM 요청에 포함된 해 당 필드로 교체됩니다. 사용되지 않는 경우에도 모든 제공된 값이 유효화됩니다.

노드를 구성하려면 다음을 수행하십시오.

메시지 플로우의 편집기 보기에서 노드를 마우스 오른쪽 단추로 누르고 <mark>등록 정보</mark>를 누 르십시오. 노드의 기본 등록 정보가 등록 정보 대화 상자에 표시됩니다.

VSAMRead 노드에는 하나의 기본 등록 정보, 디폴트 파일 이름 등록 정보만이 있습 니다.

다음을 수행하여 기본 등록 정보를 구성하십시오.

디폴트 파일 이름 등록 정보에 레코드를 읽어 올 VSAM 데이터 세트의 완전히 해석된 이름을 지정하십시오. 파일 이름의 형식은 // 데이터 세트 이름 이어야 합니다.

등록 정보 대화 상자 네비게이터에서 고급을 선택하고 다<del>음을</del> 수행하여 VSAMRead 노 드의 고급 등록 정보를 구성하십시오.

• 출력 메시지 어셈블리의 컨텐츠를 결정하도록 생성 모드 등록 정보에 값을 지정하십 시오.

메시지를 지정하면 출력 메시지 어셈블리는 입력 로컬 환경 트리 및 새 메시지를 포함합니다.

로컬 환경을 지정하면 출력 메시지 어셈블리는 새 로컬 환경 트리 및 입력 메시지 트리를 포함합니다.

메시지 및 로컬 환경을 지정하면 출력 메시지 어셈블리는 새 로컬 환경 트리 및 새 메시지를 포함합니다.

없음을 지정하면 출력 메시지 어셈블리는 입력 로컬 환경 트리 및 입력 메시지 모 두를 포함합니다.

입력 메시지를 변경할 수 없으므로 출력 데이터 위치 및 보고서 위치에 필요한 InputLocalEnvironment 또는 Environment를 지정해야 합니다.

• 메시지 복사 등록 정보에 대한 옵션을 선택하여 새로 생성되는 메시지에 포함되는 내 용을 결정하십시오.

이 등록 정보는 생성 모드 등록 정보에 메시지 또는 메시지 및 로컬 환경을 선 택하는 경우 효과가 발생합니다. 생성 모드 등록 정보에 없음 또는 로컬 환경을 선택하는 경우 메시지 복사 등록 정보는 효과가 없습니다.

생성되는 출력 메시지에 입력 본문(즉, 루트의 최종 하위를 제외한 모든 하위)이 아 닌 입력 메시지 헤더의 사본을 넣으려면 메시지 복사 등록 정보에 헤더 복사를 지 정하십시오.

생성되는 출력 메시지에 입력 메시지를 넣지 않으려면 메시지 복사 등록 정보에 없 음을 지정하십시오.

생성되는 출력 메시지에 전체 입력 메시지 사본을 넣으려면 메시지 복사 등록 정보 에 전체 메시지 복사를 지정하십시오.

• 로컬 환경 복사 등록 정보에 대한 옵션을 선택하여 새로 생성된 메시지에 포함된 내 용을 판별할 수 있습니다.

이 등록 정보는 생성 모드 등록 정보에 로컬 환경 또는 메시지 및 로컬 환경을 선택하는 경우 효과가 발생합니다. 생성 모드 등록 정보에 없음 또는 메시지를 선 택하는 경우 로컬 환경 복사 등록 정보는 효과가 없습니다.

새로 생성되는 출력 로컬 환경에 입력 로컬 환경 사본을 넣으려면 로컬 환경 복사 등록 정보에 전체 로컬 환경 복사를 지정하십시오.

로컬 환경 복사 등록 정보에 없음을 지정하면 새로 생성되는 로컬 환경에 입력 로 컬 환경 사본이 포함되지 않습니다.

- 데이터 세트에 대한 조작 후 데이터 세트를 계속 열어 두려면 파일 유지 등록 정보 에 비활동까지를 지정하십시오. 그러면 비활동 시간 주기가 만료될 때 데이터 세트 가 닫힙니다. 값을 지정하지 않으면 데이터 세트는 현재 조작이 완료될 때 닫힙니다.
- 메시지 플로우의 후속 VSAM 노드가 VSAM 데이터 세트에서 위치를 보관하도록 하려면 *위치 유지* 등록 정보에 다운스트림을 지정하십시오. 값을 지정하지 않으면 후속 VSAM 노드는 VSAM 데이터 세트에서 위치를 바꿔야 할 수도 있습니다.
- 후속 VSAM 노드에서 레코드를 갱신하도록 허용하려면 추가 열기 등록 정보에 갱 신을 지정하십시오.
- 레코드의 일부를 읽으려면 최대 레코드 길이 등록 정보에 각 레코드에서 읽을 수 있 는 최대 바이트 수에 대한 값을 지정하십시오. 값을 지정하지 않으면 전체 레코드를 읽습니다.

등록 정보 대화 상자 네비게이터에서 <mark>디폴트</mark>를 선택하고 다<del>음을</del> 수행하여 VSAMRead 노드의 <mark>디폴트</mark> 등록 정보를 구성하십시오.

- 도메인 등록 정보에 레코드 구문 분석에 사용 중인 구문 분석기 이름을 입력하십시 오. 올바른 옵션에는 다음이 포함됩니다.
	- MRM
	- XML
	- XMLNS
	- JMSMap
	- JMSStream
	- BLOB
- MRM 구문 분석기를 사용 중인 경우 메시지 세트 등록 정보에 메시지 세트를 입력 하십시오.

XML, XMLNS, JMS 및 BLOB 구문 분석기에 대해 메시지 세트 필드를 공백으 로 두십시오.

• MRM 구문 분석기를 사용 중인 경우 메시지 유형 등록 정보에 메시지 유형을 입력 하십시오.

XML, XMLNS, JMS 및 BLOB 구문 분석기에 대해 메시지 유형 등록 정보를 공 백으로 두십시오.

• 메시지 형식 등록 정보에 메시지 형식을 입력하십시오.

XML, XMLNS, JMS 및 BLOB 구문 분석기에 대해 메시지 형식 등록 정보를 공 백으로 두십시오.

- 메시지 구문 분석 시 사용할 코드 페이지를 CCSID 등록 정보에 입력하십시오.
- 메시지 구문 분석 시 사용할 코드 페이지를 인코딩 등록 정보에 입력하십시오.

등록 정보 대화 상자 네비게이터에서 <mark>요청</mark>을 선택하고 다<del>음을</del> 수행하여 VSAMRead 노 드의 <mark>요청</mark> 등록 정보를 구성하십시오.

- 요청 위치 등록 정보에 요청 메시지의 ESQL 위치를 지정하십시오. 값을 지정하지 않 으면 디폴트 위치 InputBody.VSAM.Request가 사용됩니다.
- 위치 모드 등록 정보의 옵션을 선택하여 읽을 레코드로 위치를 지정하는 방법을 결 정하십시오. 디폴트로 KEY\_FIRST가 VSAM 데이터 세트의 첫 번째 레코드를 지정 합니다.
- *위치 모드* 등록 정보 및 데이터 세트 유형과 함께 *키* 등록 정보에 읽을 레코드 위치 를 결정하는 값을 지정하십시오. 자세한 정보는 4 페이지의 『[VSAM](#page-9-0) 데이터 세트에 서 레코드 액세스』를 참조하십시오. 공백인 경우 이 등록 정보는 무시됩니다.
- 키 유형 등록 정보는 키를 해석하는 방법에 대해 설명합니다. CCSID 등록 정보에 지정된 코드 페이지를 사용하여 키를 해석하려면 *키 유형* 등록 정보에서 구문 분석 기 문자열을 선택하십시오. 그렇지 않으면, 다폴트 16진 설정을 사용하여 키를 16진 문자열로 해석합니다.
- *위치 모드* 등록 정보 및 데이터 세트 유형과 함께 RBA 등록 정보에 읽을 레코드 위 치를 결정하는 값을 지정하십시오. 자세한 정보는 4 페이지의 『[VSAM](#page-9-0) 데이터 세트 에서 레코드 액세스』를 참조하십시오. 공백인 경우 이 등록 정보는 무시됩니다.
- *위치 모*드 등록 정보 및 데이터 세트 유형과 함께 RRN 등록 정보에 읽을 레코드 위치를 결정하는 값을 지정하십시오. 자세한 정보는 4 페이지의 『[VSAM](#page-9-0) 데이터 세 트에서 레코드 액세스』를 참조하십시오. 공백인 경우 이 등록 정보는 무시됩니다.

등록 정보 대화 상자 네비게이터에서 <mark>응답</mark>을 선택하고 다<del>음을</del> 수행하여 VSAMRead 노 드의 결과 등록 정보를 구성하십시오.

• 출력 데이터 위치 등록 정보에 VSAM 레코드 데이터를 기록할 위치에 대한 ESQL 경로 표시를 지정하십시오.

등록 정보 대화 상자 네비게이터에서 상태를 선택하고 다음을 수행하여 VSAMRead 노 드의 상태 등록 정보를 구성하십시오.

• 보고서를 출력 메시지 어셈블리에 넣으려면 레코드 보고서 포함 등록 정보에 예를 지정하고 보고서가 위치하는 출력 메시지 어셈블리의 위치를 표시하도록 보고서 위치 에 ESQL 경로 표시를 지정하십시오.

보고서 위치 등록 정보를 공백으로 두고 생성 모드 등록 정보가 없음 또는 메시지 인 경우 보고서 위치는 InputLocalEnvironment.VSAM.Report입니다. 그렇지 않은 경우 보고서 위치는 OutputLocalEnvironment.VSAM.Report입니다.

간단한 설명, 자세한 설명 또는 모두를 지정하려면 등록 정보 대화 상자 네비게이터에 서 설명을 선택하십시오.

등록 정보 대화 상자를 닫지 않고 VSAMRead 노드를 변경하려면 적용을 누르십시오.

확인을 눌러 변경사항을 적용하고 등록 정보 대화 상자를 닫으십시오.

취소를 눌러 등록 정보 대화 상자를 닫고 노드 등록 정보에 작성한 변경사항을 모두 제거하십시오.

# **VSAMRead -**

다음 표에 VSAMRead 노드 터미널이 설명되어 있습니다.

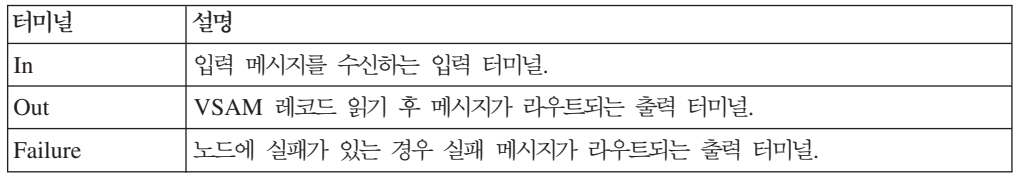

출력 터미널 연결

메시지 플로우에서 처리를 계속 수행하려면 하나 이상의 출력 터미널을 다른 노드에 연 결하십시오. 출력 터미널을 다른 노드에 연결하지 않으면 추가 처리가 수행되지 않습니 다.

Failure 터미널을 다른 노드에 연결하고 VSAMRead 노드에 오류가 발생하면 오류에 대한 메시지 및 정보가 Failure 터미널에 연결된 노드로 전달됩니다.

Failure 터미널을 다른 노드에 연결하지 않고 VSAMRead 노드에 오류가 발생하면 오 류에 대한 정보는 메시지 플로우의 이전 노드로 다시 전달됩니다.

노드의 Out 터미널을 연결하지 않으면 노드 처리 완료에 대한 정보가 제거됩니다.

# $\sf VSAMR$ ead 노드 <del>등록</del> 정보

다음 표는 VSAMInput 노드 등록 정보를 설명합니다.

M열은 등록 정보가 필수인지 즉, 디폴트 값을 정의하지 않으면 값을 입력해야 하는지 를 표시합니다.

C열은 등록 정보를 구성할 수 있는지 즉, 막대 파일의 값을 변경할 수 있는지를 표시 합니다.

다음 표에 VSAMRead 노드의 기본 등록 정보가 설명되어 있습니다.

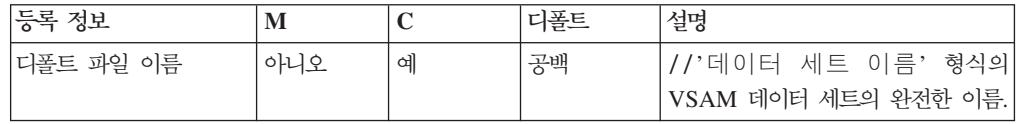

# 다음 표에 VSAMRead 노드의 고급 등록 정보가 설명되어 있습니다.

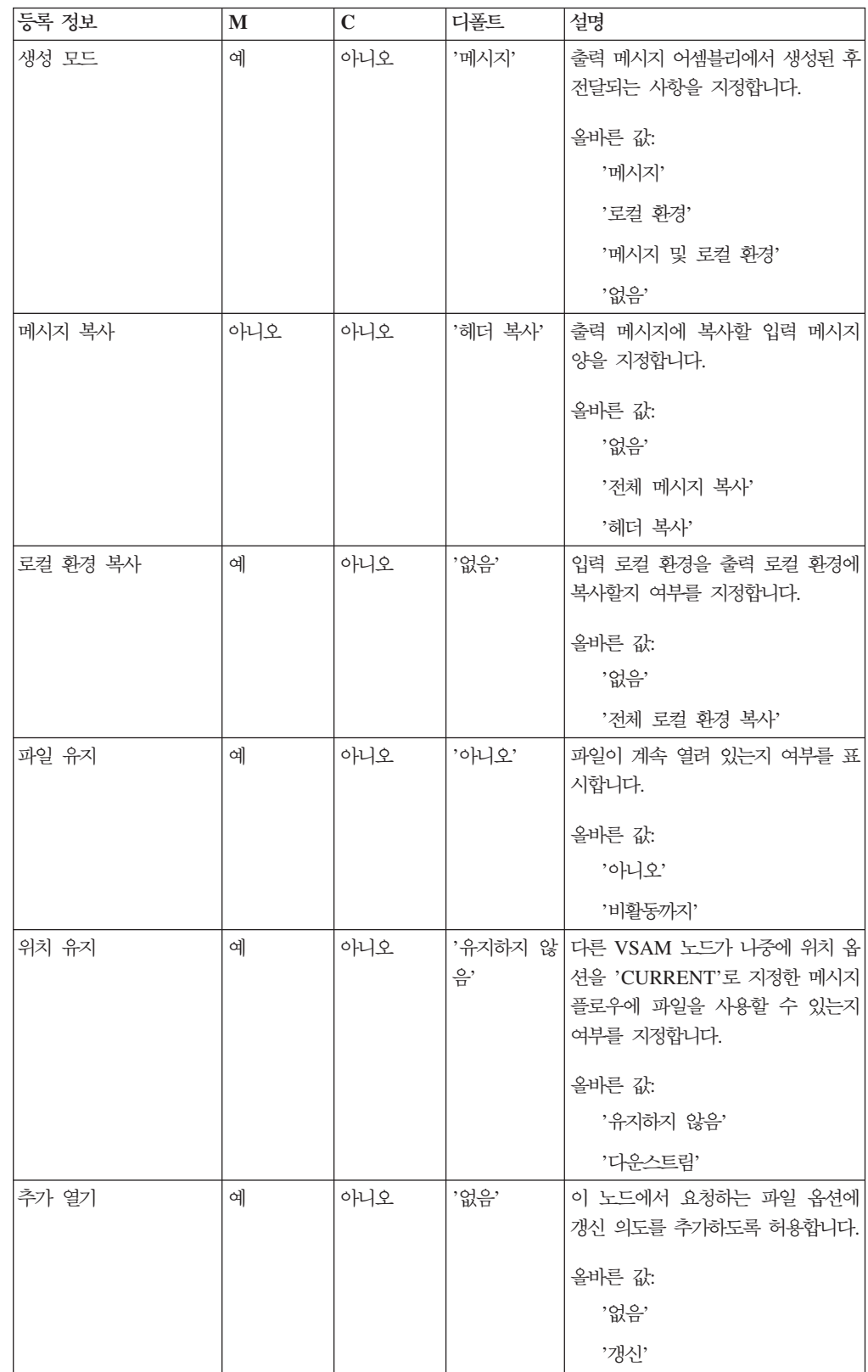

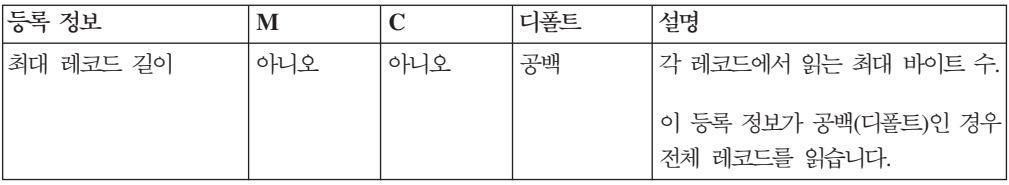

### 다음 표에 VSAMRead 노드의 디폴트 등록 정보가 설명되어 있습니다.

| 등록 정보        | M   | C   | 디폴트 | 설명                           |
|--------------|-----|-----|-----|------------------------------|
| 메시지 도메인      | 아니오 | 아니오 | 공백  | 메시지 구문 분석 시 사용할 메시지 <br>도메인. |
| 메시지 세트       | 아니오 | 아니오 | 공백  | 메시지 구문 분석 시 사용할 메시지<br>세트.   |
| 메시지 유형       | 아니오 | 아니오 | 공백  | 메시지 구문 분석 시 사용할 메시지 <br>유형.  |
| 메시지 형식       | 아니오 | 아니오 | 공백  | 메시지 구문 분석 시 사용할 메시지 <br>형식.  |
| <b>CCSID</b> | 아니오 | 아니오 | 공백  | 메시지 구문 분석 시 사용할 코드 페<br>이지.  |
| 인코딩          | 아니오 | 아니오 | 공백  | 메시지 구문 분석 시 사용할 인코딩.         |

다음 표에 VSAMRead 노드의 <mark>요청</mark> 등록 정보가 설명되어 있습니다.

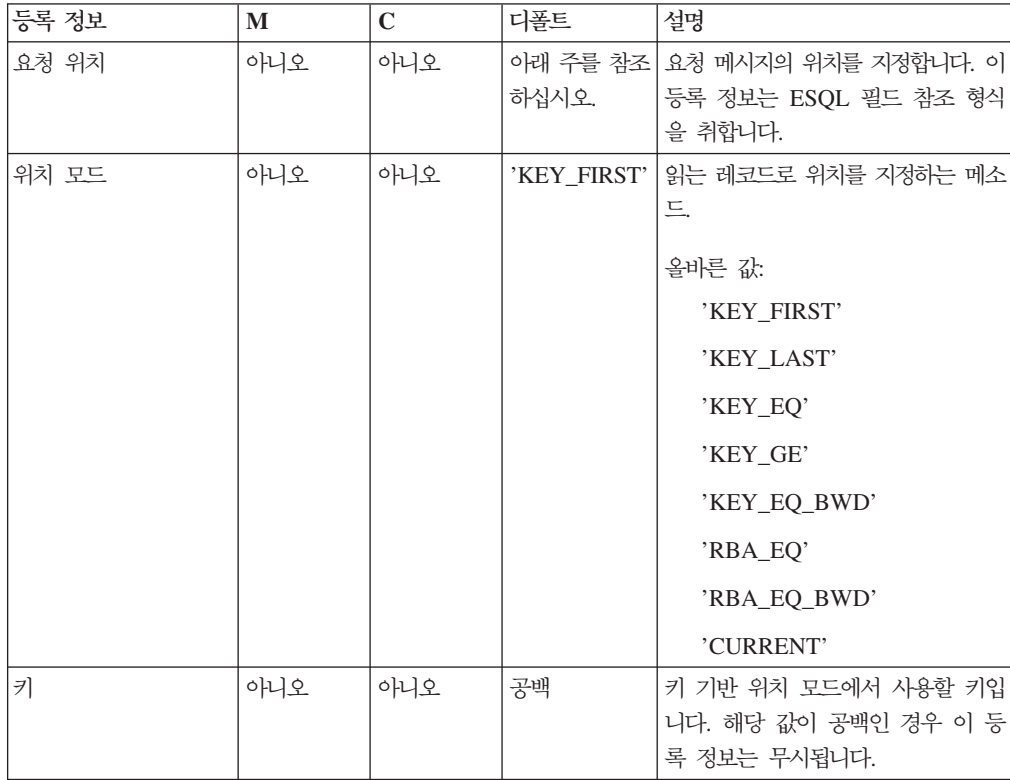

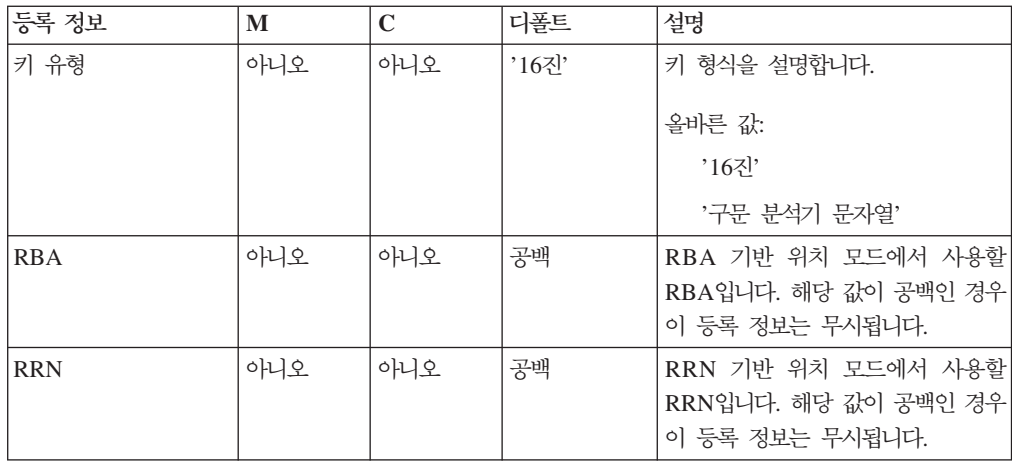

주: 요청 위치 등록 정보의 디폴트 값은 InputLocalEnvironment.VSAM.Request입 니다.

다음 표에 VSAMRead 노드의 <mark>결과</mark> 등록 정보가 설명되어 있습니다.

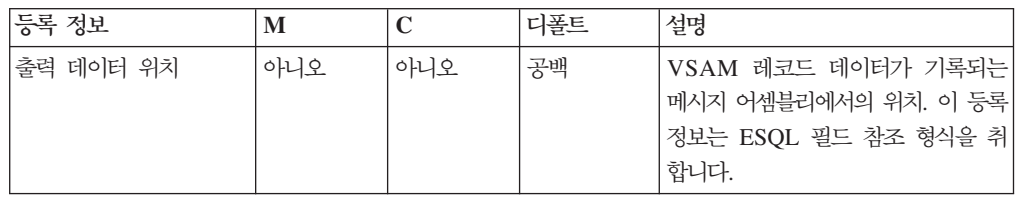

다음 표에 VSAMRead 노드의 상태 등록 정보가 설명되어 있습니다.

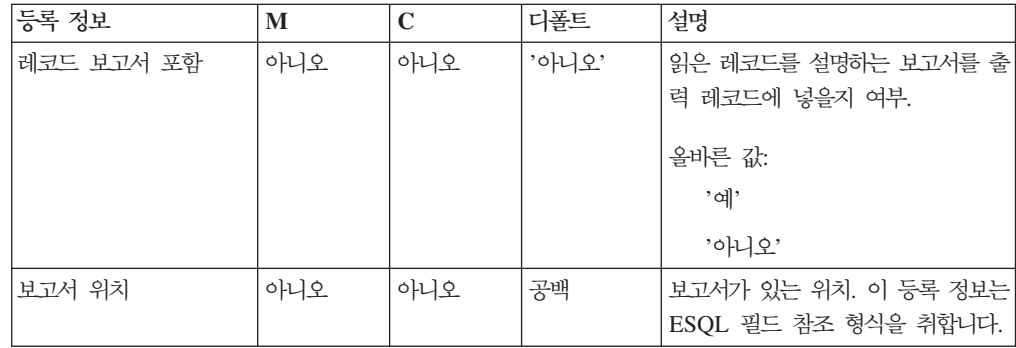

# **VSAM --**

VSAM 요청 메시지에는 VSAM 조작에 대한 정보가 포함되어 있습니다. VSAM 요 청 메시지 위치는 VSAMRead 노드의 요청 위치 등록 정보에서 지정합니다. VSAM 요청 메시지의 모든 요소는 선택사항입니다.

VSAM 요청 메시지에 지정된 모든 값은 VSAMRead 노드의 해당 등록 정보 값을 대 체합니다. 메시지 트리의 요청 위치에 요청이 없는 경우 노드 등록 정보의 모든 값을 취합니다.

### VSAMRead 노드에서 사용하는 VSAM 요청 메시지 구조는 다음과 같습니다.

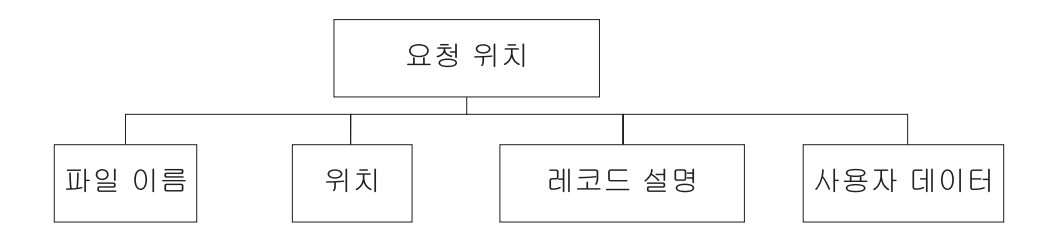

표시된 트리 구조에서 요청에는 다음과 같은 하위가 있습니다.

- 파일 이름: 요청에 사용되는 VSAM 데이터 세트 이름으로, 디폴트 파일 이름 등록 정보를 대체합니다. 이 요소는 데이터 유형 CHARACTER를 사용하여 지정해야 합 니다.
- 위치

위치 서브트리의 각 요소에 대한 필드 및 데이터 유형은 아래 표에 표시되어 있습니 다. 표의 마지막 열은 필드가 대체하는 노드 등록 정보를 표시합니다.

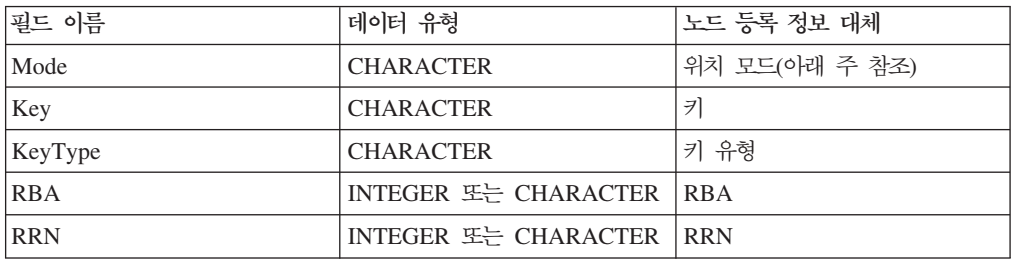

주: 모드 필드에 올바른 값은 'CURRENT'가 올바르지 않은 것을 제외하고 *위치 모* 드 등록 정보에도 똑같이 올바른 값입니다.

• 레코드 설명

레코드 설명 서브트리의 각 요소에 대한 필드 및 데이터 유형은 아래 표에 표시되어 있습니다. 표의 마지막 열은 해당 노드 등록 정보를 표시합니다.

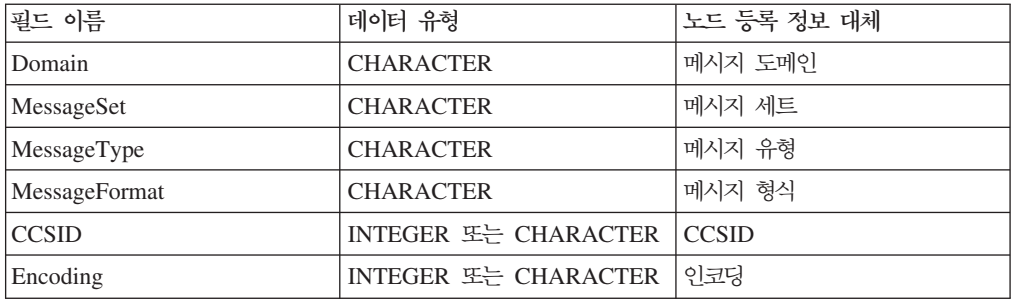

• 사용자 데이터: VSAM 보고 메시지에 복사되는 데이터 유형의 단일 요소.

# **VSAM -- --**

 $\exists$ 고 메시지는 VSAMRead 노드의  $Out$  터미널을 통해 메시지 플로우의 다른 노드로 전달되는 출력 메시지의 일부일 수 있습니다.

보고 메시지가 VSAMRead 노드의 출력 메시지 일부로 포함되는 경우 위치는 VSAMRead 노드의 보고서 위치 등록 정보에 지정되어 있습니다.

VSAMRead 노드에 대한 보고 메시지 구조는 다음과 같습니다.

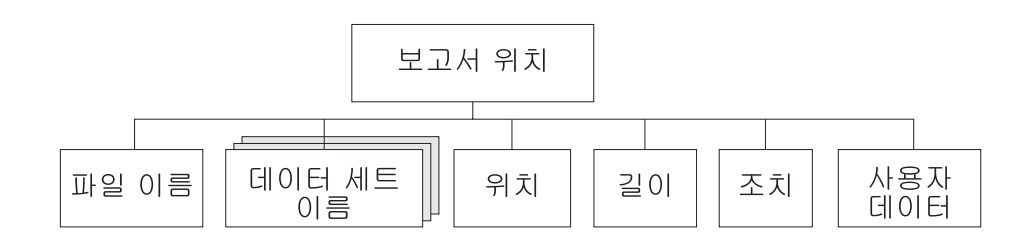

표시된 트리 구조에서 보고서에는 다음과 같은 하위가 있습니다.

- 파일 이름: 해당 요청에 지정된 VSAM 데이터 세트 이름입니다. 요소 유형은 CHARACTER입니다.
- 데이터 세트 이름: 해당 노드에서 사용하는 파일에 대한 데이터 세트 규정자가 있는 CHARACTER 유형의 반복 요소입니다.
- 위치

주: 레코드가 없는 경우 해당 하위는 보고 메시지에 포함되지 않습니다.

위치 서브트리의 각 요소에 대한 필드 및 데이터 유형은 아래 표에 표시되어 있습니 다.

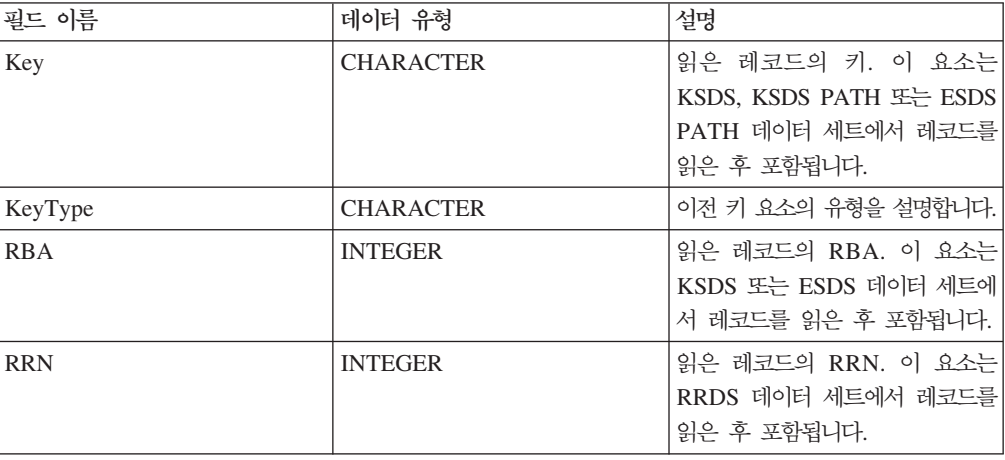
- 길이: 노드에서 읽은 레코드 길이. 이 요소의 데이터 유형은 INTEGER입니다. 레코 드가 없는 경우 해당 값은 0입니다.
- 조치: 노드에서 수행한 VSAM 조작입니다. 이 요소 유형은 CHARACTER이며 VSAMRead 노드의 값은 '읽기'입니다.
- 사용자 데이터: VSAM 요청 메시지에 지정된 사용자 데이터 요소 사본. 해당 요소 는 사용자 데이터 요소가 VSAM 요청에 존재하는 경우에만 포함됩니다.

## **VSAMWrite**

VSAM 데이터 세트에 레코드를 기록하려면 VSAMWrite 노드를 사용하십시오.

이를 수행하려면 VSAMWrite 노드의 In 터미널로 메시지를 송신하십시오. VSAMWrite 노드에서 구성하는 등록 정보 설정을 대체하려면 이 메시지에 VSAM 요청을 넣으십시 <u>्र</u>

출력 메시지의 일부로 VSAM 보고 메시지를 메시지 플로우의 다음 노드로 송신할 수 있습니다.

VSAMWrite 노드는 워크벤치에서 다음 아이콘으로 표시됩니다.

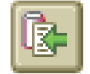

### **VSAMWrite --**

VSAMWrite 노드의 인스턴스를 메시지 플로우에 놓으면 이를 구성할 수 있습니다.

주: 노드에서 등록 정보에 지정한 값은 입력 메시지의 일부인 VSAM 요청에 포함된 해 당 필드로 교체됩니다. 사용되지 않는 경우에도 모든 제공된 값이 유효화됩니다.

노드를 구성하려면 다음을 수행하십시오.

메시지 플로우의 편집기 보기에서 노드를 마우스 오른쪽 단추로 누르고 <mark>등록 정보</mark>를 누 르십시오. 노드의 기본 등록 정보가 등록 정보 대화 상자에 표시됩니다.

다음을 수행하여 VSAMWrite 노드의 기본 등록 정보를 구성하십시오.

• 디폴트 파일 이름을 지정하십시오. 디폴트 파일 이름은 조작을 수행할 VSAM 데이 터 세트의 완전히 해석된 이름이어야 합니다.

등록 정보 대화 상자 네비게이터에서 <mark>고급</mark>을 선택하고 다음을 수행하여 VSAMWrite 노드의 고급 등록 정보를 구성하십시오.

• 출력 메시지 어셈블리의 컨텐츠를 결정하도록 생성 모드 등록 정보에 값을 지정하십 시오.

로컬 환경을 지정하면 출력 메시지 어셈블리는 새 로컬 환경 트리 및 입력 메시지 트리를 포함합니다.

없음을 지정하면 출력 메시지 어셈블리는 입력 로컬 환경 트리 및 입력 메시지 모 두를 포함합니다.

입력 메시지를 변경할 수 없으므로 보고서 위치에 필요한 InputLocalEnvironment 또 는 Environment를 지정해야 합니다.

• 출력 로컬 환경에 입력로컬 환경 사본을 넣으려면 로컬 환경 복사 등록 정보에 전 체 로컬 환경 복사를 지정하십시오.

로컬 환경 복사 등록 정보에 값을 지정하지 않거나 값을 없음으로 지정하면 출력 로 컬 환경은 비거나 기록한 VSAM 데이터의 사본 및 선택적으로 보고서 정보만을 포 함하게 됩니다.

- 데이터 세트에 대한 조작 후 VSAM 데이터 세트를 계속 열어 두려면 파일 유지 등 록 정보에서 비활동까지를 선택하십시오. 비활동 시간 주기가 만료 되기 전에 데이 터 세트를 명시적으로 닫지 않는 한 데이터 세트는 계속 열려 있습니다. 해당 등록 정보를 아니오로 선택하는 경우 데이터 세트는 현재 조작이 완료될 때 닫힙니다.
- 채우기 등록 정보에 기록 중인 데이터가 데이터 세트에 있는 레코드의 최소 길이보 다 짧은 경우 사용되는 문자열을 지정하십시오.

최소 길이는 다음과 같이 VSAM 데이터 세트의 유형에 따라 다릅니다.

- KSDS, ESDS, KSDS\_PATH 또는 ESDS\_PATH: 최소가 없으며 채우기는 무 시됩니다.
- RRDS: 최소 = 해당 데이터 세트에 대한 고정 레코드 길이.
- 이 등록 정보가 공백인 경우 채우기는 발생하지 않으며 데이터가 최소 길이보다 짧 은 경우 예외가 발생합니다.
- 주: 채우기는 지정된 전체 채우기 문자열을 사용해야 발생합니다. 예를 들어, 8바이 트를 채울 수 있지만 지정된 채우기 문자열의 길이가 단지 5바이트이면 5바이트 만 채워집니다. 이와 유사하게, 11바이트를 채울 수 있으면 단지 10(2 곱하기 5) 바이트만 채워집니다.
- 채우기 등록 정보에 기술한 문자열을 해석하는 방법을 설명하는 값을 *채우기 유형* 등 록 정보에 지정하십시오.
	- 이 등록 정보에 올바른 값:

```
'구문 분석기 문자열'
```
 $16$ </a> $\frac{1}{2}$ 

- 이 등록 정보의 디폴트 값은 구문 분석기 문자열입니다.
- 기록하는 데이터를 데이터 세트의 최대 레코드 길이에 맞게 자르려면 자르기 선택란 을 선택하십시오. 그렇지 않으면 *자르기* 선택란이 지워져 있어야 합니다.

자르기 선택란을 선택하지 않으면 데이터가 최대 길이보다 긴 경우 예외가 발생합니 다.

등록 정보 대화 상자 네비게이터에서 <mark>디폴트</mark>를 선택하고 다<del>음을</del> 수행하여 VSAMWrite 노드의 <mark>디폴트</mark> 등록 정보를 구성하십시오.

• MRM 구문 분석기를 사용 중인 경우 메시지 세트 등록 정보에 메시지 세트를 입력 하십시오.

XML, XMLNS, JMS 및 BLOB 구문 분석기에 대해 메시지 세트 필드를 공백으 로 두십시오.

• MRM 구문 분석기를 사용 중인 경우 메시지 유형 등록 정보에 메시지 유형을 입력 하십시오.

XML, XMLNS, JMS 및 BLOB 구문 분석기에 대해 메시지 유형 등록 정보를 공 백으로 두십시오.

• 메시지 형식 등록 정보에 메시지 형식을 입력하십시오.

XML, XMLNS, JMS 및 BLOB 구문 분석기에 대해 메시지 형식 등록 정보를 공 백으로 두십시오.

- 메시지 구문 분석 시 사용할 코드 페이지를 CCSID 등록 정보에 입력하십시오.
- 메시지 구문 분석 시 사용할 코드 페이지를 인코딩 등록 정보에 입력하십시오.

등록 정보 대화 상자 네비게이터에서 <mark>요청</mark>을 선택하고 다음을 수행하여 VSAMWrite 노드의 <mark>요청</mark> 등록 정보를 구성하십시오.

• 입력 데이터 위치에 VSAM 데이터 세트에 레코드로 기록될 데이터의 ESQL 위치를 지정하십시오.

주: 이 등록 정보에 값을 지정하지 않으면 InputBody를 사용합니다.

- 요청 위치 등록 정보에 요청 메시지의 ESQL 위치를 지정하십시오. 값을 지정하지 않 으면 디폴트 위치 InputBody.VSAM.Request가 사용됩니다.
- RRN 등록 정보에 기록할 레코드의 RRN을 지정하십시오.

등록 정보 대화 상자 네비게이터에서 상태를 선택하고 다음을 수행하여 VSAMWrite 노드의 <mark>상태</mark> 등록 정보를 구성하십시오.

• 보고서를 출력 메시지 어셈블리에 넣으려면 레코드 보고서 포함 등록 정보에 예를 지정하고 보고서가 위치하는 출력 메시지 어셈블리의 위치를 표시하도록 보고서 위치 에 ESQL 경로 표시를 지정하십시오.

보고서 위치 등록 정보를 공백으로 두고 생성 모드 등록 정보가 없음인 경우 보고 서 위치는 InputLocalEnvironment.VSAM.Report입니다. 그렇지 않은 경우 보고서 위치는 OutputLocalEnvironment.VSAM.Report입니다.

간단한 설명, 자세한 설명 또는 모두를 지정하려면 등록 정보 대화 상자 네비게이터에 서 설명을 선택하십시오.

등록 정보 대화 상자를 닫지 않고 VSAMWrite 노드를 변경하려면 적용을 누르십시오.

확인을 눌러 변경사항을 적용하고 등록 정보 대화 상자를 닫으십시오.

취소를 눌러 등록 정보 대화 상자를 닫고 노드 등록 정보에 작성한 변경사항을 모두 제거하십시오.

### **VSAMWrite -**

다음 표에 VSAMWrite 노드 터미널이 설명되어 있습니다.

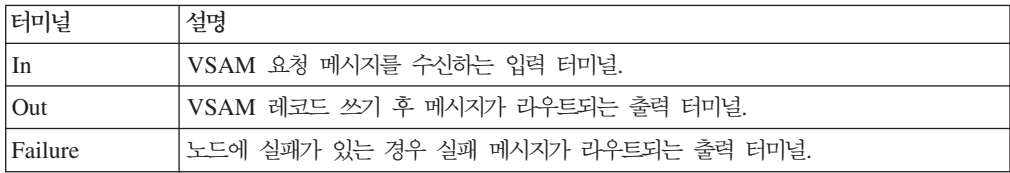

#### 출력 터미널 연결

메시지 플로우에서 처리를 계속 수행하려면 하나 이상의 출력 터미널을 메시지 플로우 의 다른 노드에 연결하십시오. 출력 터미널을 다른 노드에 연결하지 않으면 추가 처리 가 수행되지 않습니다.

Failure 터미널을 다른 노드에 연결하고 VSAMWrite 노드에 오류가 발생하면 메시지 및 예외가 Failure 터미널에 연결된 노드로 전달됩니다.

Failure 터미널을 다른 노드에 연결하지 않고 VSAMWrite 노드에 오류가 발생하면 예 외는 메시지 플로우의 이전 노드로 다시 전달됩니다.

노드의 Out 터미널을 연결하지 않으면 노드 처리 완료에 대한 정보가 제거됩니다.

### VSAMWrite 노드 <del>등록</del> 정보

M열은 등록 정보가 필수인지 즉, 디폴트 값을 정의하지 않으면 값을 입력해야 하는지 를 표시합니다.

C열은 등록 정보를 구성할 수 있는지 즉, 막대 파일의 값을 변경할 수 있는지를 표시 합니다.

다음 표에 VSAMWrite 노드의 기본 등록 정보가 설명되어 있습니다.

| 등록 정보     |     |   | 디폴트 | 설명                                          |
|-----------|-----|---|-----|---------------------------------------------|
| 디폴트 파일 이름 | 아니오 | 예 | 공백  | //'데이터 세트 이름' 형식의<br>  VSAM 데이터 세트의 완전한 이름. |

#### 다음 표에 VSAMWrite 노드의 고급 등록 정보가 설명되어 있습니다.

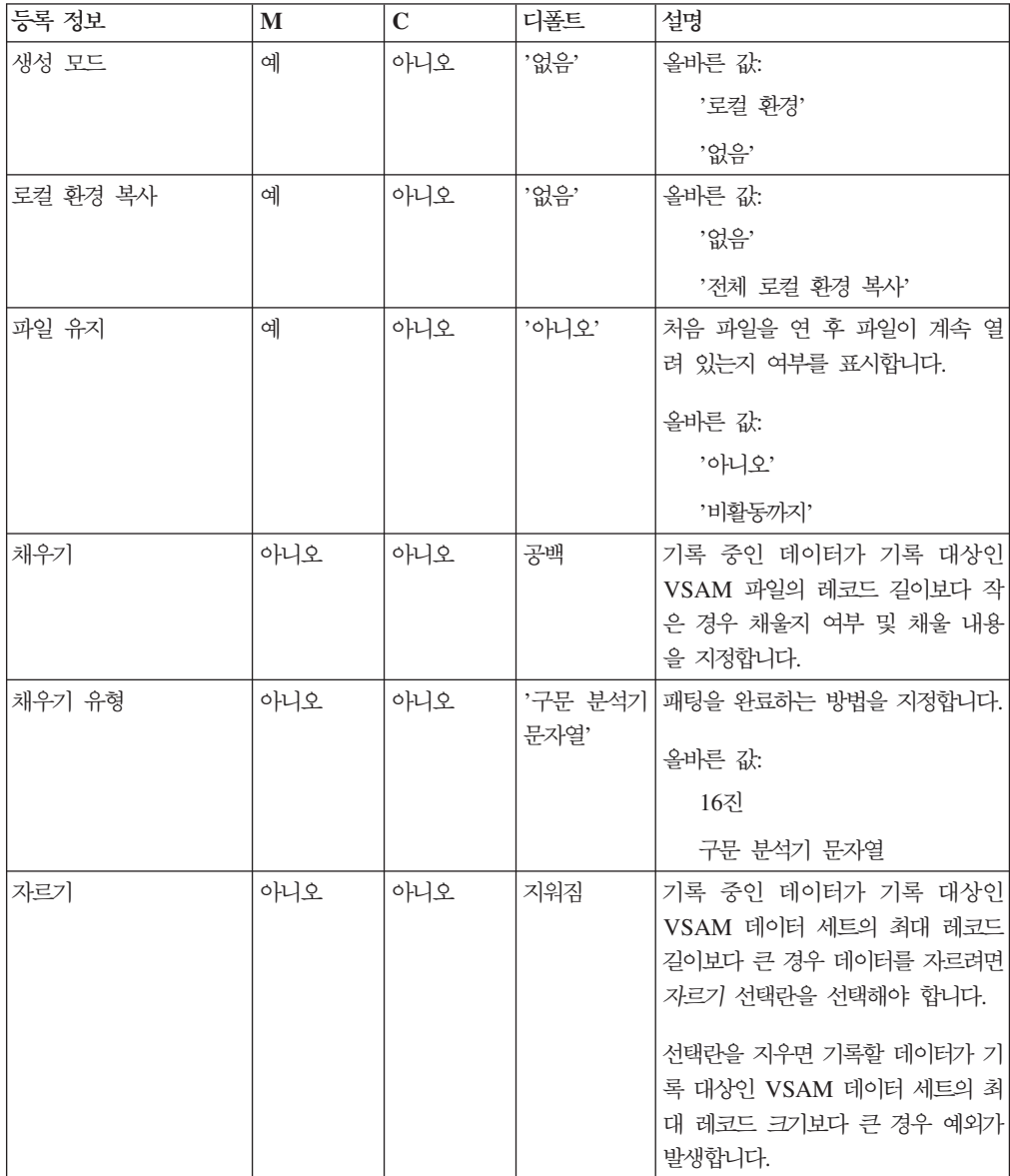

#### 다음 표에 VSAMWrite 노드의 디폴트 등록 정보가 설명되어 있습니다.

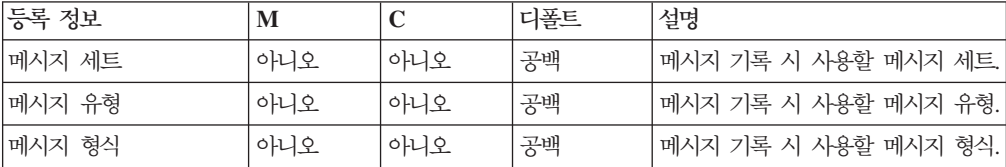

| │등록 정보       | M   |     | 디폴트 | 설명                   |
|--------------|-----|-----|-----|----------------------|
| <b>CCSID</b> | 아니오 | 아니오 | 공백  | 메시지 기록 시 사용할 코드 페이지. |
| 인코딩          | 아니오 | 아니오 | 공백  | 메시지 기록 시 사용할 인코딩.    |

다음 표에 VSAMWrite 노드의 <mark>요청</mark> 등록 정보가 설명되어 있습니다.

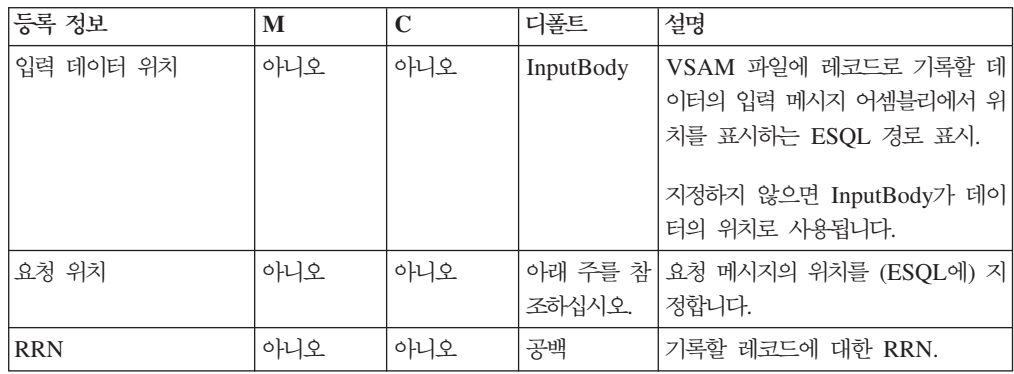

주: 요청 위치 등록 정보의 디폴트 값은 InputLocalEnvironment.VSAM.Request입 니다.

다음 표에 VSAMWrite 노드의 상태 등록 정보가 설명되어 있습니다.

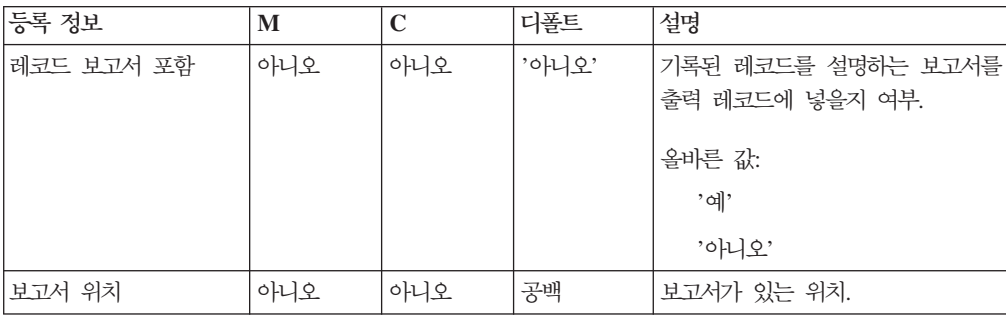

### **VSAM --**

VSAM 요청 메시지에는 VSAM 조작에 대한 정보가 포함되어 있습니다. VSAM 요 청 메시지 위치는 VSAMWrite 노드의 요청 위치 등록 정보에서 지정합니다. VSAM 요청 메시지의 모든 요소는 선택사항 입니다.

VSAM 요청 메시지에 지정된 모든 값은 VSAMWrite 노드의 해당 등록 정보 값을 대 체합니다. 메시지 트리의 요청 위치에 요청이 없는 경우 노드 등록 정보의 모든 값을 취합니다.

VSAMWrite 노드에서 사용하는 VSAM 요청 메시지 구조는 다음과 같습니다.

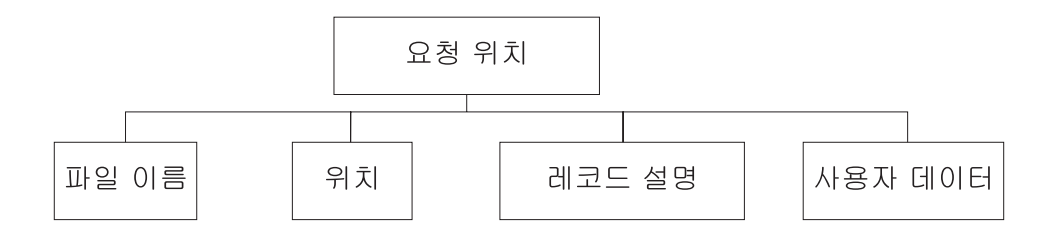

표시된 트리 구조에서 요청에는 다음과 같은 하위가 있습니다.

- 파일 이름: 요청에 사용되는 VSAM 데이터 세트 이름으로, 디폴트 파일 이름 등록 정보를 대체합니다. 이 요소는 데이터 유형 CHARACTER를 사용하여 지정해야 합 니다.
- 위치

위치 서브트리의 각 요소에 대한 필드 및 데이터 유형은 아래 표에 표시되어 있습니 다. 표의 마지막 열은 필드가 대체하는 노드 등록 정보를 표시합니다.

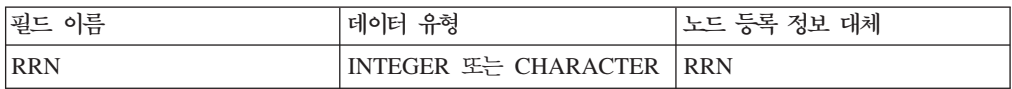

• 레코드 설명

레코드 설명 서브트리의 각 요소에 대한 필드 및 데이터 유형은 아래 표에 표시되어 있습니다. 표의 마지막 열은 해당 노드 등록 정보를 표시합니다.

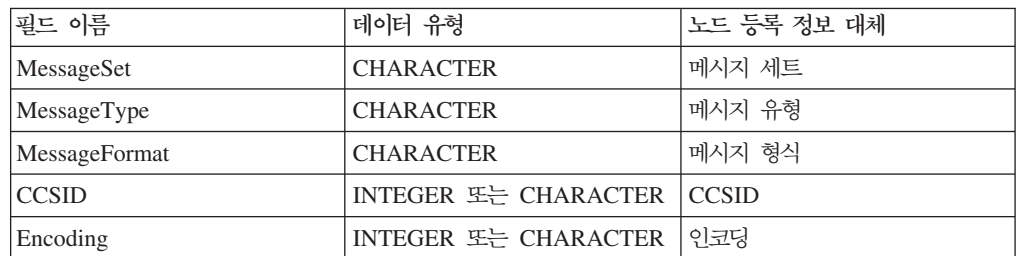

• 사용자 데이터: VSAM 보고 메시지에 복사되는 데이터 유형의 단일 요소.

### **VSAM -- --**

보고 메시지는 VSAMWrite 노드의 Out 터미널을 통해 메시지 플로우의 다른 노드로 전달되는 출력 메시지의 일부일 수 있습니다.

보고 메시지가 VSAMWrite 노드의 출력 메시지 일부로 포함되는 경우 위치는 VSAMWrite 노드의 보고서 위치 등록 정보에 지정되어 있습니다.

VSAMWrite 노드에 대한 보고 메시지 구조는 다음과 같습니다.

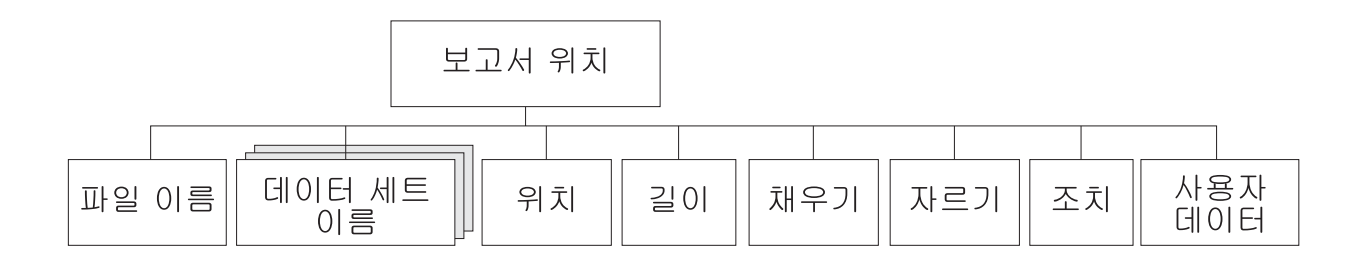

표시된 트리 구조에서 보고서에는 다음과 같은 하위가 있습니다.

- 파일 이름: 해당 요청에 지정된 VSAM 데이터 세트 이름입니다. 요소 유형은 CHARACTER입니다.
- 데이터 세트 이름: 해당 노드에서 사용하는 파일에 대한 데이터 세트 규정자가 있는 CHARACTER 유형의 반복 요소입니다.
- 위치

주: 레코드가 없는 경우 해당 하위는 보고 메시지에 포함되지 않습니다.

위치 서브트리의 각 요소에 대한 필드 및 데이터 유형은 아래 표에 표시되어 있습니 다.

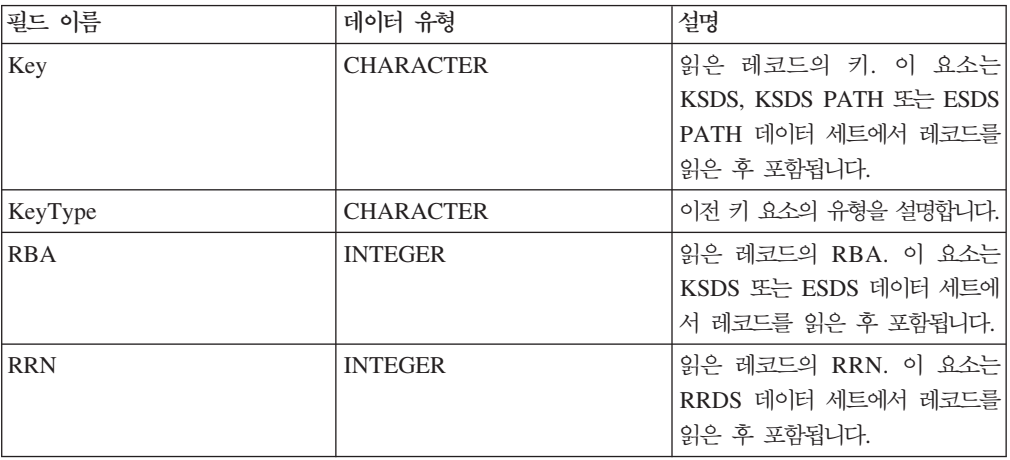

- 길이: 노드에서 읽은 레코드 길이. 이 요소의 데이터 유형은 INTEGER입니다.
- 조치: 노드에서 수행한 VSAM 조작입니다. 이 요소 유형은 CHARACTER이며 VSAMWrite 노드의 경우 값은 '쓰기'입니다.
- 채우기: 노드로 쓰여진 임의의 레코드에 채우기가 적용됐는지 여부. 올바른 필드 값 은 '참' 및 '거짓'입니다.
- 자르기: 노드에서 기록한 레코드를 잘랐는지 여부. 올바른 필드 값은 '참' 및 '거짓' 입니다.

• 사용자 데이터: VSAM 요청 메시지에 지정된 사용자 데이터 요소 사본. 해당 요소 는 사용자 데이터 요소가 VSAM 요청에 표시되는 경우에만 포함됩니다.

## **VSAMUpdate**

VSAM 데이터 세트의 레코드를 갱신하려면 VSAMUpdate 노드를 사용하여 나머지 메 시지 플로우에 레코드를 전달하십시오.

이를 수행하려면 VSAMUpdate 노드의 In 터미널로 메시지를 송신하십시오. VSAMUpdate 노드에서 구성하는 등록 정보 설정을 대체하려면 이 메시지에 VSAM 요청을 넣으십시오.

출력 메시지의 일부로 VSAM 보고 메시지를 메시지 플로우의 다음 노드로 송신할 수 있습니다.

VSAMUpdate 노드는 워크벤치에서 다음 아이콘으로 표시됩니다.

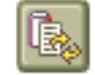

### **VSAMUpdate --**

VSAMUpdate 노드의 인스턴스를 메시지 플로우에 놓으면 이를 구성할 수 있습니다.

주: 노드에서 등록 정보에 지정한 값은 입력 메시지의 일부인 VSAM 요청에 포함된 해 당 필드로 교체됩니다. 사용되지 않는 경우에도 모든 제공된 값이 유효화됩니다.

노드를 구성하려면 다음을 수행하십시오.

메시지 플로우의 편집기 보기에서 노드를 마우스 오른쪽 단추로 누르고 <mark>등록 정보</mark>를 누 르십시오. 노드의 기본 등록 정보가 등록 정보 대화 상자에 표시됩니다.

다음을 수행하여 VSAMUpdate 노드의 기본 등록 정보를 구성하십시오.

• 다폴트 파일 이름을 지정하십시오. 조작을 수행할 VSAM 데이터 세트의 완전히 해 석된 이름이어야 합니다.

등록 정보 대화 상자 네비게이터에서 고급을 선택하고 다음을 수행하여 VSAMUpdate 노드의 고급 등록 정보를 구성하십시오.

• 출력 메시지 어셈블리의 컨텐츠를 결정하도록 생성 모드 등록 정보에 값을 지정하십 시오.

로컬 환경을 지정하면 출력 메시지 어셈블리는 새 로컬 환경 트리 및 입력 메시지 트리를 포함합니다.

없음을 지정하면 출력 메시지 어셈블리는 입력 로컬 환경 트리 및 입력 메시지 모 두를 포함합니다.

입력 메시지를 변경할 수 없으므로 보고서 위치에 대해 InputLocalEnvironment 또 는 Environment를 지정해야 합니다.

• 출력 로컬 환경에 입력 로컬 환경 사본을 넣으려면 로컬 환경 복사 등록 정보에 전 체 로컬 환경 복사를 지정하십시오.

로컬 환경 복사 등록 정보에 값을 지정하지 않거나 값을 없음으로 지정하면 출력 로 컬 환경은 비거나 갱신된 VSAM 데이터의 사본 및 선택적으로 보고서 정보만을 포 함하게 됩니다.

- 데이터 세트에 대한 조작 후 VSAM 데이터 세트를 계속 열어 두려면 파일 유지 등 록 정보에서 비활동까지를 선택하십시오. 비활동 시간 주기가 만료 되기 전에 데이 터 세트를 명시적으로 닫지 않는 한 데이터 세트는 계속 열려 있습니다. 해당 등록 정보를 아니오로 선택하는 경우 데이터 세트는 현재 조작이 완료될 때 닫힙니다.
- 채우기 등록 정보에 기록 중인 데이터가 갱신 중인 레코드의 최소 길이보다 짧은 경 우 사용되는 문자열을 지정하십시오.

최소 길이는 다음과 같이 VSAM 데이터 세트의 유형에 따라 다릅니다.

- KSDS 또는 KSDS\_PATH: 최소가 없으며 채우기는 무시됩니다.
- ESDS, ESDS\_PATH 또는 RRDS: 최소 = 기존 레코드의 길이.

이 등록 정보가 공백인 경우 채우기는 발생하지 않으며 데이터가 최소 길이보다 짧 은 경우 부분적인 갱신이 발생합니다.

- 주: 채우기는 지정된 전체 채우기 문자열을 사용해야 발생합니다. 예를 들어, 8바이 트를 채울 수 있지만 지정된 채우기 문자열의 길이가 단지 5바이트이면 5바이트 만 채워집니다. 이와 유사하게, 11바이트를 채울 수 있으면 단지 10(2 곱하기 5) 바이트만 채워집니다.
- 채우기 등록 정보에 기술한 문자열을 해석하는 방법을 설명하는 값을 *채우기 유형* 등 록 정보에 지정하십시오.
	- 이 등록 정보에 올바른 값.

 $'16\overline{5}$ 

- 이 등록 정보의 디폴트 값은 구문 분석기 문자열입니다.
- 기록하는 데이터를 갱신 중인 VSAM 레코드의 최대 길이에 맞게 자르려면 자르기 선택란을 선택하십시오. 그렇지 않으면 *자르기* 선택란이 지워져 있어야 합니다.

<sup>&#</sup>x27;구문 분석기 문자열'

자르기 선택란을 선택하지 않으면 데이터가 최대 길이보다 긴 경우 예외가 발생합니 다.

최대 길이는 다음과 같이 VSAM 데이터 세트의 유형에 따라 다릅니다.

- KSDS 또는 KSDS\_PATH: 최대 = 데이터 세트의 최대 레코드 길이.

- ESDS, ESDS\_PATH 또는 RRDS: 최대 = 기존 레코드의 길이.

등록 정보 대화 상자 네비게이터에서 <mark>디폴트</mark>를 선택하고 다음을 수행하여 VSAMUpdate 노드의 <mark>디폴트</mark> 등록 정보를 구성하십시오.

• MRM 구문 분석기를 사용 중인 경우 메시지 세트 등록 정보에 메시지 세트를 입력 하십시오.

XML, XMLNS, JMS 및 BLOB 구문 분석기에 대해 메시지 세트 필드를 공백으 로 두십시오.

• MRM 구문 분석기를 사용 중인 경우 메시지 유형 등록 정보에 메시지 유형을 입력 하십시오.

XML, XMLNS, JMS 및 BLOB 구문 분석기에 대해 메시지 유형 등록 정보를 공 백으로 두십시오.

• 메시지 형식 등록 정보에 메시지 형식을 입력하십시오.

XML, XMLNS, JMS 및 BLOB 구문 분석기에 대해 메시지 형식 등록 정보를 공 백으로 두십시오.

- 메시지 구문 분석 시 사용할 코드 페이지를 CCSID 등록 정보에 입력하십시오.
- 메시지 구문 분석 시 사용할 코드 페이지를 인코딩 등록 정보에 입력하십시오.

등록 정보 대화 상자 네비게이터에서 <mark>요청</mark>을 선택하고 다음을 수행하여 VSAMUpdate 노드의 <mark>요청</mark> 등록 정보를 구성하십시오.

• 입력 데이터 위치 등록 정보에 VSAM 파일에 레코드로 기록될 데이터의 입력 메시 지에서의 위치에 대한 ESQL 표시를 지정하십시오.

주: 이 등록 정보에 값을 지정하지 않으면 InputBody를 사용합니다.

- 요청 위치 등록 정보에 요청 메시지의 ESQL 위치를 지정하십시오. 값을 지정하지 않 으면 디폴트 위치 InputBody.VSAM.Request가 사용됩니다.
- 위치 모드 등록 정보의 옵션을 선택하여 갱신할 레코드로 위치를 지정하는 방법을 결 정하십시오. 디폴트로 KEY\_FIRST가 VSAM 데이터 세트의 첫 번째 레코드를 지정 합니다.
- 위치 모드 등록 정보 및 데이터 세트 유형과 함께 키 등록 정보에 갱신할 레코드 위 치를 결정하는 값을 지정하십시오. 자세한 정보는 4 페이지의 『[VSAM](#page-9-0) 데이터 세트 에서 레코드 액세스』를 참조하십시오. 공백인 경우 이 등록 정보는 무시됩니다.
- 키 유형 등록 정보는 키를 해석하는 방법에 대해 설명합니다. CCSID 등록 정보에 지정된 코드 페이지를 사용하여 키를 해석하려면 키 유형 등록 정보에서 구문 분석 기 문자열을 선택하십시오. 그렇지 않으면, 다폴트 16진 설정을 사용하여 키를 16진 문자열로 해석합니다.
- *위치 모드* 등록 정보 및 데이터 세트 유형과 함께 RBA 등록 정보에 갱신할 레코드 위치를 결정하는 값을 지정하십시오. 자세한 정보는 4 페이지의 『[VSAM](#page-9-0) 데이터 세 트에서 레코드 액세스』를 참조하십시오. 공백인 경우 이 등록 정보는 무시됩니다.
- *위치 모드* 등록 정보 및 데이터 세트 유형과 함께 RRN 등록 정보에 갱신할 레코드 위치를 결정하는 값을 지정하십시오. 자세한 정보는 4 페이지의 『[VSAM](#page-9-0) 데이터 세 트에서 레코드 액세스』를 참조하십시오. 공백인 경우 이 등록 정보는 무시됩니다.

등록 정보 대화 상자 네비게이터에서 상태를 선택하고 다음을 수행하여 VSAMUpdate 노드의 상태 등록 정보를 구성하십시오.

• 보고서를 출력 메시지 어셈블리에 넣으려면 레코드 보고서 포함 등록 정보에 예를 지정하고 보고서가 위치하는 출력 메시지 어셈블리의 위치를 표시하도록 보고서 위치 에 ESQL 경로 표시를 지정하십시오.

보고서 위치 등록 정보를 공백으로 두고 생성 모드 등록 정보가 없음인 경우 보고 서 위치는 InputLocalEnvironment.VSAM.Report입니다. 그렇지 않은 경우 보고서 위치는 OutputLocalEnvironment.VSAM.Report입니다.

간단한 설명, 자세한 설명 또는 모두를 지정하려면 등록 정보 대화 상자 네비게이터에 서 설명을 선택하십시오.

등록 정보 대화 상자를 닫지 않고 VSAMUpdate 노드를 변경하려면 <mark>적용</mark>을 누르십시 오.

확인을 눌러 변경사항을 적용하고 등록 정보 대화 상자를 닫으십시오.

취소를 눌러 등록 정보 대화 상자를 닫고 노드 등록 정보에 작성한 변경사항을 모두 제거하십시오.

### **VSAMUpdate -**

다음 표에 VSAMUpdate 노드 터미널이 설명되어 있습니다.

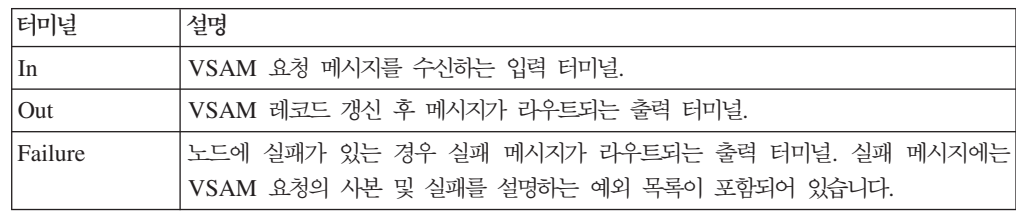

출력 터미널 연결

메시지 플로우에서 처리를 계속 수행하려면 하나 이상의 출력 터미널을 메시지 플로우 의 다른 노드에 연결하십시오. 출력 터미널을 다른 노드에 연결하지 않으면 추가 처리 가 수행되지 않습니다.

Failure 터미널을 다른 노드에 연결하고 VSAMUpdate 노드에 오류가 발생하면 오류 에 대한 메시지 및 정보가 Failure 터미널에 연결된 노드로 전달됩니다.

Failure 터미널을 다른 노드에 연결하지 않고 VSAMUpdate 노드에 오류가 발생하면 오류에 대한 정보는 메시지 플로우의 이전 노드로 다시 전달됩니다.

노드의 Out 터미널을 연결하지 않으면 노드 처리 완료에 대한 정보가 제거됩니다.

# **VSAMUpdate - -**

M열은 등록 정보가 필수인지 즉, 디폴트 값을 정의하지 않으면 값을 입력해야 하는지 를 표시합니다.

C열은 등록 정보를 구성할 수 있는지 즉, 막대 파일의 값을 변경할 수 있는지를 표시 합니다.

다음 표에 VSAMUpdate 노드의 기본 등록 정보가 설명되어 있습니다.

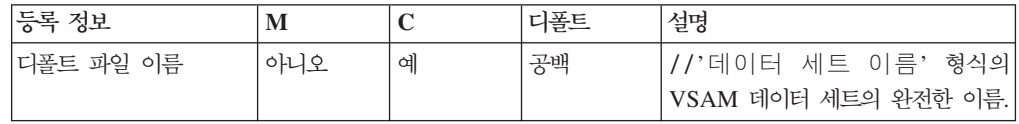

다음 표에 VSAMUpdate 노드의 고급 등록 정보가 설명되어 있습니다.

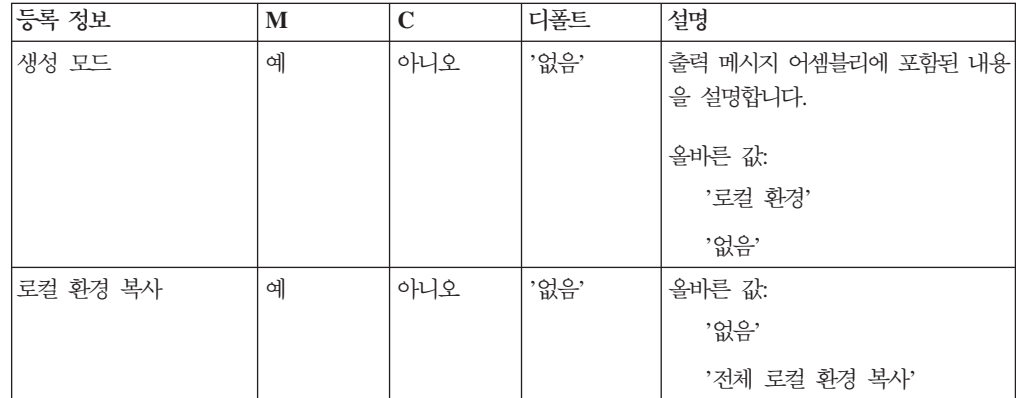

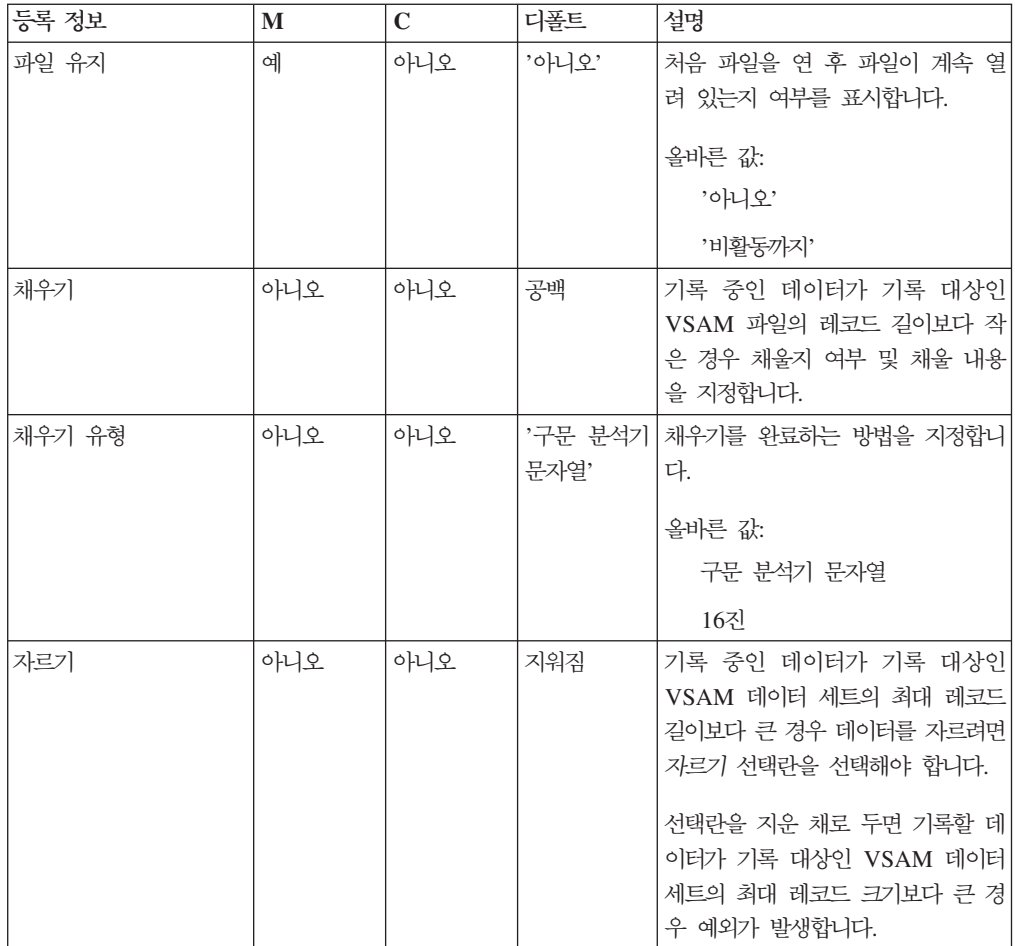

# 다음 표에 VSAMUpdate 노드의 디폴트 등록 정보가 설명되어 있습니다.

| 등록 정보        | M   | C   | 디폴트 | 설명                   |
|--------------|-----|-----|-----|----------------------|
| 메시지 세트       | 아니오 | 아니오 | 공백  | 메시지 기록 시 사용할 메시지 세트  |
| 메시지 유형       | 아니오 | 아니오 | 공백  | 메시지 기록 시 사용할 메시지 유형. |
| 메시지 형식       | 아니오 | 아니오 | 공백  | 메시지 기록 시 사용할 메시지 형식. |
| <b>CCSID</b> | 아니오 | 아니오 | 공백  | 메시지 기록 시 사용할 코드 페이지. |
| 인코딩          | 아니오 | 아니오 | 공백  | 메시지 기록 시 사용할 인코딩.    |

다음 표에 VSAMUpdate 노드의 요청 등록 정보가 설명되어 있습니다.

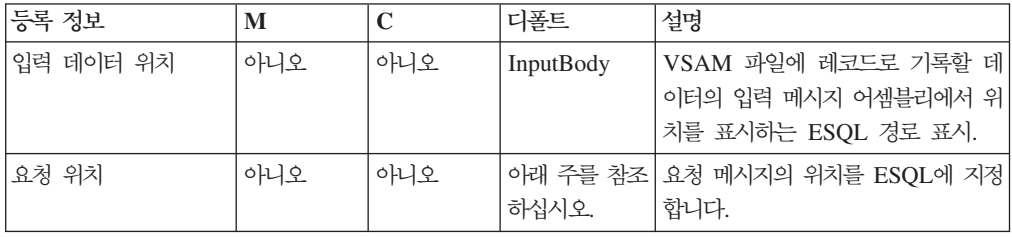

| 등록 정보      | $\mathbf{M}$ | $\mathbf C$ | 디폴트         | 설명                            |
|------------|--------------|-------------|-------------|-------------------------------|
| 위치 모드      | 아니오          | 아니오         | 'KEY_FIRST' | 읽는 레코드로 위치를 지정하는 메소<br>드.     |
|            |              |             |             | 올바른 값:                        |
|            |              |             |             | 'KEY_FIRST'                   |
|            |              |             |             | 'KEY_LAST'                    |
|            |              |             |             | 'KEY_EQ'                      |
|            |              |             |             | 'KEY_GE'                      |
|            |              |             |             | 'KEY_EQ_BWD'                  |
|            |              |             |             | 'RBA_EQ'                      |
|            |              |             |             | 'RBA_EQ_BWD'                  |
|            |              |             |             | 'CURRENT'                     |
| 키          | 아니오          | 아니오         | 공백          | 키 기반 위치 모드에서 사용할 키입<br>니다.    |
| 키 유형       | 아니오          | 아니오         | '16진'       | 키 형식을 설명합니다.                  |
|            |              |             |             | 올바른 값:                        |
|            |              |             |             | '16진'                         |
|            |              |             |             | '구문 분석기 문자열'                  |
| <b>RBA</b> | 아니오          | 아니오         | 공백          | RBA 기반 위치 모드에서 사용할<br>RBA입니다. |
| <b>RRN</b> | 아니오          | 아니오         | 공백          | RRN 기반 위치 모드에서 사용할<br>RRN입니다. |

주: 요청 위치 등록 정보의 디폴트 값은 InputLocalEnvironment.VSAM.Request입 니다.

다음 표에 VSAMUpdate 노드의 상태 등록 정보가 설명되어 있습니다.

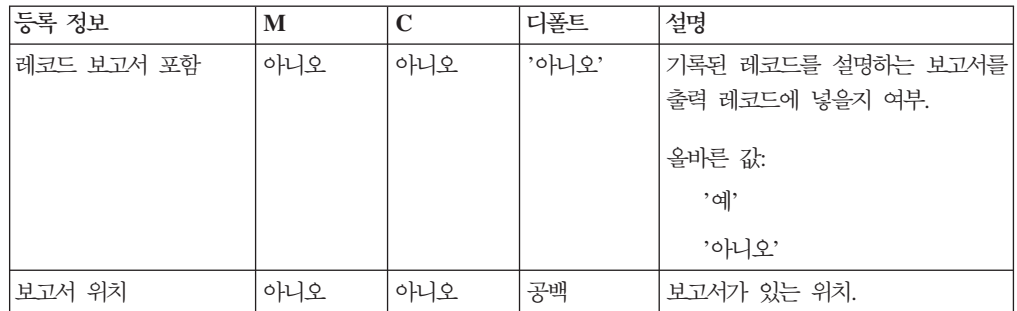

### **VSAM --**

VSAM 요청 메시지에는 VSAM 조작에 대한 정보가 포함되어 있습니다. VSAM 요 청 메시지 위치는 VSAMUpdate 노드의 요청 위치 등록 정보에서 지정합니다. VSAM 요청 메시지의 모든 요소는 선택사항입니다.

VSAM 요청 메시지에 지정된 모든 값은 VSAMUpdate 노드의 해당 등록 정보에 정 의된 값을 대체합니다. 트리의 요청 위치에 요청이 없는 경우 노드 등록 정보의 모든 값을 취합니다.

VSAMUpdate 노드에서 사용하는 VSAM 요청 메시지 구조는 다음과 같습니다.

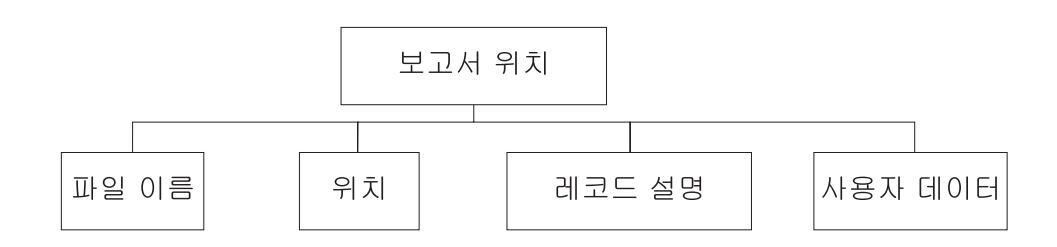

표시된 트리 구조에서 요청에는 다음과 같은 하위가 있습니다.

- 파일 이름: 요청에 사용되는 VSAM 데이터 세트 이름으로, 디폴트 파일 이름 등록 정보를 대체합니다. 이 요소는 데이터 유형 CHARACTER를 사용하여 지정해야 합 니다.
- 위치

위치 서브트리의 각 요소에 대한 필드 및 데이터 유형은 아래 표에 표시되어 있습니 다. 표의 마지막 열은 필드가 대체하는 노드 등록 정보를 표시합니다.

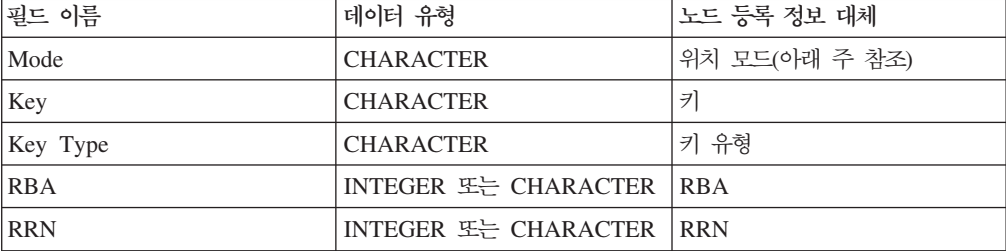

주: 모드 필드에 올바른 값은 'CURRENT'가 올바르지 않은 것을 제외하고 *위치 모* 드 등록 정보에도 똑같이 올바른 값입니다.

• 레코드 설명

레코드 설명 서브트리의 각 요소에 대한 필드 및 데이터 유형은 아래 표에 표시되어 있습니다. 표의 마지막 열은 해당 노드 등록 정보를 표시합니다.

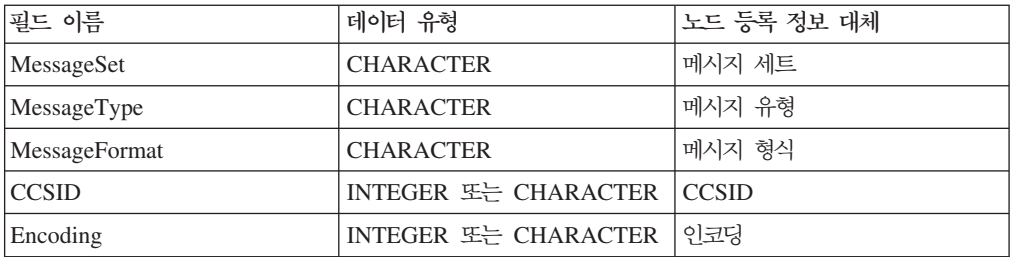

• 사용자 데이터: VSAM 보고서 및 VSAM 상태 메시지에 복사되는 데이터 유형의 단일 요소.

### **VSAM -- --**

보고 메시지는 VSAMUpdate 노드의 Out 터미널을 통해 메시지 플로우의 다른 노드 로 전달되는 출력 메시지의 일부일 수 있습니다.

보고 메시지가 VSAMUpdate 노드의 출력 메시지 일부로 포함되는 경우 위치는 VSAMUpdate 노드의 보고서 위치 등록 정보에 지정되어 있습니다.

VSAMUpdate 노드에 대한 보고 메시지 구조는 다음과 같습니다.

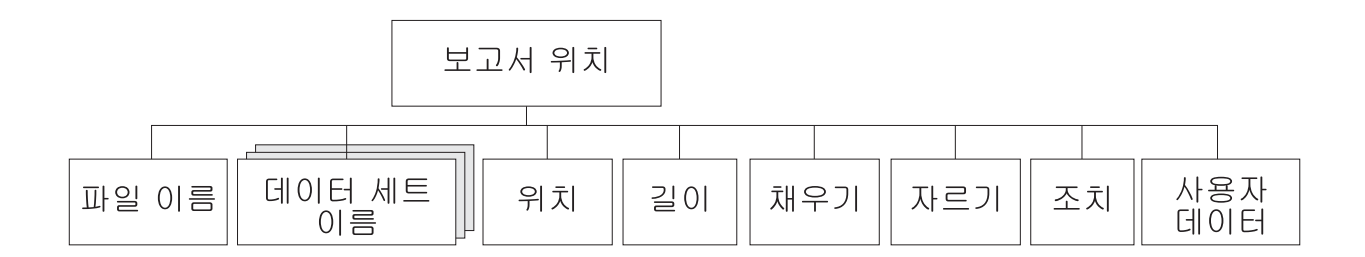

표시된 트리 구조에서 보고서에는 다음과 같은 하위가 있습니다.

- 파일 이름: 해당 요청에 지정된 VSAM 데이터 세트 이름입니다. 요소 유형은 CHARACTER입니다.
- 데이터 세트 이름: 해당 노드에서 사용하는 파일에 대한 데이터 세트 규정자가 있는 CHARACTER 유형의 반복 요소입니다.
- 위치

주: 레코드가 없는 경우 해당 하위는 보고 메시지에 포함되지 않습니다.

위치 서브트리의 각 요소에 대한 필드 및 데이터 유형은 아래 표에 표시되어 있습니 다.

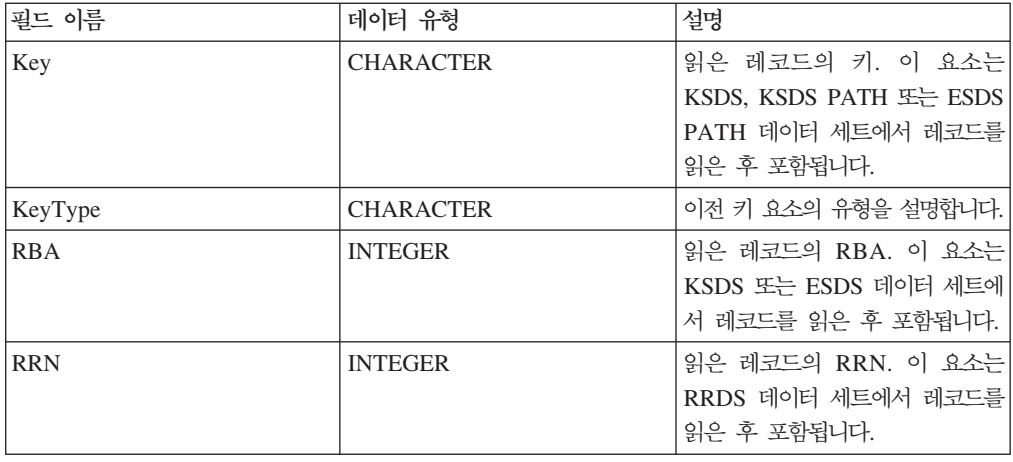

- 길이: 노드에서 읽은 레코드 길이. 이 요소의 데이터 유형은 INTEGER입니다.
- 조치: 노드에서 수행한 VSAM 조작입니다. 이 요소 유형은 CHARACTER이며 VSAMUpdate 노드의 경우 값은 '갱신'입니다.
- 채우기: 노드에서 갱신한 모든 레코드에 채우기를 적용했는지 여부. 올바른 필드 값 은 '참' 및 '거짓'입니다.
- 자르기: 노드에서 기록한 레코드를 잘랐는지 여부. 올바른 필드 값은 '참' 및 '거짓' 입니다.
- 사용자 데이터: VSAM 요청 메시지에 지정된 사용자 데이터 요소 사본. 해당 요소 는 사용자 데이터 요소가 VSAM 요청에 표시되는 경우에만 포함됩니다.

## **VSAMDelete**

VSAM 데이터 세트의 레코드를 삭제하려면 VSAMDelete 노드를 사용하여 나머지 메 시지 플로우에 레코드를 전달하십시오.

이를 수행하려면 VSAMDelete 노드의 In 터미널로 메시지를 송신하십시오. VSAMDelete 노드에서 구성하는 등록 정보 설정을 대체하려면 이 메시지에 VSAM 요 청을 넣으십시오.

출력 메시지의 일부로 VSAM 보고 메시지를 메시지 플로우의 다음 노드로 송신할 수 있습니다.

VSAMDelete 노드는 워크벤치에서 다음 아이콘으로 표시됩니다.

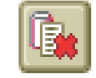

### **VSAMDelete --**

VSAMDelete 노드의 인스턴스를 메시지 플로우에 놓으면 이를 구성할 수 있습니다.

주: 노드에서 등록 정보에 지정한 값은 입력 메시지의 일부인 VSAM 요청에 포함된 해 당 필드로 교체됩니다. 사용되지 않는 경우에도 모든 제공된 값이 유효화됩니다.

노드를 구성하려면 다음을 수행하십시오.

메시지 플로우의 편집기 보기에서 노드를 마우스 오른쪽 단추로 누르고 <mark>등록 정보</mark>를 누 르십시오. 노드의 기본 등록 정보가 등록 정보 대화 상자에 표시됩니다.

다음을 수행하여 VSAMDelete 노드의 기본 등록 정보를 구성하십시오.

• 다폴트 파일 이름을 지정하십시오. 조작을 수행할 VSAM 파일의 완전히 해석된 이 름이어야 합니다.

등록 정보 대화 상자 네비게이터에서 고급을 선택하고 다<del>음을</del> 수행하여 VSAMDelete 노드의 고급 등록 정보를 구성하십시오.

• 출력 메시지 어셈블리의 컨텐츠를 결정하도록 생성 모드 등록 정보에 값을 지정하십 시오.

로컬 환경을 지정하면 출력 메시지 어셈블리는 새 로컬 환경 트리 및 입력 메시지 트리를 포함합니다.

없음을 지정하면 출력 메시지 어셈블리는 입력 로컬 환경 트리 및 입력 메시지 모 두를 포함합니다.

• 출력 로컬 환경에 입력 로컬 환경 사본을 넣으려면 로컬 환경 복사 등록 정보에 전 체 로컬 환경 복사를 지정하십시오.

로컬 화경 복사 등록 정보에 값을 지정하지 않거나 값을 없음으로 지정하면 출력 로 컬 환경은 비거나 보고서 정보만을 포함하게 됩니다.

등록 정보 대화 상자 네비게이터에서 디폴트를 선택하고 다음을 수행하여 VSAMDelete 노드의 디폴트 등록 정보를 구성하십시오.

• 키 유형 등록 정보가 구문 분석기 문자열인 경우 CCSID 등록 정보에 키 해석에 사용할 코드 페이지를 입력하십시오.

등록 정보 대화 상자 네비게이터에서 요청을 선택하고 다음을 수행하여 VSAMDelete 노드의 요청 등록 정보를 구성하십시오.

- 요청 위치 등록 정보에 요청 메시지의 ESQL 위치를 지정하십시오. 값을 지정하지 않 으면 다폴트 위치 InputBody.VSAM.Request가 사용됩니다.
- *위치 모*드 등록 정보의 옵션을 선택하여 삭제할 레코드로 위치를 지정하는 방법을 결 정하십시오. 디폴트로 KEY FIRST가 VSAM 데이터 세트의 첫 번째 레코드를 지정 합니다.
- 위치 모드 등록 정보 및 데이터 세트 유형과 함께 키 등록 정보에 삭제할 레코드 위 치를 결정하는 값을 지정하십시오. 자세한 정보는 4 페이지의 『VSAM 데이터 세트 에서 레코드 액세스』를 참조하십시오. 공백인 경우 이 등록 정보는 무시됩니다.
- *키 유*형 등록 정보는 키를 해석하는 방법에 대해 설명합니다. CCSID 등록 정보에 지정된 코드 페이지를 사용하여 키를 해석하려면 키 유형 등록 정보에서 구문 분석 기 문자열을 선택하십시오. 그렇지 않으면, 다폴트 16진 설정을 사용하여 키를 16진 뮤자열로 해석합니다.
- 위치 모드 등록 정보 및 데이터 세트 유형과 함께 RBA 등록 정보에 삭제할 레코드 위치를 결정하는 값을 지정하십시오. 자세한 정보는 4 페이지의 『VSAM 데이터 세 트에서 레코드 액세스』를 참조하십시오. 공백인 경우 이 등록 정보는 무시됩니다.
- *위치 모*드 등록 정보 및 데이터 세트 유형과 함께 *RRN* 등록 정보에 삭제할 레코드 위치를 결정하는 값을 지정하십시오. 자세한 정보는 4 페이지의 『VSAM 데이터 세 트에서 레코드 액세스』를 참조하십시오. 공백인 경우 이 등록 정보는 무시됩니다.

등록 정보 대화 상자 네비게이터에서 상태를 선택하고 다음을 수행하여 VSAMDelete 노드의 상태 등록 정보를 구성하십시오.

• 보고서를 출력 메시지 어셈블리에 넣으려면 레코드 보고서 포함 등록 정보에 예를 지정하고 보고서가 위치하는 출력 메시지 어셈블리의 위치를 표시하도록 보고서 위치 등록 정보에 ESQL 경로 표시를 지정하십시오.

보고서 위치 등록 정보를 공백으로 두고 생성 모드 등록 정보가 없음인 경우 보고 서 위치는 InputLocalEnvironment.VSAM.Report입니다. 그렇지 않은 경우 보고서 위치는 OutputLocalEnvironment.VSAM.Report입니다.

간단한 설명, 자세한 설명 또는 모두를 지정하려면 등록 정보 대화 상자 네비게이터에 서 설명을 선택하십시오.

등록 정보 대화 상자를 닫지 않고 VSAMDelete 노드를 변경하려면 <mark>적용</mark>을 누르십시 오.

<mark>확인</mark>을 눌러 변경사항을 적용하고 등록 정보 대화 상자를 닫으십시오.

취소를 눌러 등록 정보 대화 상자를 닫고 노드 등록 정보에 작성한 변경사항을 모두 제거하십시오.

### **VSAMDelete -**

다음 표에 VSAMDelete 노드 터미널이 설명되어 있습니다.

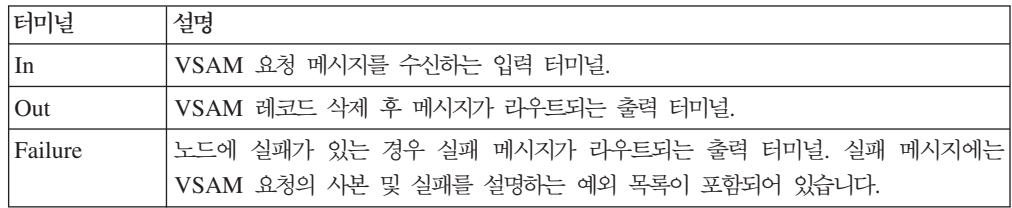

#### 출력 터미널 연결

메시지 플로우에서 처리를 계속 수행하려면 하나 이상의 출력 터미널을 다른 노드에 연 결하십시오. 출력 터미널을 다른 노드에 연결하지 않으면 추가 처리가 수행되지 않습니 다.

Failure 터미널을 다른 노드에 연결하고 VSAMDelete 노드에 오류가 발생하면 오류 에 대한 메시지 및 정보가 Failure 터미널에 연결된 노드로 전달됩니다.

Failure 터미널을 다른 노드에 연결하지 않고 VSAMDelete 노드에 오류가 발생하면 오류에 대한 정보는 메시지 플로우의 이전 노드로 다시 전달됩니다.

노드의  $Out$  터미널을 연결하지 않으면 노드 처리 완료에 대한 정보가 제거됩니다.

### $\sf VSAM$ Delete 노드 <del>등록</del> 정보

M열은 등록 정보가 필수인지 즉, 디폴트 값을 정의하지 않으면 값을 입력해야 하는지 를 표시합니다.

C열은 등록 정보를 구성할 수 있는지 즉, 막대 파일의 값을 변경할 수 있는지를 표시 합니다.

다음 표에 VSAMDelete 노드의 기본 등록 정보가 설명되어 있습니다.

| 등록 정보     |     |   | 디폴트 | 설명                   |
|-----------|-----|---|-----|----------------------|
| 다폴트 파일 이름 | 아니오 | 예 | 공백  | //'데이터 세트 이름' 형식의    |
|           |     |   |     | VSAM 데이터 세트의 완전한 이름. |

다음 표에 VSAMDelete 노드의 고급 등록 정보가 설명되어 있습니다.

| 등록 정보    | M | $\mathbf C$ | 디폴트   | 설명                                      |
|----------|---|-------------|-------|-----------------------------------------|
| 생성 모드    | 예 | 아니오         | '없음'  | 올바른 값:                                  |
|          |   |             |       | '로컬 환경'                                 |
|          |   |             |       | '없음'                                    |
| 로컬 환경 복사 | 예 | 아니오         | '없음'  | 올바른 값:                                  |
|          |   |             |       | '없음'                                    |
|          |   |             |       | '전체 로컬 환경 복사'                           |
| 파일 유지    | 예 | 아니오         | '아니오' | 처음 파일을 연 후 파일이 계속 열<br>려 있는지 여부를 표시합니다. |
|          |   |             |       | 올바른 값:                                  |
|          |   |             |       | '아니오'                                   |
|          |   |             |       | '비활동까지'                                 |

다음 표에 VSAMDelete 노드의 <mark>디폴트</mark> 등록 정보가 설명되어 있습니다.

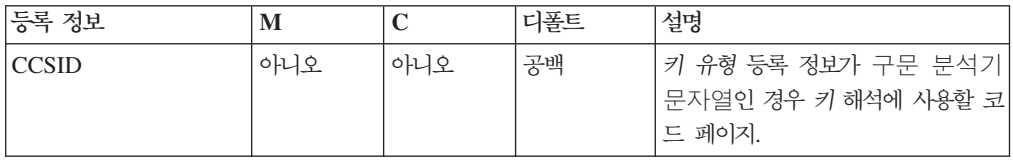

다음 표에 VSAMDelete 노드의 <mark>요</mark>청 등록 정보가 설명되어 있습니다.

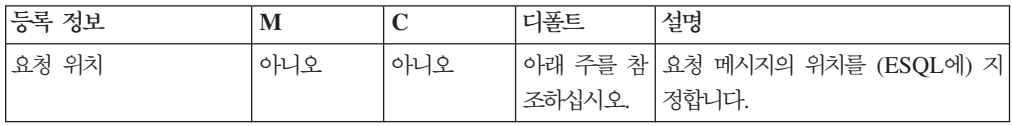

| 등록 정보      | $\mathbf M$ | $\mathbf C$ | 디폴트              | 설명                                                                                                    |
|------------|-------------|-------------|------------------|----------------------------------------------------------------------------------------------------|
| 위치 모드      | 아니오         | 아니오         |                  | 'KEY_FIRST' 삭제되는 레코드로 위치를 지정하는<br>메소드.                                                                  |
|            |             |             |                  | 올바른 값:<br>'KEY_FIRST'<br>'KEY_LAST'<br>'KEY_EQ'<br>'KEY_GE'<br>'KEY_EQ_BWD'<br>'RBA EQ'<br>'RBA_EQ_BWD' |
|            |             |             |                  | 'CURRENT'                                                                                               |
| 키          | 아니오         | 아니오         | 공백               | 키 기반 위치 모드에서 사용할 키입<br>니다.                                                                              |
| 키 유형       | 아니오         | 아니오         | '구문 분석기 <br>문자열' | 키 형식을 설명합니다.<br>올바른 값:<br>'16진'<br>'구문 분석기 문자열'                                                         |
| <b>RBA</b> | 아니오         | 아니오         | 공백               | RBA 기반 위치 모드에서 사용할<br>RBA입니다.                                                                           |
| <b>RRN</b> | 아니오         | 아니오         | 공백               | RRN 기반 위치 모드에서 사용할<br>RRN입니다.                                                                           |

주: 요청 위치 등록 정보의 디폴트 값은 InputLocalEnvironment.VSAM.Request입 니다.

다음 표에 VSAMDelete 노드의 상태 등록 정보가 설명되어 있습니다.

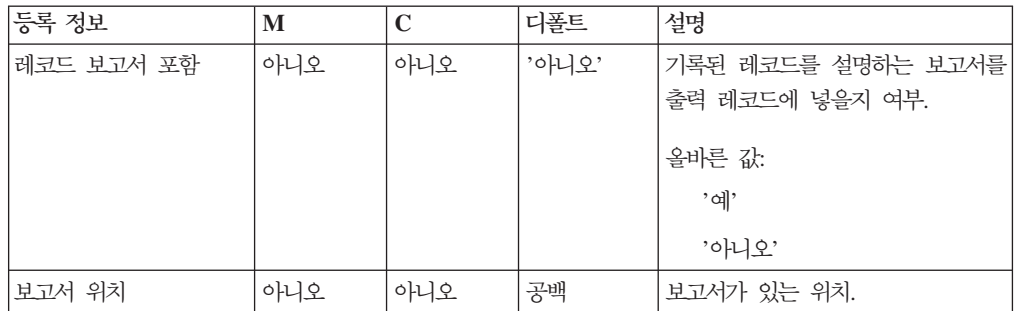

### **VSAM --**

VSAM 요청 메시지에는 VSAM 조작에 대한 정보가 포함되어 있습니다. VSAM 요 청 메시지 위치는 VSAMDelete 노드의 요청 위치 등록 정보에서 지정합니다. VSAM 요청 메시지의 모든 요소는 선택사항 입니다.

VSAM 요청 메시지에 지정된 모든 값은 VSAMDelete 노드의 해당 등록 정보 값을 대체합니다. 메시지 트리의 요청 위치에 요청이 없는 경우 노드 등록 정보의 모든 값을 취합니다.

VSAMDelete 노드에서 사용하는 VSAM 요청 메시지 구조는 다음과 같습니다.

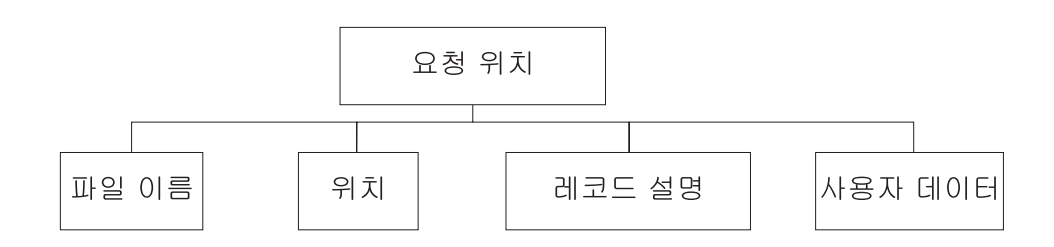

표시된 트리 구조에서 요청에는 다음과 같은 하위가 있습니다.

- 파일 이름: 요청에 사용되는 VSAM 데이터 세트 이름으로, 디폴트 파일 이름 등록 정보를 대체합니다. 이 요소는 데이터 유형 CHARACTER를 사용하여 지정해야 합 니다.
- 위치

위치 서브트리의 각 요소에 대한 필드 및 데이터 유형은 아래 표에 표시되어 있습니 다. 표의 마지막 열은 필드가 대체하는 노드 등록 정보를 표시합니다.

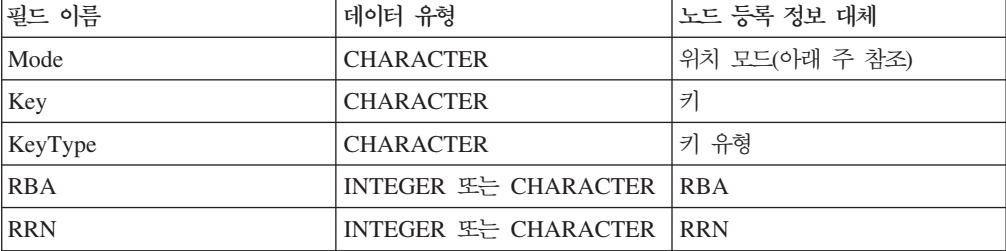

주: 모드 필드에 올바른 값은 'CURRENT'가 올바르지 않은 것을 제외하고 *위치 모* 드 등록 정보에도 똑같이 올바른 값입니다.

• 레코드 설명

레코드 설명 서브트리의 각 요소에 대한 필드 및 데이터 유형은 아래 표에 표시되어 있습니다. 표의 마지막 열은 해당 노드 등록 정보를 표시합니다.

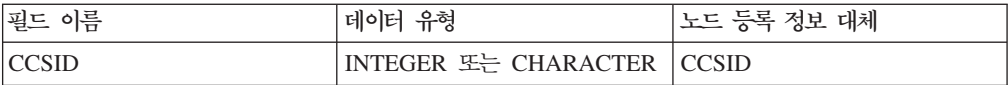

• 사용자 데이터: VSAM 보고 메시지에 복사되는 데이터 유형의 단일 요소.

### **VSAM -- --**

보고 메시지는 VSAMDelete 노드의 Out 터미널을 통해 메시지 플로우의 다른 노드로 전달되는 출력 메시지의 일부일 수 있습니다.

보고 메시지가 VSAMDelete 노드의 출력 메시지 일부로 포함되는 경우 위치는 VSAMDelete 노드의 보고서 위치 등록 정보에 지정되어 있습니다.

VSAMDelete 노드에 대한 보고 메시지 구조는 다음과 같습니다.

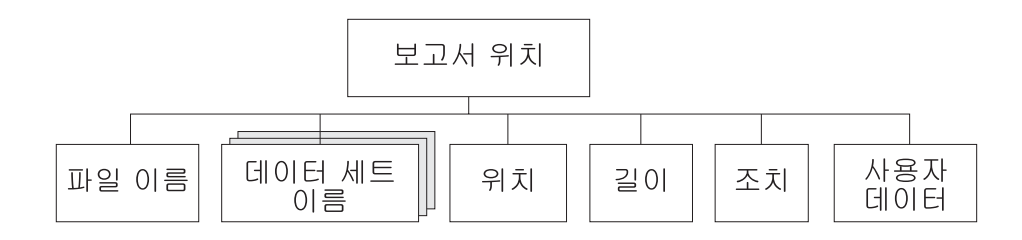

표시된 트리 구조에서 보고서에는 다음과 같은 하위가 있습니다.

- 파일 이름: 해당 요청에 지정된 VSAM 데이터 세트 이름입니다. 요소 유형은 CHARACTER입니다.
- 데이터 세트 이름: 해당 노드에서 사용하는 파일에 대한 데이터 세트 규정자가 있는 CHARACTER 유형의 반복 요소입니다.
- 위치

주: 레코드가 없는 경우 해당 하위는 보고 메시지에 포함되지 않습니다.

위치 서브트리의 각 요소에 대한 필드 및 데이터 유형은 아래 표에 표시되어 있습니 다.

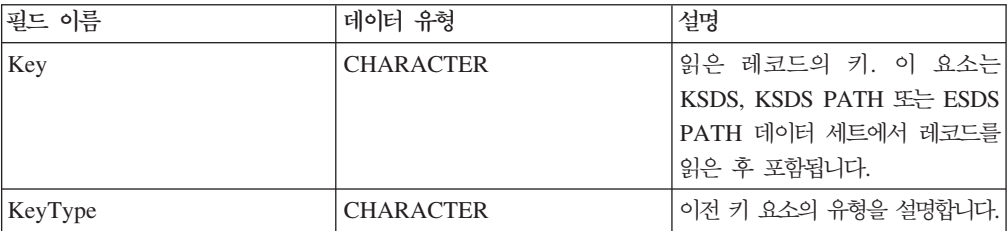

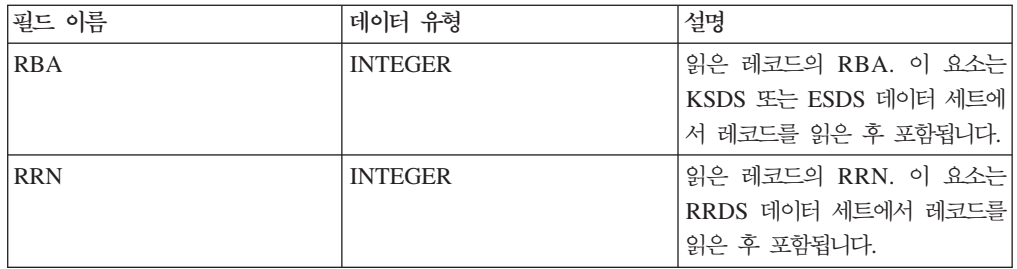

- 길이: 노드에서 읽은 레코드 길이. 이 요소의 데이터 유형은 INTEGER입니다.
- 조치: 노드에서 수행한 VSAM 조작입니다. 이 요소 유형은 CHARACTER이며 VSAMDelete 노드의 경우 값은 '읽기'입니다.
- 사용자 데이터: VSAM 요청 메시지에 지정된 사용자 데이터 요소 사본. 해당 요소 는 사용자 데이터 요소가 VSAM 요청에 표시되는 경우에만 포함됩니다.

# 메시지 플로우에서 VSAM 노드 사용

메시지 플로우에서 VSAM 노드의 사용을 표시하는 일부 샘플은 이 SupportPac에 포 함됩니다.

- 이 샘플은 다음 항목으로 구성됩니다.
- 샘플 실행이 필요한 WebSphere Business Integration Message Broker Toolkit 자 원:
	- 메시지 플로우

ESQL

MRM 메시지 세트

• 메시지 플로우 및 ESQL을 설명하는 문서. 이 문서는 이 PDF의 다음 절에 있습니 다.

63 페이지의 『샘플 [1 - VSAMInput](#page-68-0) 노드 사용』.

67 페이지의 『샘플 [2 - VSAMWrite](#page-72-0) 노드 사용』.

- 69 페이지의 『샘플 [3 VSAMRead](#page-74-0) 노드 사용』.
- 73 페이지의 『샘플 [4 VSAMUpdate](#page-78-0) 노드 사용』.
- 79 페이지의 『샘플 [5 VSAMDelete](#page-84-0) 노드 사용』.
- VSAM 데이터 세트를 작성하고 채우기 위해 사용할 수 있는 샘플 JCL. 자세한 정 보는 Dataset 폴더의 Readme 파일을 참조하십시오.

샘플을 실행하기 전에 WebSphere Business Integration Message Broker Toolkit 작 업 공간에서 메시지 플로우, ESQL 및 메시지 세트가 있어야 합니다.

메시지 플로우 및 ESQL에 대해 다음 중 하나를 수행할 수 있습니다.

- 각 샘플에 대한 문서에 따라 이 자원을 작성하십시오.
- 샘플의 제공된 버전을 기존 메시지 플로우 프로젝트로 들여오기 하십시오.
	- 1. 제공된 Zip 파일을 파일 시스템의 임시 위치로 압축풀기 하십시오.
	- 2. 사용하고자 하는 메시지 플로우 프로젝트를 강조표시하고 <mark>파일 -> 들여오기...</mark>를 선택하십시오.
	- 3. 파일시스템을 선택하고 다음을 누르십시오.
	- 4. 다음 대화 상자에서 찾아보기를 누르십시오.
- 5. 파일 시스템에서 샘플의 위치를 탐색하십시오. 샘플 폴더를 선택하고 <mark>확인</mark>을 누 르십시오.
- 6. 왼쪽 분할창에서 샘플 폴더를 펼치고('+' 기호를 눌러서) Sample1, Sample2, Sample3, Sample4 및 Sample5 폴더를 확인하십시오.
- 7. 선택한 폴더만 작성을 선택하십시오.
- 8. 완료를 누르십시오.

메시지 세트에 대해 기존 메시지 세트 프로젝트를 사용하거나 새 메시지 세트 프로젝 트를 작성하십시오.

- 1. 브로커 응용프로그램 개발 관점에서 파일 -> 새로 작성 -> 메시지 세트 프로젝트를 선택하십시오.
- 2. 프로젝트에 적당한 이름(예: VSAMSamplesMRM)을 부여하고 완료를 누르십시오.

샘플 메시지 세트 들여오기:

- 1. 제공된 Zip 파일을 파일 시스템의 임시 위치로 압축풀기 하십시오.
- 2. 사용하고자 하는 메시지 세트 프로젝트를 강조표시하고 <mark>파일 -> 들여오기...</mark>를 선택 하십시오.
- 3. 파일시스템을 선택하고 <mark>다음</mark>을 누르십시오.
- 4. 다음 대화 상자에서 찾아보기를 누르십시오.
- 5. 파일 시스템에서 샘플의 위치를 탐색하십시오. 샘플 폴더를 선택하고 <mark>확인</mark>을 누르 십시오.
- 6. 왼쪽 분할창에서 샘플 폴더를 펼치고('+' 기호를 눌러서) VSAMSET1 폴더를 확인 하십시오.

7. 완료를 누르십시오.

샘플을 실행하기 전에 메시지 플로우 및 메시지 세트를 전개해야 합니다. 이를 .bar 파 일에 추가한 후에 .bar 파일을 관련 실행 그룹으로 끌어 놓음으로써 이 작업을 일반적 인 방법으로 수행하십시오.

주: 메시지 세트 및 메시지 플로우<del>는</del> 동일 실행 그룹으로 전개해야 합니다.

# <span id="page-68-0"></span>**1 - VSAMInput -**

이 샘플은 VSAMInput 노드를 사용하여 VSAM 데이터 세트의 모든 레코드를 읽는 방법을 표시합니다.

- 이 샘플의 메시지 플로우는 다음 작업을 수행합니다.
- 1. MQ 큐에서 메시지를 읽습니다.
- 2. VSAM 데이터 세트에서 모든 레코드를 읽습니다.
- 3. MQ 큐에 각각의 레코드를 보냅니다.
- 4. MQ 큐에 상태 메시지를 보냅니다.

이 작업을 수행하는 메시지 플로우는 다음 다이어그램에 표시되어 있습니다.

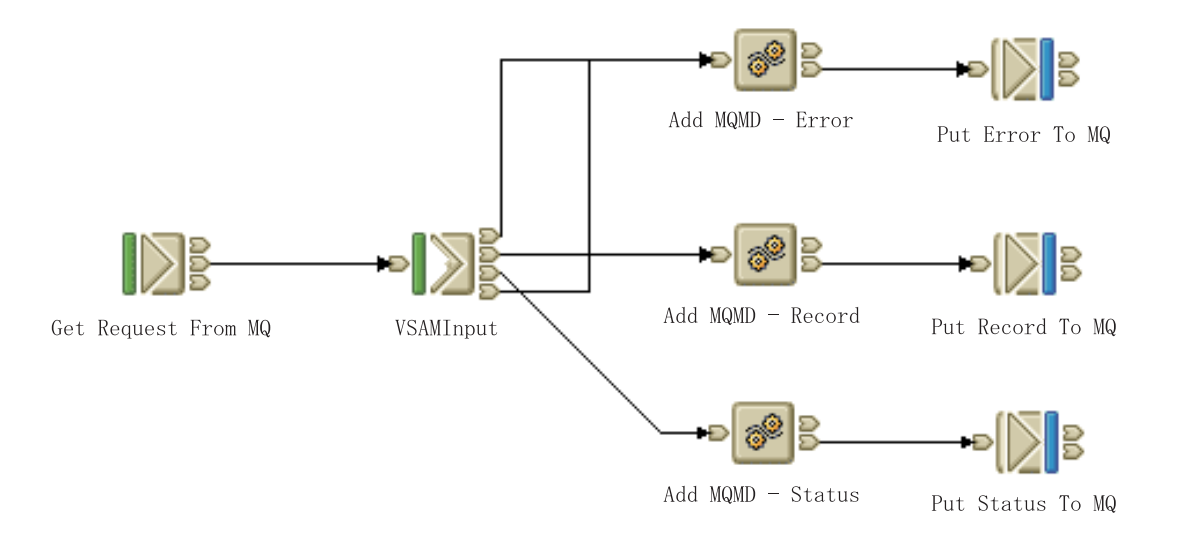

VSAMInput 노드(이는 Failure 터미널을 통해 전달됨) 내에서 발생하는 실패를 처리 하기 위해 또는 Out 터미널(이는 Catch 터미널을 통해 전달됨)에서 다운스트림하기 위 해 실패 논리가 메시지 플로우에 포함되어 있습니다.

#### 플로우 개발

다음 등록 정보를 갖도록 메시지 플로우의 노드를 구성하십시오.

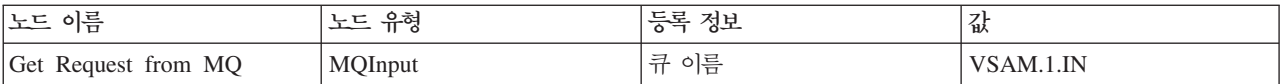

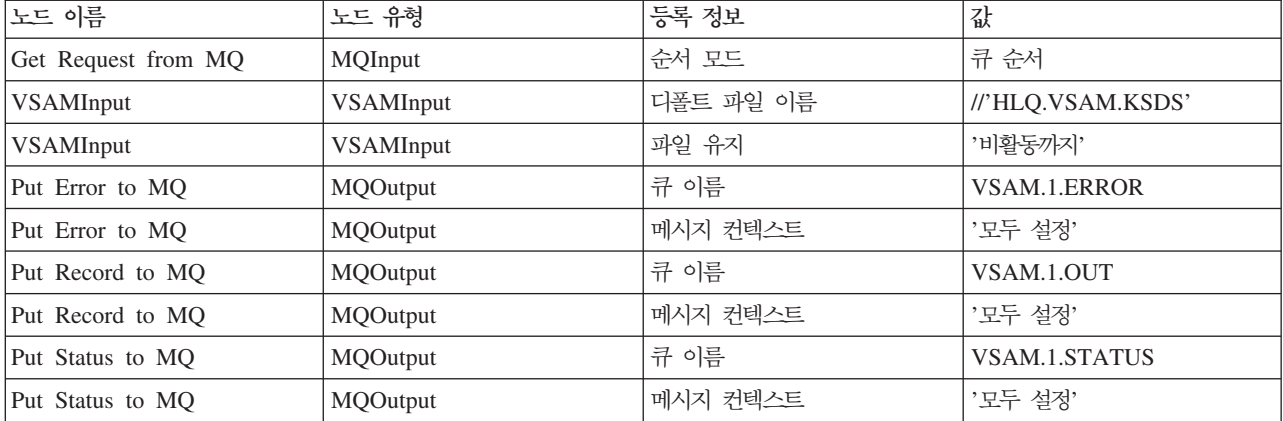

브로커의 큐 관리자에서 MQ 큐 VSAM.1.IN, VSAM.1.ERROR, VSAM.1.OUT 및 VSAM.1.STATUS를 작성하십시오.

VSAMInput 노드의 디폴트 파일 이름 등록 정보를 //'HLQ.VSAM.KSDS'로 설정하십시 오. 이는 사용되는 VSAM 데이터 세트를 판별합니다.

VSAMInput의 파일 보유 등록 정보를 '비활동까지'로 설정하십시오. 이에 따라 각각 의 읽기 조작에 대한 VSAM 데이터 세트의 열기 및 닫기 오버헤드를 피할 수 있습니 다. 그러나 이는 기타 응용프로그램의 데이터 세트의 사용을 제한합니다.

디폴트 값이 VSAMInput 노드의 모든 기타 등록 정보에 대해 사용되지만 이 값은 요 청 메시지 InputBody.VSAM.Request에 지정된 임의의 값으로 대체됩니다. VSAMInput 노드는 데이터 세트의 첫 번째 레코드로 시작되는 이름 붙여진 VSAM 데이터 세트의 모든 레코드를 읽습니다.

MQInput 노드의 순서 모드 등록 정보를 큐 순서로 설정하십시오. 이는 메시지 플로 우의 둘 이상의 인스턴스를 전개하는 경우에 중요합니다. 이는 이전 메시지가 VSAMInput 노드로 핸들링되기 전에 MQInput 노드로부터 오는 메시지의 빌드를 방 지합니다.

VSAMInput 노드에서 전달된 메시지가 MQ에서 온 것이 아니므로, MQMD를 각각의 메시지에 추가해야 하며 각 MQOutput 노드의 메시지 컨텍스트 등록 정보를 모두 설 정으로 설정해야 합니다.

각각의 Compute 노드에 대해 ESQL이 아래에 주어진 내용과 일치하는지 확인하십시 <u>.</u><br>

• MQMD 추가 - 레코드

CREATE COMPUTE MODULE MQMD\_RecordCompute CREATE FUNCTION Main() RETURNS BOOLEAN BEGIN

-- Add the minimum MQMD

-- Note: this must be the first header of the root tree

```
SET OutputRoot.MQMD.StrucID=MQMD STRUC ID;
              SET OutputRoot.MQMD.Version=MQMD CURRENT VERSION;
              -- Copy the message to the OutputRoot
              -- Note: this copy occours following the creation of the MQMD
              SET OutputRoot.BLOB=InputRoot.BLOB;
              RETURN TRUE;
        END;
  END MODULE;
• MQMD 추가 - 오류
  CREATE COMPUTE MODULE MQMD_ErrorCompute
        CREATE FUNCTION Main() RETURNS BOOLEAN
        BEGIN
              -- Add the minimum MQMD
              -- Note: this must be the first header of the root tree
              SET OutputRoot.MQMD.StrucID=MQMD STRUC ID;
              SET OutputRoot.MQMD.Version=MQMD_CURRENT_VERSION;
              -- Copy the Exception List
              SET OutputRoot.XML.VSAM.Exception=InputExceptionList;
              RETURN TRUE;
        END;
   END MODULE;
• MQMD 추가 - 상태
  CREATE COMPUTE MODULE MQMD_StatusCompute
        CREATE FUNCTION Main() RETURNS BOOLEAN
        BEGIN
              -- Add the minimum MQMD
              -- Note: this must be the first header of the root tree
              SET OutputRoot.MQMD.StrucID=MQMD STRUC ID;
              SET OutputRoot.MQMD.Version=MQMD CURRENT VERSION;
              -- Copy the VSAM Status Message
              SET OutputRoot.XML.VSAM.Status=InputLocalEnvironment.VSAM.Status;
              RETURN TRUE;
        END;
   END MODULE;
다음 연결을 작성하여 메시지 플로우의 노드를 연결하십시오.
```
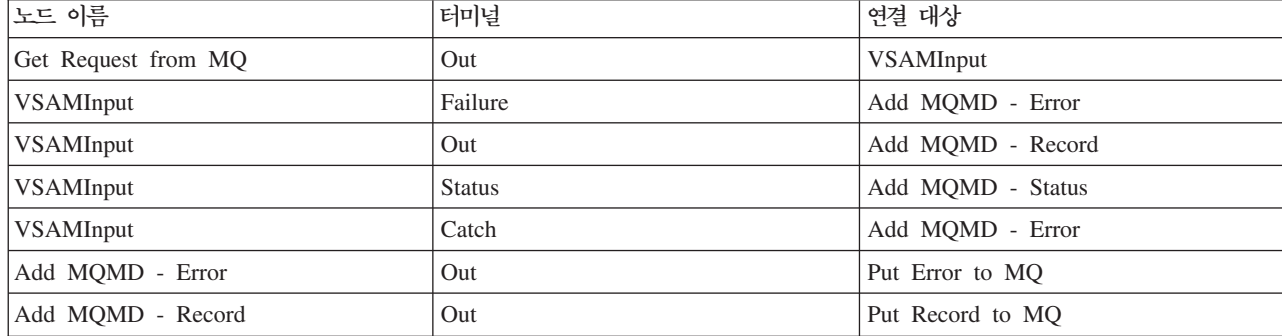

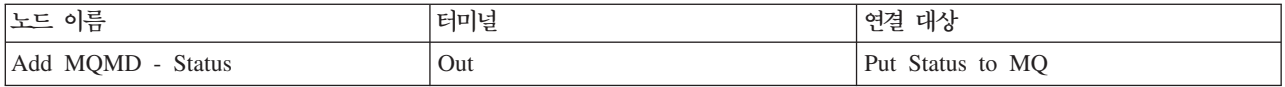
## **2 - VSAMWrite -**

이 샘플은 VSAMWrite 노드를 사용하여 레코드를 VSAM 데이터 세트에 쓰는 방법 을 표시합니다.

- 이 샘플에 대한 메시지 플로우는 다음 작업을 수행합니다.
- 1. MQ 큐에서 메시지를 읽습니다.
- 2. VSAM 데이터 세트에 메시지의 부분을 씁니다.
- 3. 원래 메시지를 변경하지 않고 MQ 큐에 보냅니다.
- 이 작업을 수행하는 메시지 플로우는 다음 다이어그램에 표시되어 있습니다.

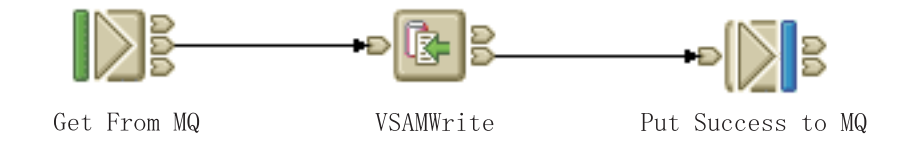

### 플로우 개발

다음 등록 정보를 갖도록 메시지 플로우의 노드를 구성하십시오.

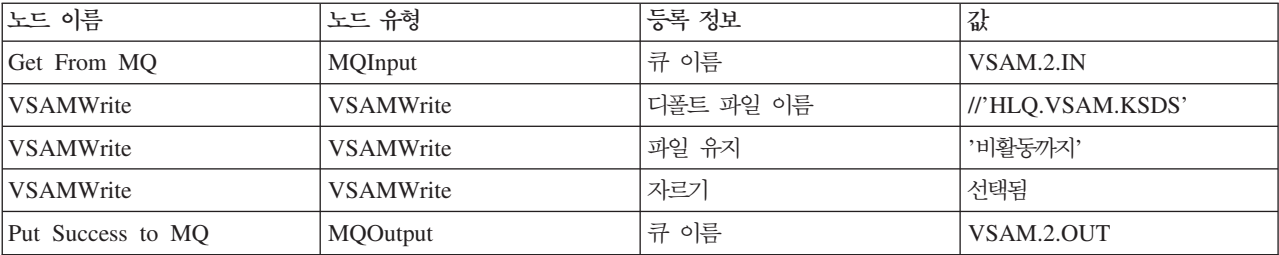

브로커의 큐 관리자에서 MQ 큐 VSAM.2.IN 및 VSAM.2.OUT을 작성하십시오.

VSAMWrite 노드의 디폴트 파일 이름 등록 정보를 //'HLQ.VSAM.KSDS'로 설정하여 VSAM 데이터 세트를 정의하십시오.

이 메시지 플로우가 로컬 환경을 사용하지 않으므로 노드 등록 정보의 고급 그룹에서 생성 모드를 없음으로 설정하고 로컬 환경 복사를 없음으로 설정하십시오.

기타 응용프로그램 또는 실행 그룹이 이 VSAM 데이터 세트를 사용하지 않으므로 노 드 등록 정보의 고급 그룹에서 파일 보유 등록 정보를 비활동까지로 설정하십시오. <mark>이</mark> 는 VSAM 데이터 세트가 각 레코드를 데이터 세트에 기록한 후에 닫히지 않으며 열린 상태를 유지함을 의미합니다.

VSAM 데이터 세트는 KSDS(key-sequenced data set)입니다. 레코드 길이는 변수이 며 각 레코드에 대해 기록된 데이터의 양에 달려 있습니다. 따라서 채우기는 필요하지 않으며 *채우기 유형* 등록 정보는 무시됩니다. 그러나 데이터에 대한 최대 레코드 길이 에 의해 판별된 데이터 양만 기록되도록 자르기 선택란을 선택하십시오.

MRM 메시지 세트가 사용되므로 디폴트 그룹의 등록 정보의 다음 값을 설정하십시오.

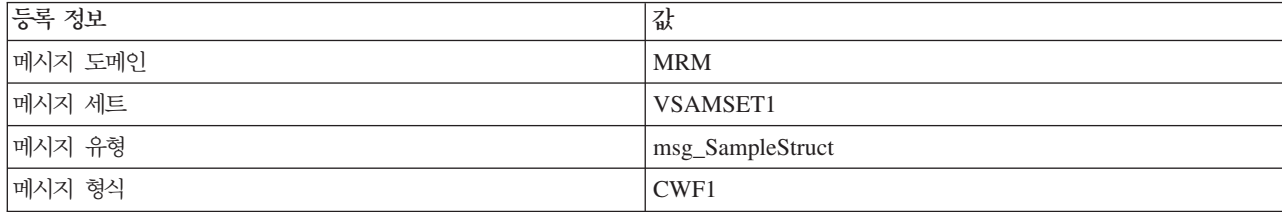

노드 등록 정보의 요청 그룹 및 상태 그룹 모두에서 등록 정보에 대한 디폴트 값을 사 용하십시오. 메시지 본문만 VSAM 데이터 세트에 기록되며 보고 메시지는 생성되지 않 습니다.

다음 연결을 작성하여 메시지 플로우의 노드를 연결하십시오.

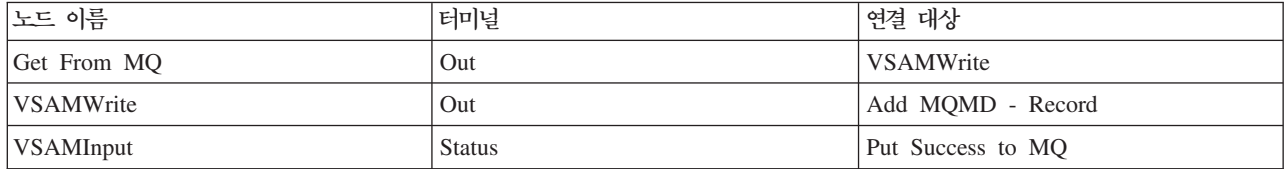

## 심플 3 - VSAMRead 노드 사용

이 샘플은 VSAMRead 노드를 사용하여 VSAM 데이터 세트에서 레코드를 읽는 방법 을 표시합니다.

- 이 샘플에 대한 메시지 플로우는 다음 작업을 수행합니다.
- 1. MQ 큐에서 메시지를 읽습니다. 이 메시지에는 VSAMRead 노드에 의해 사용되는 VSAM 요청이 포함되어 있습니다.
- 2. VSAM 데이터 세트에서 레코드를 읽고 읽은 데이터를 원래 메시지에 추가합니다.
- 3. 요청된 레코드를 VSAM 데이터 세트에서 읽었는지 여부를 확인합니다.
- 4. 갱신된 메시지를 MQ 큐에 보냅니다.
- 이 작업을 수행하는 메시지 플로우는 다음 다이어그램에 표시되어 있습니다.

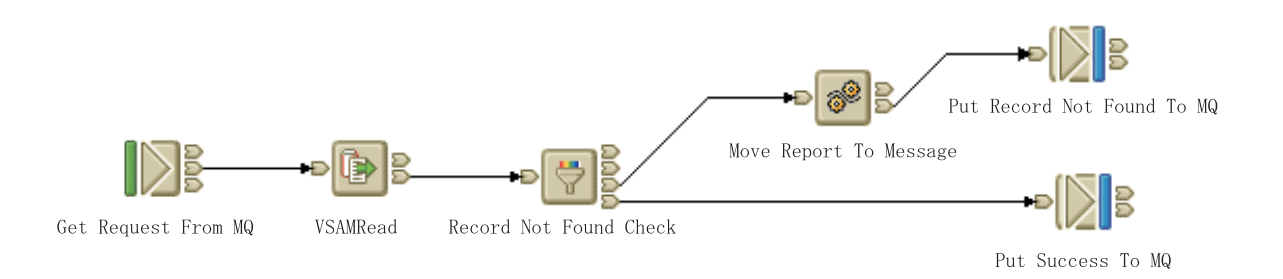

#### 플로우 개발

### 다음 등록 정보를 갖도록 메시지 플로우의 노드를 구성하십시오.

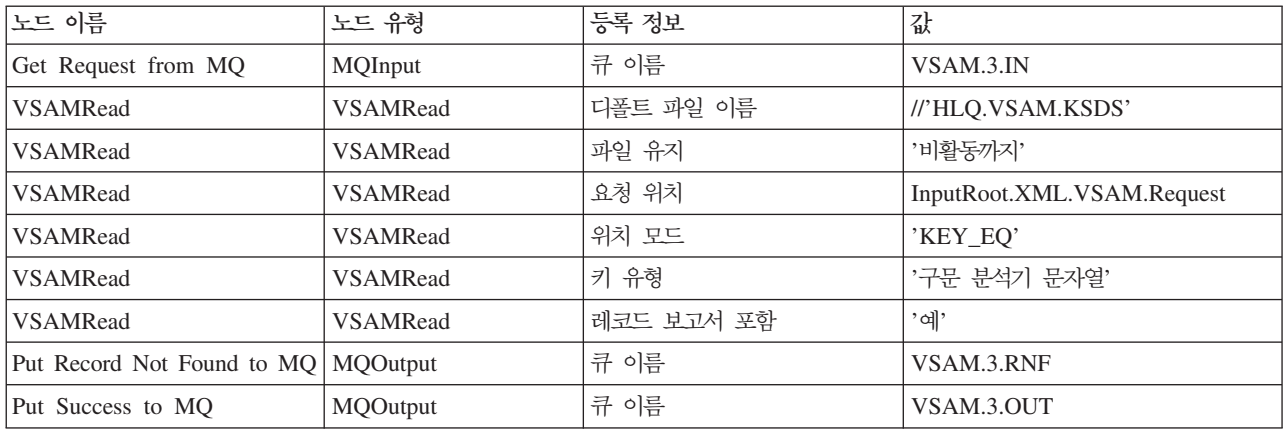

브로커의 큐 관리자에서 MQ 큐 VSAM.3.IN, VSAM.3.RNF 및 VSAM.3.OUT을 작 성하십시오.

VSAMRead 노드의 디폴트 파일 이름 등록 정보를 //'HLQ.VSAM.KSDS'로 설정하여 VSAM 데이터 세트를 정의하십시오.

기타 응용프로그램 또는 실행 그룹이 이 VSAM 데이터 세트를 사용하지 않으므로 노 드 등록 정보의 고급 그룹에서 파일 보유 등록 정보를 비활동까지로 설정하십시오. <mark>이</mark> 는 VSAM 데이터 세트가 각 레코드를 읽은 후에 닫히지 않으며 열린 상태를 유지함 을 의미합니다.

고급 그룹의 모든 기타 등록 정보를 자체 디폴트 값으로 그대로 두십시오.

노드 등록 정보의 디폴트 그룹에서 메시지 도메인을 BLOB으로 설정하고 기타 모든 등 록 정보에 대한 디폴트 값을 사용하십시오.

노드 등록 정보의 요청 그룹에서 요청 *위치*를 InputRoot.XML.VSAM.Request, VSAM 요청 메시지의 위치로 설정하십시오. 키에 의해 식별된 특정 레코드를 읽고자 하므로 *위* 치 모드를 KEY\_EQ로 설정하십시오. 키가 문자열이므로 키 유형을 구문 분석기 문자 열로 설정하십시오. 노드 등록 정보의 요청 그룹에서 모든 기타 등록 정보에 대한 디폴 트 값을 사용하십시오.

노드 등록 정보의 상태 그룹에서 *레코드 보고서 포함*을 예로 설정하십시오. 그러면, VSAM 보고 메시지가 InputLocalEnvironment.VSAM.Report인 디폴트 위치에서 작 성됩니다. VSAM 보고 메시지의 길이는 레코드가 성공적으로 읽혀졌는지 여부를 식별 하기 위해 사용됩니다. 필수 레코드가 읽혀졌으면 VSAM 보고 메시지의 길이는 0입니 다.

Filter 노드는 VSAM 보고 메시지의 길이를 점검합니다. 길이가 0이면 메시지는 Filter 노드의 거짓 터미널을 통해 Compute 노드로 전달됩니다. Compute 노드는 VSAM 보 고 메시지를 LocalEnvironment에서 메시지 본문으로 전달하며 출력 메시지를 MQ 큐 VSAM.3.RNF로 전달합니다.

Filter 노드 - 레코드 없음 점검 - 에 대해 ESQL이 아래에 주어진 내용과 일치하는지 확인하십시오.

CREATE FILTER MODULE Record\_Not\_Found\_Check CREATE FUNCTION Main() RETURNS BOOLEAN BEGIN

- -- If the VSAMRead node attempts to read a record,
- -- but finds none, it does not throw an error.
- -- Instead, it reports a Length of 0 in the Report Message.
- -- The user can therefore check for the 'Record Not Found'
- -- condition by checking the value of this field.
- -- To generate a Report Message from the preceding VSAMRead

```
-- node, set 'Include Record Report' to 'Yes' in the VSAMRead
           -- node Status tab, and set a value for 'Report Location'
           -- that matches the value shown in the ESQL below.
           IF LocalEnvironment.VSAM.Report.Length = 0 THEN
              RETURN FALSE;
           ELSE
              RETURN TRUE;
           END IF;
     END;
END MODULE;
Compute 노드 - 메시지로 보고서 이동 - 에 대해 ESQL이 아래에 주어진 내용과 일
치하는지 확인하십시오.
CREATE COMPUTE MODULE MoveReport
     CREATE FUNCTION Main() RETURNS BOOLEAN
     BEGIN
           -- Copy the original MQMD
           SET OutputRoot.MQMD = InputRoot.MQMD;
           -- Copy the VSAM REport to the OutputBody
           SET OutputRoot.XML.VSAM.Report=InputLocalEnvironment.VSAM.Report;
           RETURN TRUE;
     END;
END MODULE;
```
다음 연결을 작성하여 메시지 플로우의 노드를 연결하십시오.

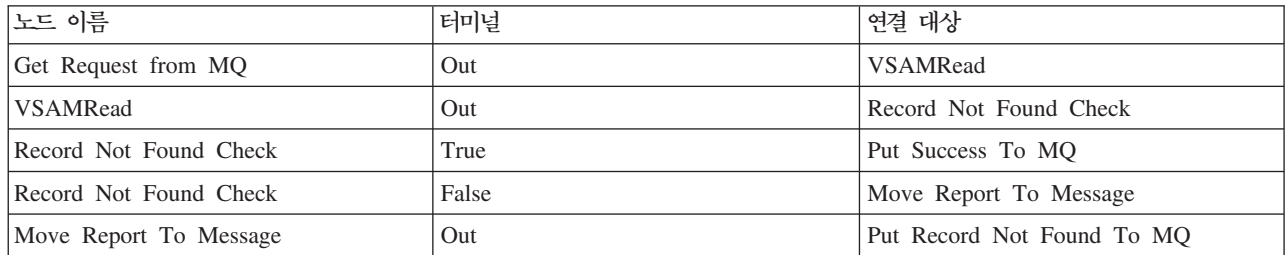

## 심플 4 - VSAMUpdate 노드 사용

이 샘플은 VSAMRead 및 VSAMUpdate 노드를 사용하여 VSAM 데이터 세트에서 레코드를 갱신하는 방법을 설명합니다.

- 이 샘플에 대한 메시지 플로우는 다음 작업을 수행합니다.
- 1. MQ 큐에서 메시지를 읽으십시오. 이 메시지에는 VSAM 데이터 세트에서 레코드 를 읽기 위해 VSAMRead 노드에 의해 사용되는 VSAM 요청이 포함되어 있습니 다.
- 2. 필수 레코드가 읽혀졌는지 확인하십시오. 이를 확인하기 위해 Filter 노드가 사용됩 니다.
- 3. VSAMUpdate 노드를 사용하여 읽혀진 레코드를 갱신하고 이를 다시 VSAM 데 이터 세트에 쓰십시오.
- 이 작업을 수행하는 메시지 플로우는 다음 다이어그램에 표시되어 있습니다.

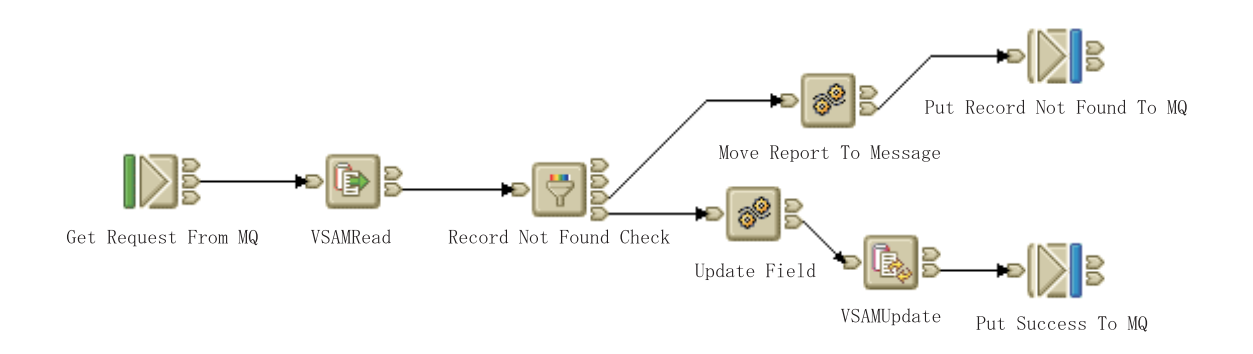

### 플로우 개발

다음 등록 정보를 갖도록 메시지 플로우의 노드를 구성하십시오.

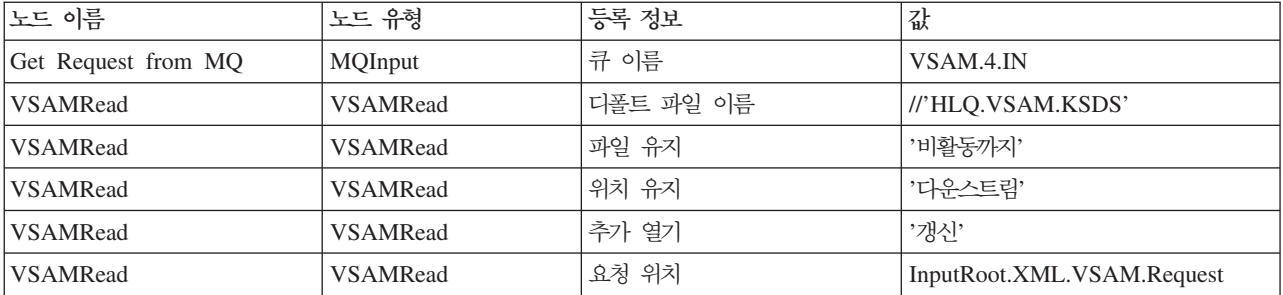

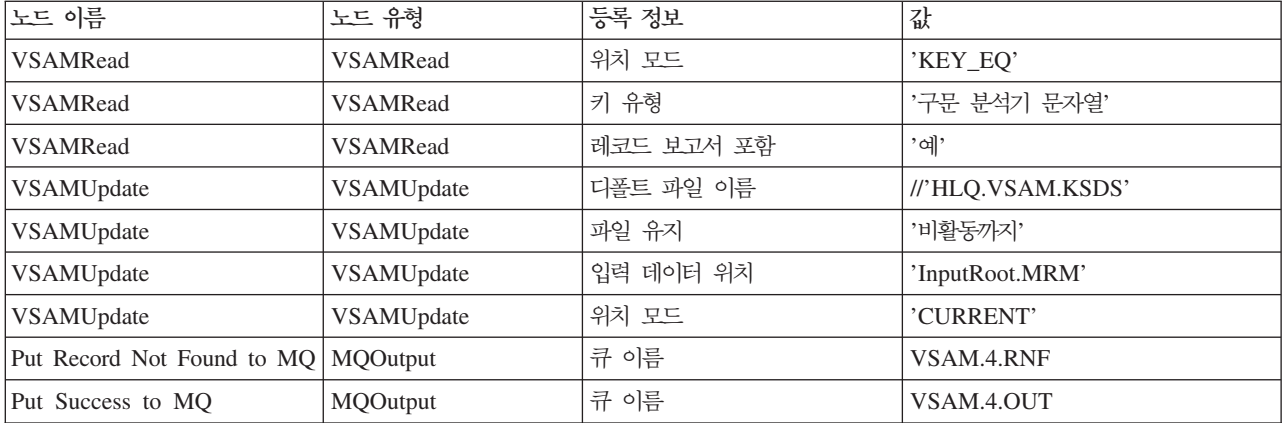

브로커의 큐 관리자에서 MQ 큐 VSAM.4.IN, VSAM.4.RNF 및 VSAM.4.OUT을 작 성하십시오.

다음 노드 등록 정보에 대한 값을 설정하여 VSAMRead 노드를 구성하십시오.

- VSAMRead 노드의 디폴트 파일 이름 등록 정보를 //'HLQ.VSAM.KSDS'로 설정하 여 VSAM 데이터 세트를 정의하십시오.
- 노드 등록 정보의 고급 그룹에서 파일 보유 등록 정보를 비활동까지로 설정하십시 오. 이는 VSAM 데이터 세트가 각 레코드를 읽은 후에 닫히지 않으며 열린 상태를 유지를 의미합니다.
- 또한 노드 등록 정보의 고급 그룹에서 *위치 유지* 등록 정보를 다운스트림으로 설 정하고 추가 열기 등록 정보를 갱신으로 설정하십시오. 그러면 이 VSAMRead 노 드에서 다운스트림한 노드에 대해 읽혀진 레코드의 VSAM 데이터 세트의 위치를 계 속 사용할 수 있으며 *위치 모드* 값이 CURRENT로 설정된 이 노드들 중 하나(이 메시 지 플로우에서는 VSAMUpdate 노드)에 의해 레코드를 갱신할 수 있습니다.
	- <mark>주: VSAMRe</mark>ad 노드의 *위치 유지* 및 *추가 열기* 등록 정보 및 다운스트림 VSAMUpdate 노드의 위치 모드에 대해 반드시 올바른 값을 설정하도록 하십 시오. 예를 들어, VSAMRea 노드의 *위치 유지* 등록 정보를 다운스트림<mark>으로</mark> 설정하고 VSAMUpdate 노드의 *위치 모*드 등록 정보를 CURRENT로 설정하지만 VSAMRead 노드의 추가 열기 등록 정보를 없음으로 두는 경우에 레코드 갱 신을 시도하면 오류가 발생합니다.
- 모든 기타 고급 그룹 등록 정보를 자체 디폴트 값으로 두십시오.
- MRM 메시지 세트가 사용되므로 디폴트 그룹의 등록 정보에 대한 다음 값을 설정 하십시오.

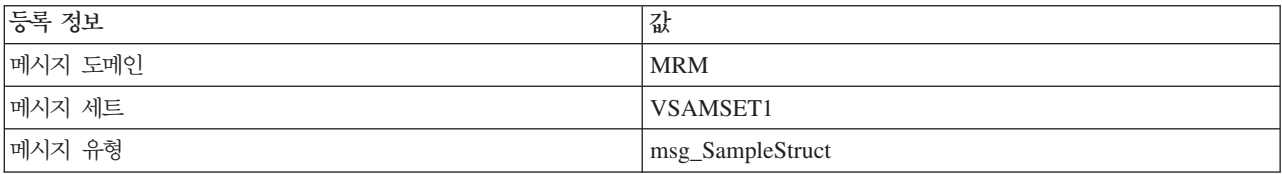

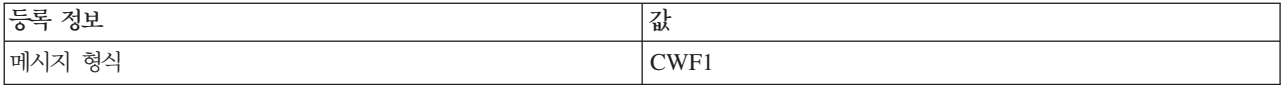

- 노드 등록 정보의 요청 그룹에서 요청 위치를 InputRoot.XML.VSAM.Request, VSAM 요청 메시지의 위치로 설정하십시오. 키에 의해 식별된 특정 레코드를 읽어야 하므로 *위치 모*드를 KEY\_EQ로 설정하십시오. 키가 문자열이므로 *키 유형*을 구문 분석기 문자열로 설정하십시오. 노드 등록 정보의 요청 그룹에서 모든 기타 등록 정보에 대 한 디폴트 값을 사용하십시오.
- 모든 결과 그룹 등록 정보를 자체 디폴트 값으로 그대로 두십시오. 이 샘플에서는 MRM을 사용하므로, 출력 데이터는 출력 메시지 트리의 OutputRoot.MRM에 위치 합니다.
- 노드 등록 정보의 상태 그룹에서 레코드 보고서 포함을 예로 설정하십시오. 그러면 VSAM 보고 메시지가 InputLocalEnvironment.VSAM.Report인 다폴트 위치에서 작 성됩니다. VSAM 보고 메시지의 길이는 레코드가 성공적으로 읽혀졌는지 여부를 식 별하기 위해 사용됩니다. 필수 레코드가 읽혀졌으면 VSAM 보고 메시지의 길이는 0 입니다.

Filter 노드는 VSAM 보고 메시지의 길이를 점검합니다. 길이가 0이면 메시지는 Filter 노드의 거짓 터미널을 통해 Compute 노드로 전달됩니다. Compute 노드는 VSAM 보 고 메시지를 LocalEnvironment에서 메시지 본문으로 전달하며 출력 메시지를 MQ 큐 VSAM.4.RNF로 전달합니다.

Filter 노드 - 레코드 없음 점검 - 에 대해 ESQL이 아래에 주어진 내용과 일치<mark>하는</mark>지 확인하십시오.

```
CREATE FILTER MODULE Record_Not_Found_Check
      CREATE FUNCTION Main() RETURNS BOOLEAN
     BEGIN
```

```
-- If the VSAMRead node attempts to read a record,
            -- but finds none, it does not throw an error.
            -- Instead, it reports a Length of 0 in the Report Message.
            -- The user can therefore check for the 'Record Not Found'
            -- condition by checking the value of this field.
            -- To generate a Report Message from the preceding VSAMRead
            -- node, set 'Include Record Report' to 'Yes' in the VSAMRead
            -- node Status tab, and set a value for 'Report Location'
            -- that matches the value shown in the ESQL below.
            IF LocalEnvironment.VSAM.Report.Length = 0 THEN
               RETURN FALSE;
            ELSE
               RETURN TRUE;
            END IF;
     END;
END MODULE;
```
Compute 노드 - 메시지로 보고서 이동 - 에 대해 ESQL이 아래에 주어진 내용과 일 치하는지 확인하십시오. CREATE COMPUTE MODULE MoveReport CREATE FUNCTION Main() RETURNS BOOLEAN BEGIN -- Copy the original MQMD SET OutputRoot.MQMD = InputRoot.MQMD; -- Copy the VSAM REport to the OutputBody SET OutputRoot.XML.VSAM.Report=InputLocalEnvironment.VSAM.Report; RETURN TRUE; END; END MODULE; Compute 노드 - 갱신 필드 - 에 대해 ESQL이 아래에 주어진 내용과 일치하는지 확 인하십시오. CREATE COMPUTE MODULE UpdateField CREATE FUNCTION Main() RETURNS BOOLEAN BEGIN SET OutputRoot = InputRoot; -- The record format in our MRM message is: -- intField1 (4-byte integer) -- intField2 (4-byte integer) -- charField1 (8-byte string) -- charField2 (8-byte string) -- Update a value in the MRM message -- Our changed message tree is then passed into the following -- VSAMUpdate node where we attempt to update our record. SET OutputRoot.MRM.charField2 = 'UPDATED FIELD....'; RETURN TRUE; END; END MODULE; 다음 노드 등록 정보에 대한 값을 설정하여 VSAMUpdate 노드를 구성하십시오. • VSAMUpdate 노드의 디폴트 파일 이름 등록 정보를 //'HLQ.VSAM.KSDS'로 설정 하여 VSAM 데이터 세트를 정의하십시오. 이는 메시지 플로우의 VSAMRead 노드

- 에 의해 사용되는 동일 데이터 세트입니다. • 노드 등록 정보의 고급 그룹에서 파일 보유 등록 정보를 비활동까지로 설정하십시 오. 이는 VSAM 데이터 세트가 각 레코드를 갱신한 후에 닫히지 않으며 열린 상태
- 모든 기타 고급 그룹 등록 정보를 자체 디폴트 값으로 그대로 두십시오.

를 유지함을 의미합니다.

• MRM 메시지 세트가 사용되므로 디폴트 그룹의 등록 정보에 대한 다음 값을 설정 하십시오.

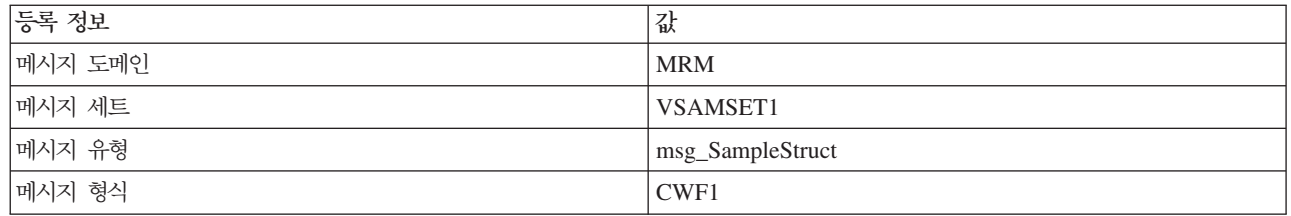

- 노드 등록 정보의 요청 그룹에서:
	- 위치 모드 등록 정보를 CURRENT로 설정하십시오.
	- 입력 데이터 위치를 InputRoot.MRM으로 설정하십시오. 이는 VSAM 데이터 세 트에 쓰고자 하는 데이터의 메시지 트리의 위치입니다.
	- 모든 기타 요청 그룹 등록 정보에 대한 디폴트 값을 승인하십시오.
- 모든 상태 그룹 등록 정보에 대한 디폴트 값을 승인하십시오.

다음 연결을 작성하여 메시지 플로우의 노드를 연결하십시오.

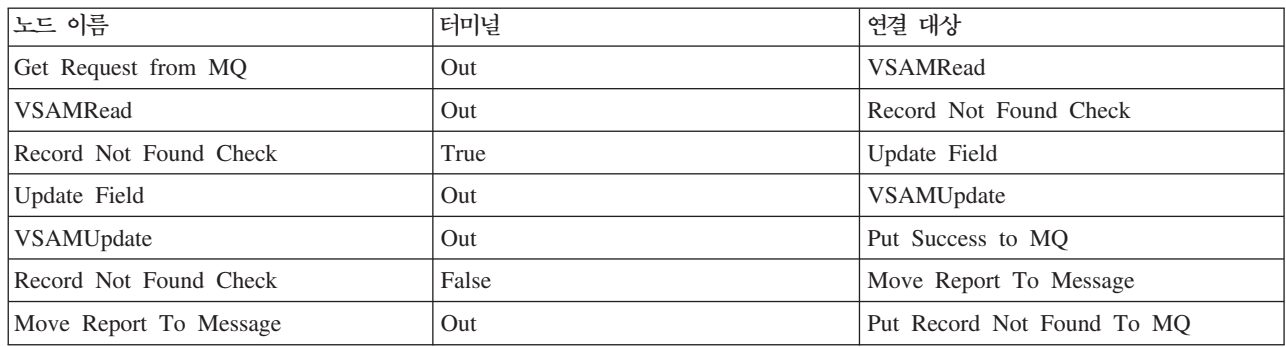

## **5 - VSAMDelete -**

이 샘플은 VSAMDelete를 사용하여 VSAM 데이터 세트에서 레코드를 삭제하는 방 법을 표시합니다.

- 이 샘플에 대한 메시지 플로우는 다음 작업을 수행합니다.
- 1. MQ 큐에서 메시지를 읽으십시오. 이 메시지에는 VSAM 데이터 세트에서 레코드 를 읽기 위해 VSAMRead 노드에 의해 사용되는 VSAM 요청이 포함되어 있습니 다.
- 2. 필수 레코드가 읽혀졌는지 확인하십시오.
- 3. 읽혀진 레코드의 필드 값을 점검하십시오.
- 4. VSAMDelete 노드를 사용하여 필드 값이 음수이면 VSAM 데이터 세트에서 레코 드를 삭제하십시오.
- 5. MQ 큐에 메시지를 넣습니다.
- 이 작업을 수행하는 메시지 플로우는 다음 다이어그램에 표시되어 있습니다.

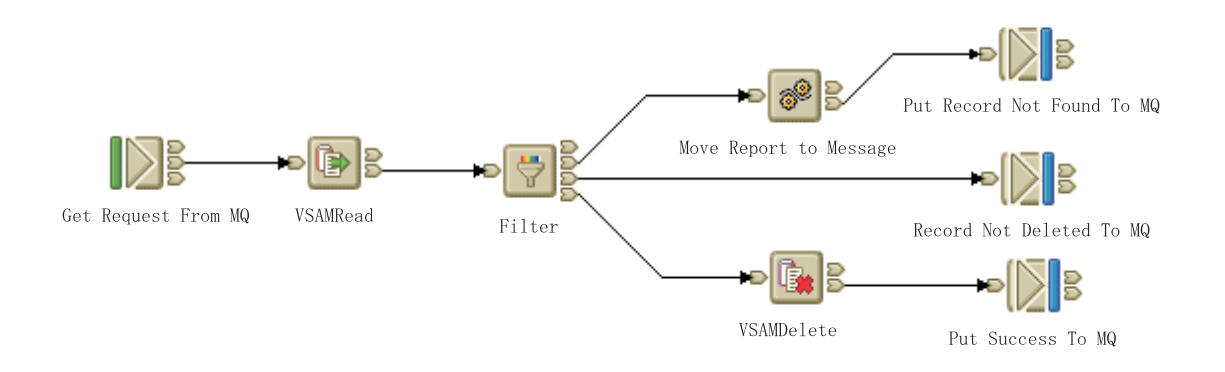

#### 플로우 개발

다음 등록 정보를 갖도록 메시지 플로우의 노드를 구성하십시오.

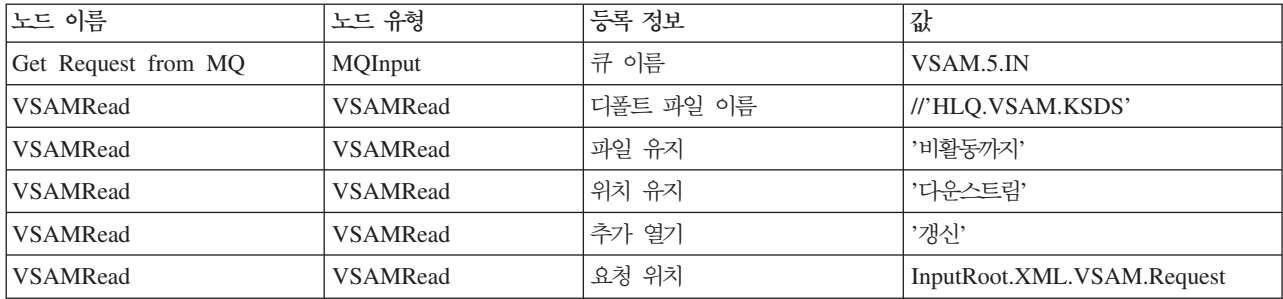

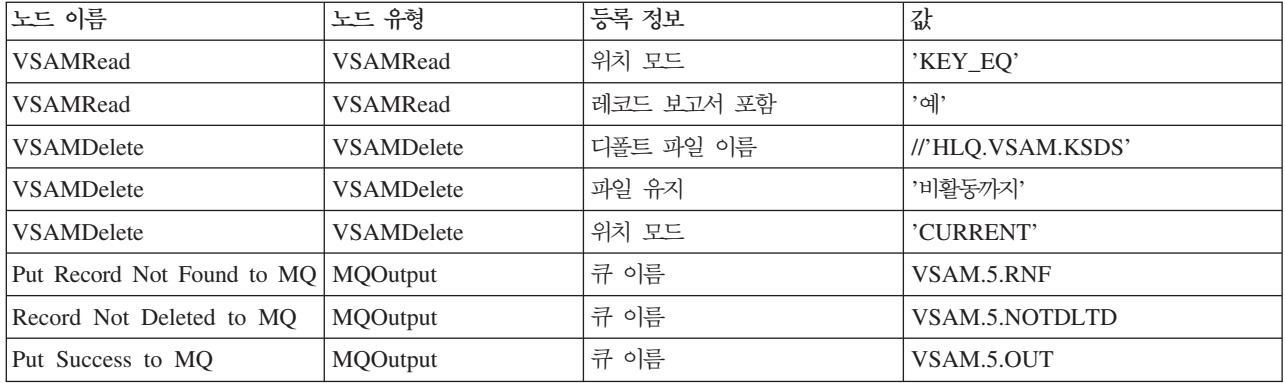

브로커의 큐 관리자에서 MQ 작성 VSAM.5.IN, VSAM.5.RNF, VSAM.5.NOTDLTD 및 VSAM.5.OUT을 작성하십시오.

다음 노드 등록 정보에 대한 값을 설정하여 VSAMRead 노드를 구성하십시오.

- VSAMRead 노드의 디폴트 파일 이름 등록 정보를 //'HLQ.VSAM.KSDS'로 설정하 여 VSAM 데이터 세트를 정의하십시오.
- 노드 등록 정보의 고급 그룹에서 파일 보유 등록 정보를 비활동까지로 설정하십시 오. 이는 VSAM 데이터 세트가 각 레코드를 읽은 후에 닫히지 않으며 열린 상태를 유지함을 의미합니다.
- 또한 노드 등록 정보의 고급 그룹에서 *위치 유지* 등록 정보를 다운스트림으로 설 정하고 추가 열기 등록 정보를 갱신으로 설정하십시오. 그러면 이 VSAMRead 노 드에서 다운스트림한 노드에 대해 읽혀진 레코드의 VSAM 데이터 세트의 위치를 계 속 사용할 수 있으며 *위치 모드* 값이 CURRENT로 설정된 이 노드들 중 하나(이 메시 지 플로우에서는 VSAMDelete 노드)에 의해 VSAM 데이터 설정을 갱신할 수 있 습니다.
	- <mark>주: VSAMRead 노드의 *위치 유지* 및 *추가 열기* 등록 정보 및 다운스트림</mark> VSAMDelete 노드의 위치 모드에 대해 반드시 올바른 값을 설정하도록 하십시 오. 예를 들어, VSAMRead 노드의 *위치 유지* 등록 정보를 다운스트림으로 설 정하고 VSAMDelete 노드의 *위치 모*드 등록 정보를 CURRENT로 설정하지만 VSAMRead 노드의 추가 열기 등록 정보를 없음으로 두는 경우에 레코드 삭 제를 시도하면 오류가 발생합니다.
- 모든 기타 고급 그룹 등록 정보를 자체 디폴트 값으로 두십시오.
- MRM 메시지 세트가 사용되므로 디폴트 그룹의 등록 정보에 대한 다음 값을 설정 하십시오.

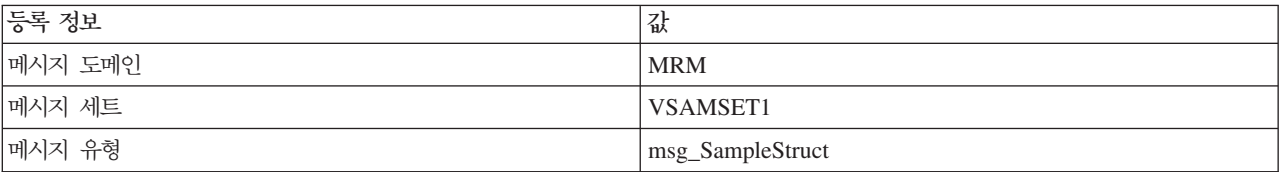

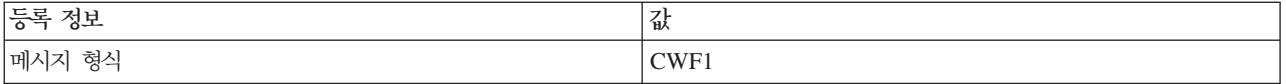

- 노드 등록 정보의 요청 그룹에서 요청 위치를 InputRoot.XML.VSAM.Request, VSAM 요청 메시지의 위치로 설정하십시오. 키에 의해 식별된 특정 레코드를 읽어야 하므로 *위치 모*드를 KEY\_EQ로 설정하십시오. 키가 문자열이므로 *키 유형*을 구문 분석기 문자열로 설정하십시오. 노드 등록 정보의 요청 그룹에서 모든 기타 등록 정보에 대 한 디폴트 값을 사용하십시오.
- 노드 등록 정보의 상태 그룹에서 레코드 보고서 포함을 예로 설정하십시오. 그러면 VSAM 보고 메시지가 InputLocalEnvironment.VSAM.Report인 다폴트 위치에서 작 성됩니다. VSAM 보고 메시지의 길이는 레코드가 성공적으로 읽혀졌는지 여부를 식 별하기 위해 사용됩니다. 필수 레코드가 읽혀졌으면 VSAM 보고 메시지의 길이는 0 입니다.

Filter 노드는 VSAM 보고 메시지의 길이를 점검합니다. 길이가 0이면 메시지는 Filter 노드의 거짓 터미널을 통해 Compute 노드로 전달됩니다. Compute 노드는 VSAM 보 고 메시지를 LocalEnvironment에서 메시지 본문으로 전달하며 출력 메시지를 MQ 큐 VSAM.4.RNF로 전달합니다.

또한 Filter 노드는 VSAMRead 노드에 의해 읽혀진 레코드에서 필드의 값 (Root.MRM.intField2)을 점검합니다. 값이 음수이면 메시지가 VSAMDelete 노드로 전 달됩니다. 그렇지 않으면 레코드가 VSAM.5.NOTDLTD MQ 큐에 추가됩니다.

Filter 노드 - 필터 - 에 대해 ESQL이 아래에 주어진 내용과 일치하는지 확인하십시  $Q_{\perp}$ 

```
CREATE FILTER MODULE ReportFilter
     CREATE FUNCTION Main() RETURNS BOOLEAN
     BEGIN
           -- Check for record not found
           IF LocalEnvironment.VSAM.Report.Length = 0 THEN
              RETURN UNKNOWN;
           ELSEIF Root.MRM.intField2 < 0 THEN
              RETURN TRUE;
           ELSE
              RETURN FALSE;
           END IF;
     END;
END MODULE;
Compute 노드 - 메시지로 보고서 이동 - 에 대해 ESQL이 아래에 주어진 내용과 일
치하는지 확인하십시오.
CREATE COMPUTE MODULE MoveReport
     CREATE FUNCTION Main() RETURNS BOOLEAN
     BEGIN
           -- Copy the VSAM Report to OutputBody
```
SET OutputRoot.XML.VSAM.Report=InputLocalEnvironment.VSAM.Report;

```
RETURN TRUE;
```
END; END MODULE;

다음 노드 등록 정보에 대한 값을 설정하여 VSAMDelete 노드를 구성하십시오.

- VSAMDelete 노드의 디폴트 파일 이름 등록 정보를 //'HLQ.VSAM.KSDS'로 설정하 여 VSAM 데이터 세트를 정의하십시오. 이는 메시지 플로우의 VSAMRead 노드에 의해 사용되는 동일 데이터 세트입니다.
- 노드 등록 정보의 고급 그룹에서 파일 보유 등록 정보를 비활동까지로 설정하십시 오. 이는 VSAM 데이터 세트가 각 레코드를 삭제한 후에 닫히지 않으며 열린 상태 를 유지함을 의미합니다.
- 모든 기타 노드 등록 정보를 자체 디폴트 값으로 그대로 두십시오.

다음 연결을 작성하여 메시지 플로우의 노드를 연결하십시오.

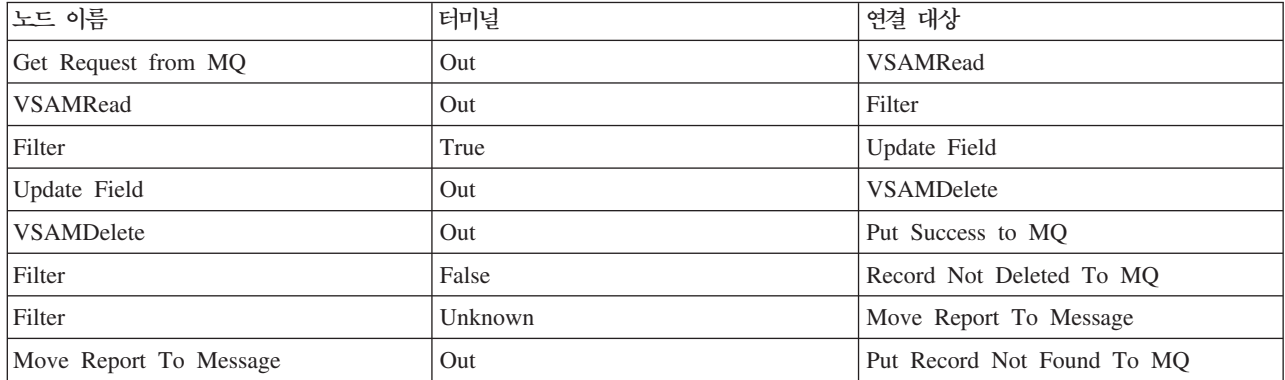

# 오류 메시지 및 오류 코드

리턴된 오류 메시지는 다음 표에 표시됩니다.

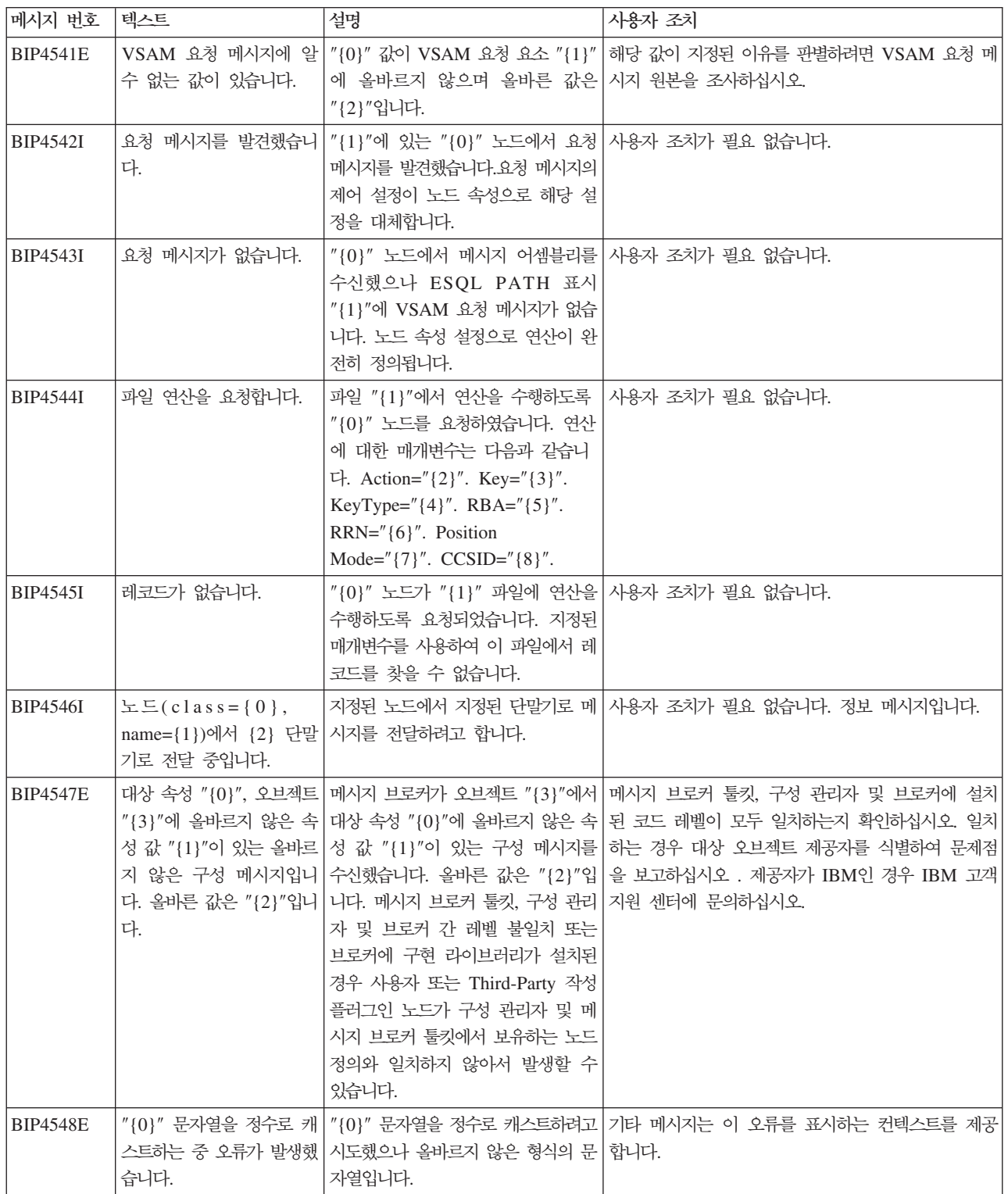

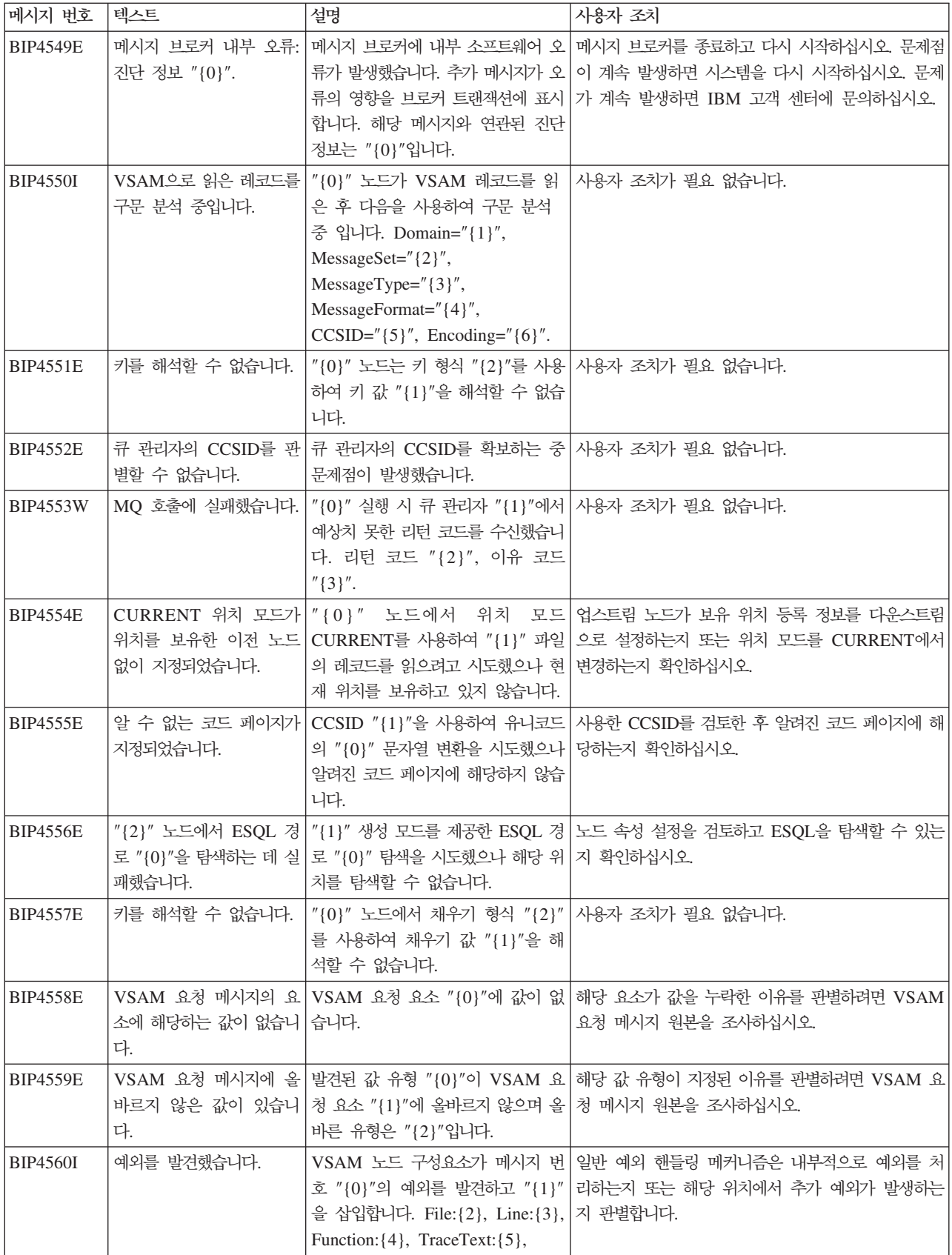

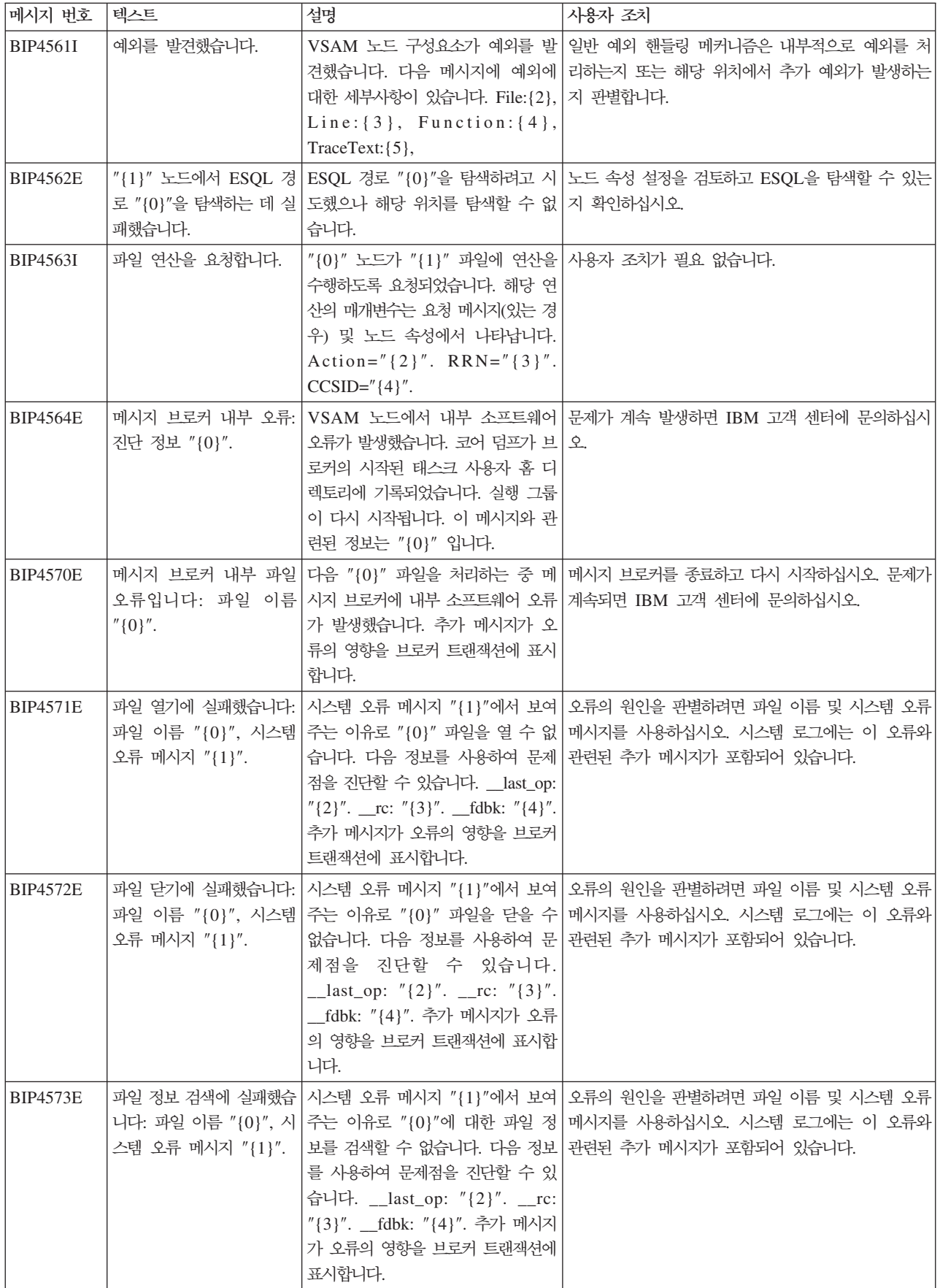

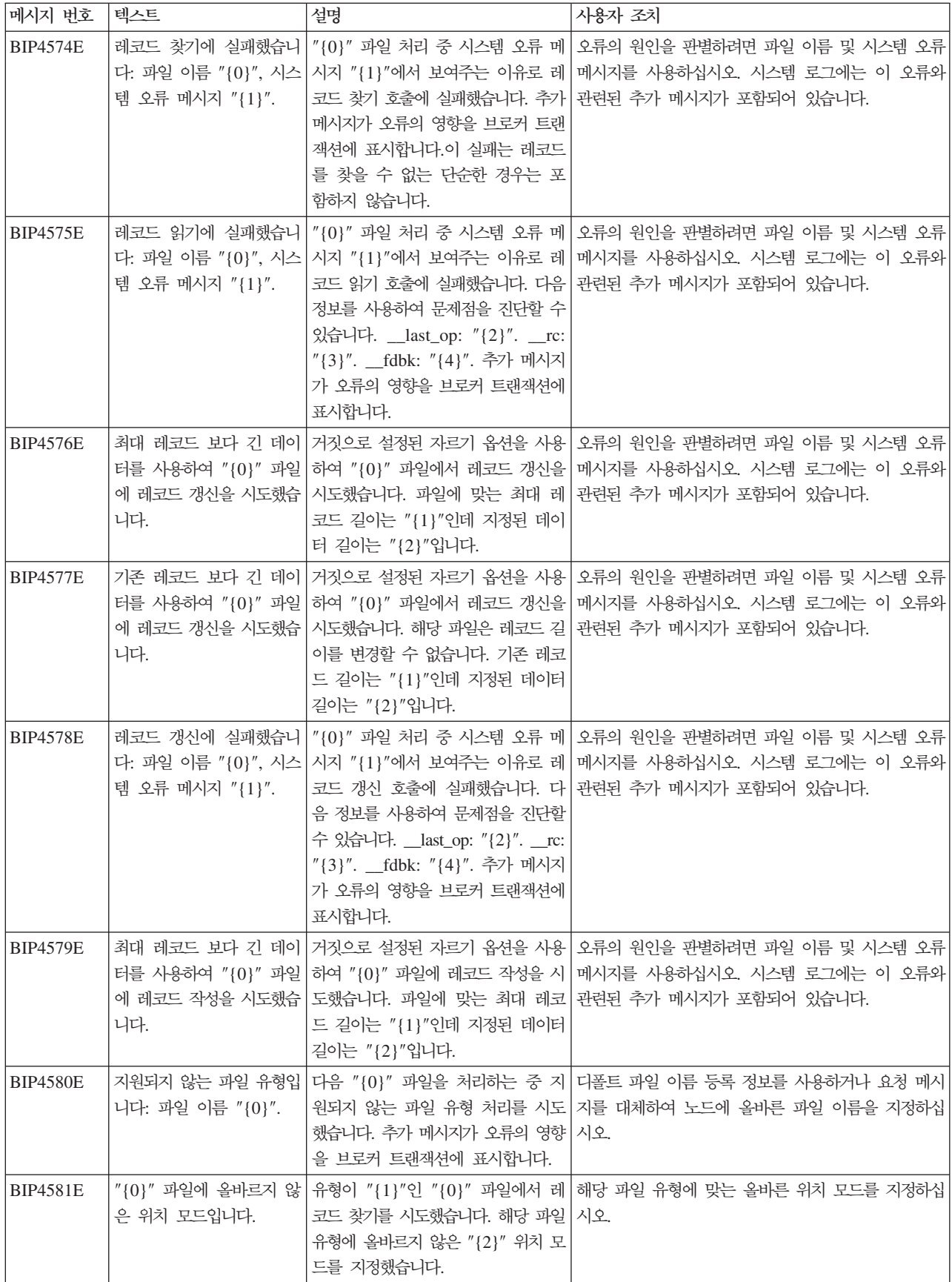

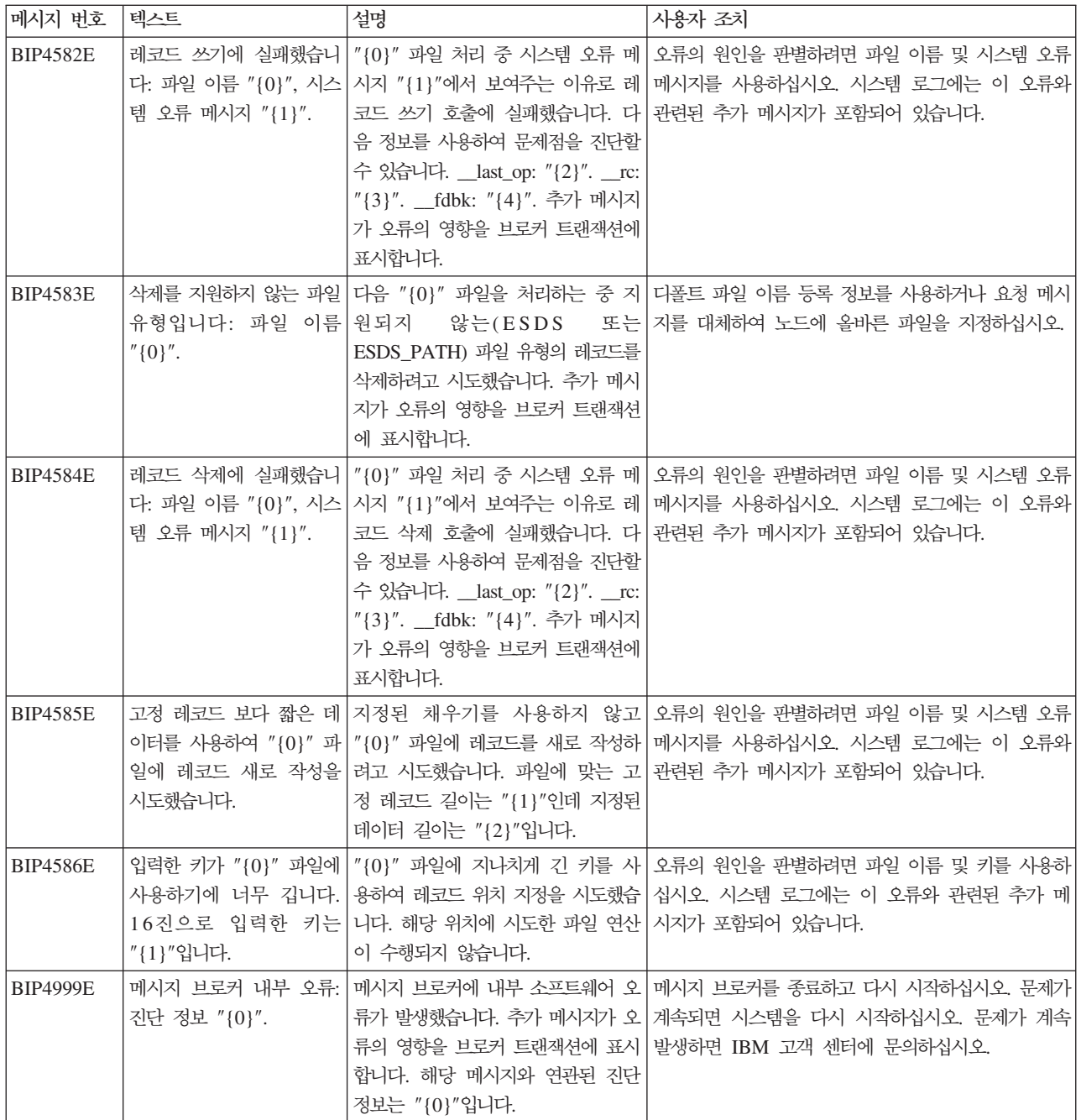

# 종속

VSAM 노드 지원에 필요한 최소 소프트웨어 레벨은 다음과 같습니다.

- IBM<sup>®</sup> z/OS 버전 1.4.
- WebSphere Business Integration Message Broker Version for z/OS V5.0, 수정 팩 3.

## 관련 정보

VSAM에 대한 소개를 위해 VSAM Demystified 레드북 첫 번째 장을 읽어야 합니다.

다음 웹 사이트에서 HTML 또는 PDF로 VSAM Demystified를 가져올 수 있습니다.

### **<http://www.redbooks.ibm.com/redbooks/SG246105.html>**

### **<http://www.redbooks.ibm.com/redbooks/pdfs/sg246105.pdf>**

 $VSAM$  파일에 작성하고 기록해야 하는 명령에 대한 자세한 내용은 IBM 매뉴얼  $z/OS$ *Version 1 Release 3, DFSMS Access Method Services for Catalogs, SC26-7394-01* 에 있으며 다음 웹 사이트에서 사용할 수 있습니다.

### **<http://www.ibm.com/servers/eserver/zseries/zos/bkserv/>**

IBM WebSphere Business Integration Message Broker에 대한 문서는 다음 웹 사 이트에 있습니다.

### **<http://www.ibm.com/software/integration/wbimessagebroker/library>**

## 부록 A. 주의사항

이 정보는 미국에서 제공되는 제품 및 서비스용으로 작성된 것입니다.

IBM은 다른 국가에서는 이 정보에 기술된 제품, 서비스 또는 기능을 제공하지 않을 수 도 있습니다. 현재 사용할 수 있는 제품 및 서비스에 대한 정보는 한국 IBM 담당자에 게 문의하십시오. 이 책에서 IBM 제품, 프로그램 또는 서비스를 언급하는 것이 해당 IBM 제품, 프로그램 또는 서비스만을 사용할 수 있다는 것을 의미하지는 않습니다. IBM 의 지적 재산권을 침해하지 않는 한, 기능상으로 동등한 제품, 프로그램 또는 서비스를 대신 사용할 수 있습니다. 그러나 비IBM 제품, 프로그램 또는 서비스 운영에 대한 평 가 및 검증은 사용자의 책임<mark>입니다</mark>.

IBM은 이 정보에서 다루고 있는 특정 내용에 대해 특허를 보유하고 있거나 현재 특허 출원 중일 수 있습니다. 이 정보를 제공한다고 해서 특허에 대한 라이센스까지 부여<mark>하</mark> 는 것은 아닙니다. 라이센스에 대한 의문사항은 다음으로 문의하십시오.

135-270 서울특별시 강남구 도곡동 467-12, 군인공제회관빌딩 한국 아이.비.엠 주식회사 고객만족세터 전화번호: 080-023-8080

2바이트(DBCS) 정보에 관한 라이센스 문의는 한국 IBM 고객만족센터에 문의하거나 다음 주소로 서면 문의하시기 바랍니다.

IBM World Trade Asia Corporation Licensing 2-31 Roppongi 3-chome, Minato-ku Tokyo 106-0032, Japan

다음 단락은 현지법과 상충하는 영국이나 기타 국가에서는 적용되지 않습니다.

IBM은 타인의 권리 비침해, 상품성 및 특정 목적에의 적합성에 대한 묵시적 보<del>증</del>을 포 함하여(단, 이에 한하지 않음) 묵시적이든 명시적이든 어떠한 종류의 보증없이 이 책을 "현상태대로" 제공합니다. 일부 국가에서는 특정 거래에서 명시적 또는 묵시적 보증의 면책사항을 허용하지 않으므로, 이 사항이 적용되지 않을 수도 있습니다.

이 정보에는 기술적으로 부정확한 내용이나 인쇄상의 오류가 있을 수 있습니다. 이 정 보는 주기적으로 변경되며, 변경사항은 최신판에 통합됩니다. IBM은 이 정보에 설명한 제품 및/또는 프로그램을 사전 통고없이 언제든지 개선 및/또는 변경할 수 있습니다.

이 정보에서 언급되는 비IBM의 웹 사이트는 단지 편의상 제공된 것으로, 어떤 방식으 로든 이들 웹 사이트를 옹호하고자 하는 것은 아닙니다. 해당 웹 사이트의 자료는 본 IBM 제품 자료의 일부가 아니므로 해당 웹 사이트 사용으로 인한 위험은 사용자 본인 이 감수해야 합니다.

IBM은 귀하의 권리를 침해하지 않는 범위 내에서 적절하다고 생각하는 방식으로 귀하 가 제공한 정보를 사용하거나 배포할 수 있습니다.

(i) 독립적으로 작성된 프로그램과 기타 프로그램(본 프로그램 포함) 간의 정보 교환 및 (ii) 교환된 정보의 상호 이용을 목적으로 본 프로그램에 관한 정보를 얻고자 하는 라 이센스 사용자는 다음 주소로 문의하십시오.

135-270

서울특별시 강남구 도곡동 467-12, 군인공제회관빌딩 한국 아이.비.엠 주식회사 고객만족센터

이러한 정보는 적절한 조건(예를 들어, 사용료 지불 등)하에서 사용될 수 있습니다.

이 정보에 기술된 라이센스가 있는 프로그램 및 사용 가능한 모든 라이센스가 있는 자 료는 IBM이 IBM 기본 계약, IBM 프로그램 라이센스 계약(IPLA) 또는 이와 동등한 계약에 따라 제공한 것입니다.

비IBM 제품에 관한 정보는 해당 제품의 공급업체, 공개 자료 또는 다른 기타 범용 소 스로부터 얻은 것입니다. IBM에서는 이러한 제품들을 테스트하지 않았으므로, 비IBM 제품과 관련된 성능의 정확성, 호환성 또는 기타 청구에 대해서는 확신할 수 없습니다. 비IBM 제품의 성능에 대한 의문사항은 해당 제품의 공급업체에 문의하십시오.

이 정보에는 일상의 비즈니스 운영에서 사용되는 자료 및 보고서에 대한 예제가 들어 있습니다. 이 예제에는 가능한 완벽하게 개념을 설명하기 위해 개인, 회사, 상표 및 제 품의 이름이 사용될 수 있습니다. 이들 이름은 모두 가공의 것이며 실제 기업의 이름 및 주소와 유사하더라도 이는 전적으로 우연입니다.

저작권:

이 정보에는 여러 가지 운영 플랫폼에서의 프로그래밍 기법을 보여주는 원어로 된 샘플 응용프로그램이 들어 있습니다. 귀하는 샘플 프로그램의 작성 기주이 된 운영 플랫폼의 응용프로그램 프로그래밍 인터페이스에 부합하는 응용프로그램을 개발, 사용, 마케팅 및 배포하기 위한 목적으로 이러한 샘플 프로그램을 추가 비용없이 어떤 형태로든 복사, 수 정 및 배포할 수 있습니다. 이러한 샘플 프로그램은 모든 조건하에서 완전히 테스트된 것은 아닙니다. 따라서 IBM은 이러한 프로그램의 신뢰성, 서비스 가능성 또는 기능을 보증하거나 암시하지 않습니다. 귀하는 IBM의 응용프로그램 프로그래밍 인터페이스(API) 에 부합하는 응용프로그램을 개발, 사용, 판매 또는 배포할 목적으로 추가 비용없이 이 러한 샘플 응용프로그램을 어떠한 형태로든 복사, 수정 및 배포할 수 있습니다.

## 부록 B. 상표

다음 용어는 미국 또는 기타 국가에서 사용되는 IBM Corporation의 상표입니다.

IBM SupportPac WebSphere z/OS

Java 및 모든 Java 기반 상표와 로고는 미국 또는 기타 국가에서 사용되는 Sun Microsystems, Inc.의 상표 또는 등록상표입니다.

Microsoft, Windows, Windows NT 및 Windows 로고는 미국 또는 기타 국가에서 사용되는 Microsoft Corporation의 상표입니다.

Pentium은 Intel의 등록상표입니다.

UNIX는 미국 또는 기타 국가에서 예외적으로 사용 허가된 Open Group의 등록상표 입니다.

Linux는 미국 또는 기타 국가에서 사용되는 Linus Torvalds의 상표입니다.

기타 회사, 제품 및 서비스 이름은 타사의 상표 또는 서비스표<mark>입니다</mark>.

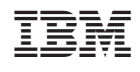